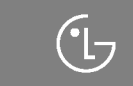

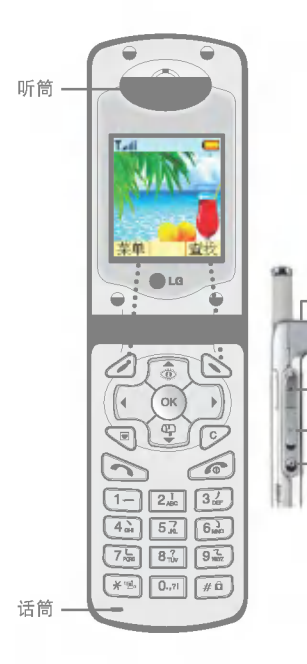

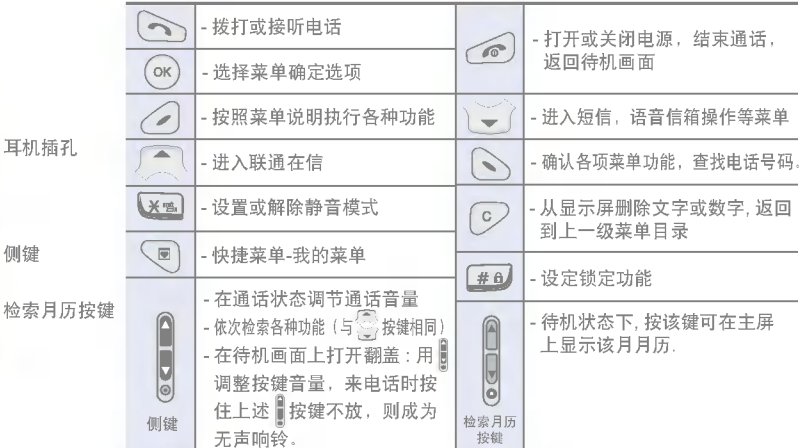

- 打开或关闭电源, 结束通话, 返回待机画面

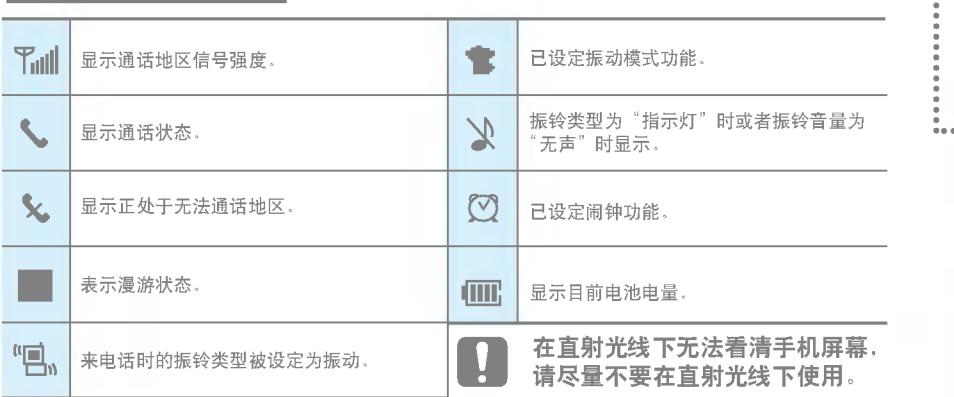

٠

 $\alpha$ 

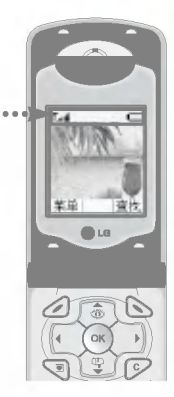

按 按键后可用 章 选择菜单, 也可通过 按键或各菜单对应号码键选择菜单功能。 菜?

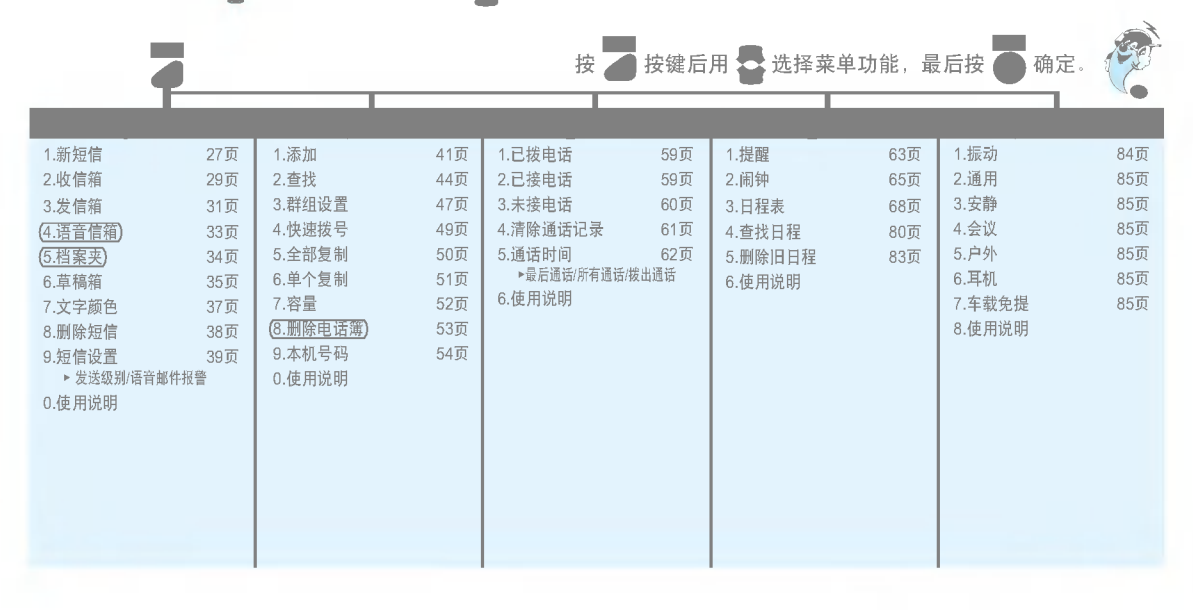

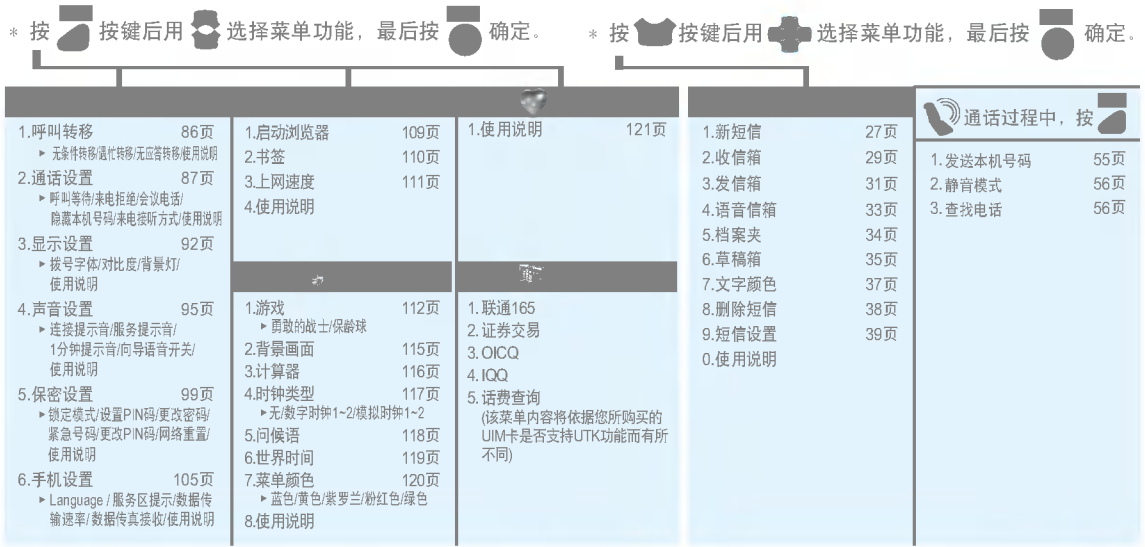

安全注意事项

"安全注意事项"用于提示用户正确安全地使用产品,预防事故或危险,请务必遵守。阅读完使用说明书后请妥善保存好,以方便随时查阅。

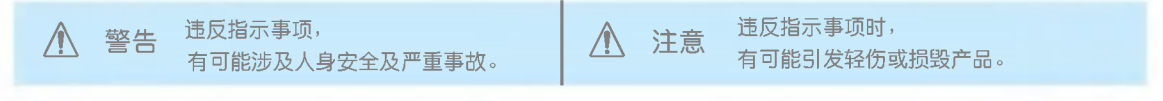

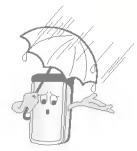

#### ■ 不要在高温或潮湿地区使用。 被雨水或饮料浸湿,可能会引起短路,造成 手机不能正常使用。应立刻关掉电源,送到 指定的维修中心检测维修。

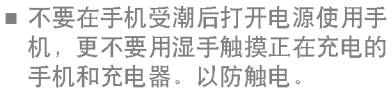

- 手机被水弄湿后, 不要放在高温处 (如烤箱、 微波炉)加以干燥。 (有可能爆炸、变形或发生故障)
- 打雷闪电时, 拔掉电源线和充电器。 有可能引发雷击或火灾。
- 勿在贴有禁止使用无线电发射器或类似警告的 地方使用手机。 有可能干扰附近的电子设备。引发重大事故。

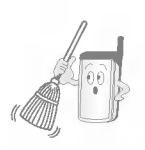

勿将手机存放在灰尘多的地方, 不要将电源线放在加热器具附近。 清洁时请拔掉电源线,防止在擦拭电源插销插 头部位的灰尘时造成触电。

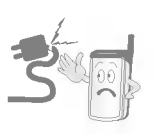

■ 不要损坏电源插头 (加工、过分弯 曲、拧弯、拉伸、加热),如果插入 手机充电插孔部分破损, 则不要继 续使用。

有可能使插孔金属片短路,引发火灾或触电。

■ 将电源线插好, 拔出时应按住插头两边的插销。 接触不良或部分芯线短路,都可能发热导致火灾。

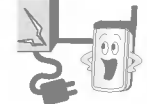

- 不要在电源线上面放太重的东西, 或者把插座压在机器下面。 有可能引发火灾或触电事故。
- 注意不要让充电器接触端(金属部分)连接到 项链、硬币等导电物体,避免让动物啃咬或用 刀片等锋利的器具切割电源线。 短路后有可能爆炸, 务必禁止。

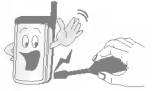

■ 不要随意拆开或碰撞手机。 有可能触电或漏电,引发火灾等。

■ 手机及充电器应放在儿童拿不到的地方。 将充电器或电池放进嘴里,或在手机上安装破损电池,会威 胁人身安全,还有触电或电磁波辐射等危险。

- 使用指定的专用电池和充电器, 以免手机受损伤。 使用假冒伪劣的充电器和电池所引起的手机故障或损坏, 将得不 到本公司提供的免费售后服务。
- 不要将信用卡、电话卡、存折、乘车磁卡等磁性 产品放在手机旁边。

手机所带磁性会擦除卡上信息。

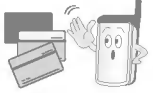

??

驾驶过程中不要使用手机,以免 发生危险。 必须要使用手机时,用个人免提套件或停车

后再通话。

■ 带有挂链的手机有可能被地铁门或汽车门夹住, 请注意。

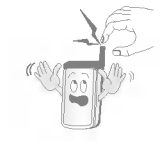

通话时不要用手抓住天线,或让天 线接触到身体。

长期通话时会使手机发热,降低通话性能。

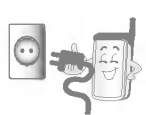

避免受到震动或冲击,不使用或不携 带时将电源线从手机充电插孔拔出, 并保存在不会掉下来的安全地方。

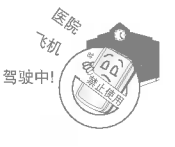

■ 不要在医院或飞机等禁止使用手机 的地方使用手机。

有可能影响医院或飞机上的仪器性能。

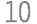

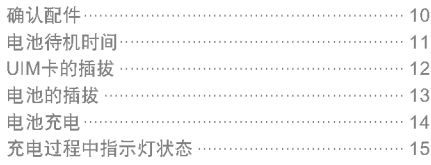

#### $16$

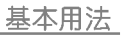

 $41$ 

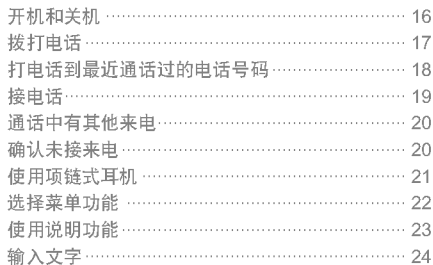

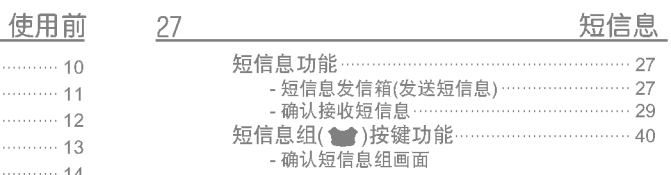

#### 电话簿

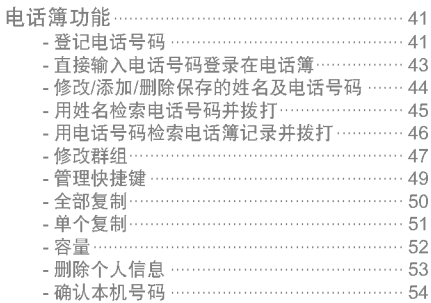

#### 通话记录

日程

84

86

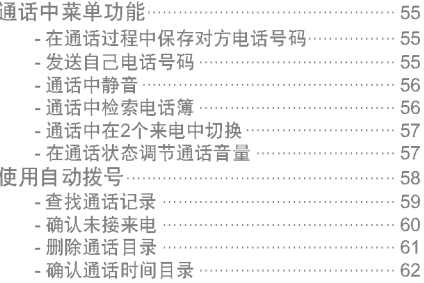

#### 63

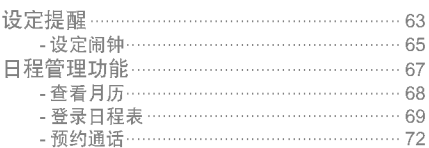

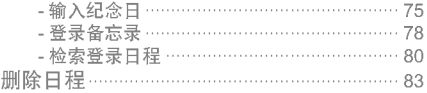

#### 情景模式 铃声音量功能 ………………………………………… 84 - 设定情景模式 …………………………………… 84 - 设定来电提醒方式 ……………………………… 85

## - -

设置

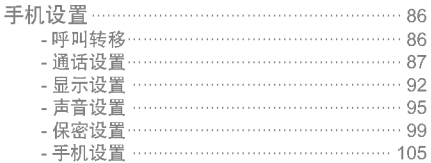

#### 109 互联网功能………………………………………… 109 - 启动浏览器 ……………………………………… 109 - 书签……………………………………………… 110 112 娱乐功能 娱乐功能 …………………………………………… 112 - 游戏 ……………………………………………… 112 - 按键说明 ………………………………………… 113 - 按键说明画面 ………………………………… 114 - 背景画面 ……………………………………… 115 - 计算器 ………………………………………… 116 - 时钟类型 ……………………………………… 117 - 问候语 ………………………………………… 118 -世界时间 ……………………………………… 119 - 菜单颜色 ………………………………………… 120 我的菜单

 $\blacksquare$ ) ………… 121

将常用功能登录在我的菜单(

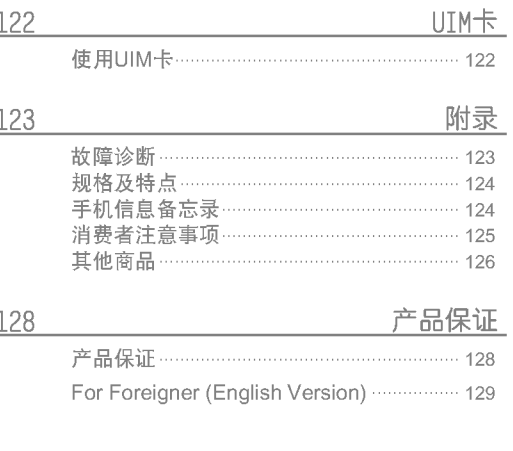

#### 直接输入电话号码登录在电话簿

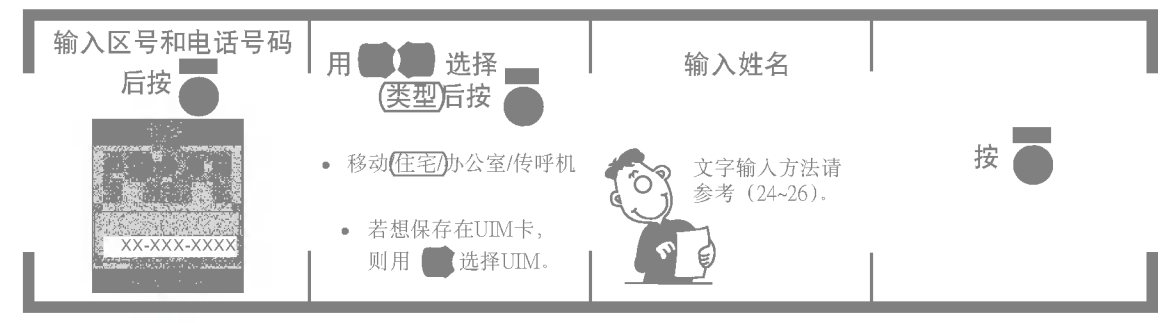

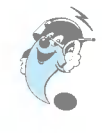

1. 输入姓名后, 可按 战定移动电话、住宅、传呼机、群组、记事本、电子邮件、肖像等。 2. 如果按错电话,可短促地按 第一字一字地删除, 按住 第 不放则全部删除。

# 电池待机时间

\* 电池连续通话时间和待机时间是由本公司实验室在实际环境下测量出的,但由于电池待机时间受多种因素影响,各个地 区的待机时间可能会有所不同。

### 关于电池

- 电池使用时间受移动通信网络服务商所提供的服务、 使用周围环境的温度、电池使用寿命、用户使用手机 所处的区域不同等的影响。
- 电池属于损耗品, 购买时间越长, 使用时间则越短。 如果使用时间下降到原来使用时间的一半以下, 则应 购买新电池。(保修期为购买后6个月内)
- 使用最新锂电池或锂离子电池,不放完电就充电也不 会影响电池寿命。
- 接电话时会消耗电池电量, 此外使用玩游戏、上网等 附加功能或在无法接收信息的地方待太长时间,都会 大量耗电,缩短待机时间。

• 每次充电前最好把电池的电量用尽, 再充电。这样可以减 少手机的充电次数, 延长电池的使用寿命。

### 电池待机时间

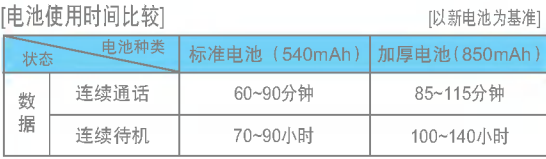

# UIM卡的插拔

\* 此款手机支持?置UTK(Uim application toolkit)功能的UIM?。

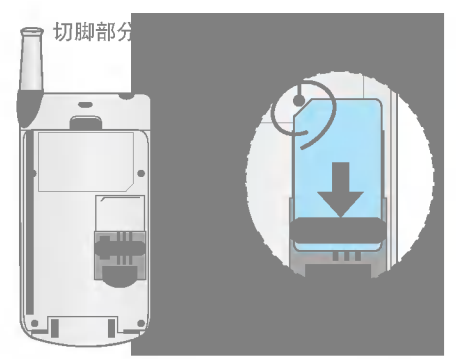

插卡方向应如上图所示,从上往下插入槽中。 拔卡时, 按箭标方向从下往上推。

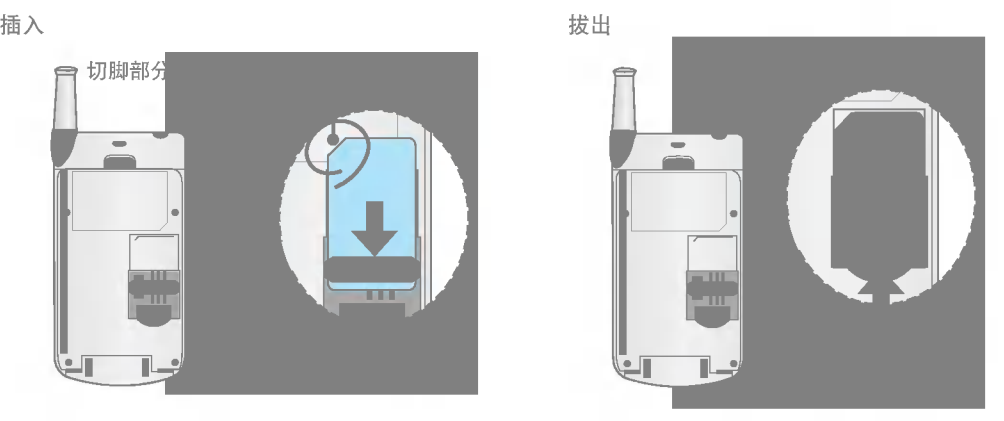

## 电池的插拔

\* 从手机拔出电池前, 必须先关掉手机电源后再拔出来。(突然拔出有可能造成信息丢失。)

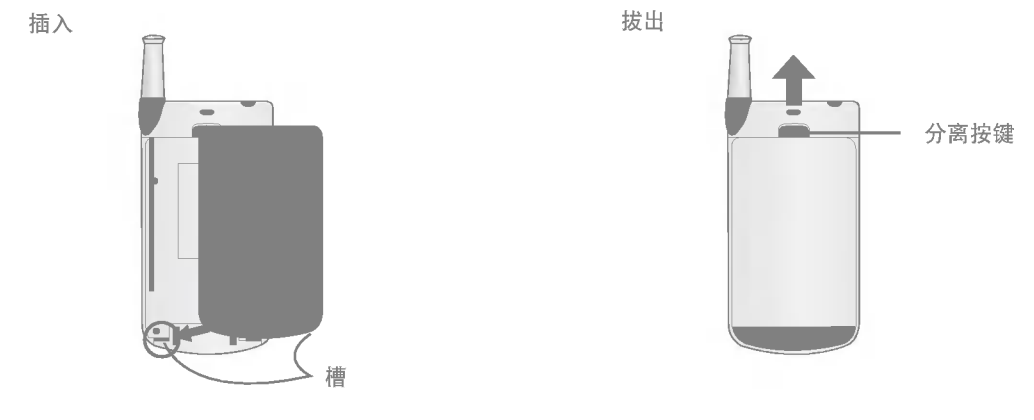

将电池"底部"和手机"底部槽"对正后按下 去, 直到听见"咔嚓"的响声。

将手机上的"分离按键"往上推,同时将 电池往下拉。

电池充电

\* 便携式充电器专用220V电源, 可直接连接到手机使用, 或者也可以连接到座充后使用。 (拔出充电器时, 按住两侧后再拔。)

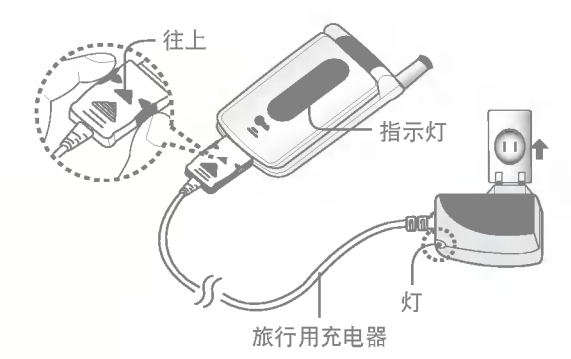

?便携式充?器直接?接到手机 ??池?入到座充?行充?

灯 往下 座充

## 充电过程中指示灯状态

\* 不同充电状态下的充电时间可能有所不同,如果电池使用时间低于购买初期的一半, 则应购买新电池。

充电过程中指示灯状态 充电所需时间(关机状态)

| ⊬н    | 充由讨程中 | 充电完毕 |
|-------|-------|------|
| 充电指示灯 | 橙色    | 绿色   |

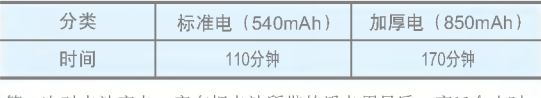

- 第一次对电池充电,应在把电池所带的浮电用尽后,充12个小时。
- 1. 如果红灯持续闪烁, 表明电池未被准确插入充电器, 应拔 出充电器后重新插入。 如果还是继续闪烁, 则拔出电池, 擦拭接触部位(充电时接 触的金属部位)后再充电。 如果反复进行4~5次也无法正常工作,则应咨询服务中心。
- 2. 充电器指示灯变为绿色后(充电完毕) 手机可以继续连 接在充电器上,但时间最好不要超过1小时。

3. 购买时的电池未被足量充电, 需充足电后使用。

用完电后

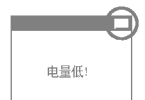

#### 电池快要用完时 仅在设定语音提示时出现"请换电池"的

语音提示。

再过一段时间后

手机会自动关机,以免电池受损。 请充完电后再使用。

# 开机和关机

\* 手机有异常或无法开机时,拔出电池后重新插入,之后重新开机。 再次开机时请等待5秒钟左右后再开。

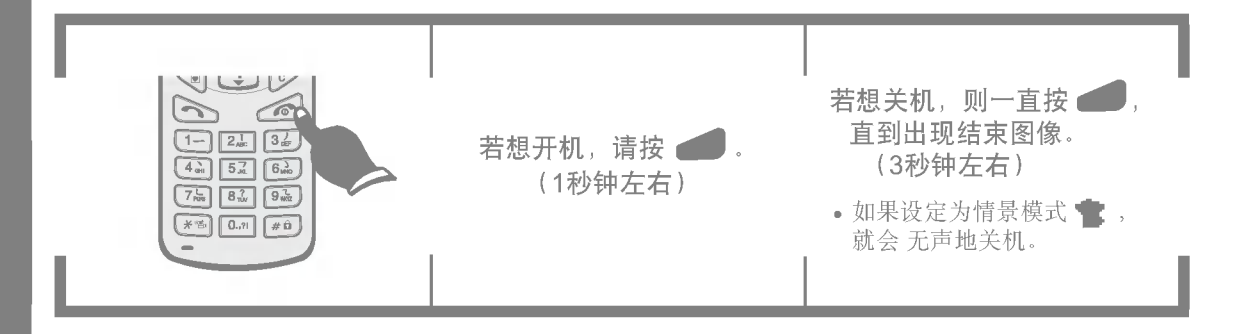

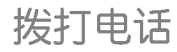

\* 如果拨错电话号码,请按

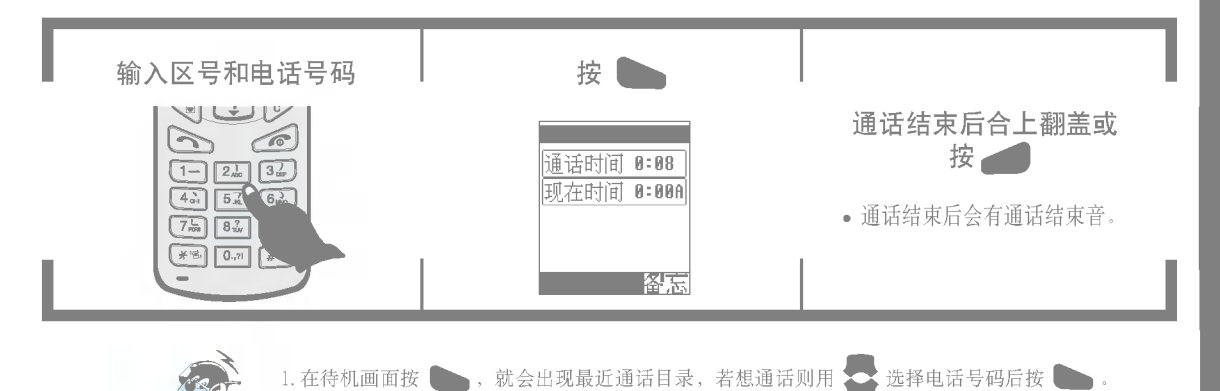

输入电话号码后按 ,,则合上翻盖后电话也不会断开。

2. 耳机跟手机连接在一起时,

# 拨打最近接听和呼叫的电话号码

(若想登录到电话簿,请参考27)

3. 若想删除最近通话目录中的电话号码, 请按

\* 可以打电话到最近通话过的电话号码, 最多可以保存100个电话号码, 已登录在电话簿的电话号码无法被保存。 只显示保存在电话簿中的人名。

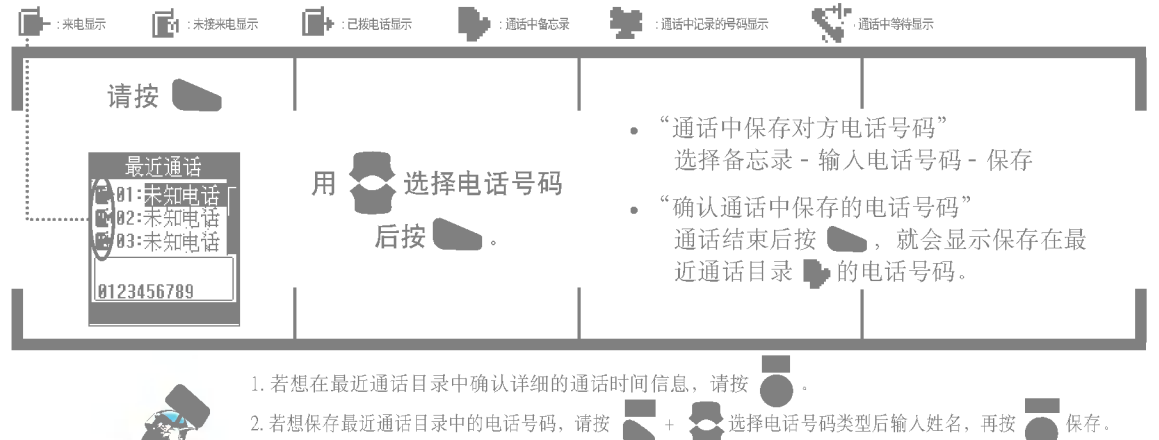

。<br>"

接电话

\* 若想使用本机号码隐藏, 需要申请移动通信服务商的收费服务。详细内容请咨询移动通信公司。

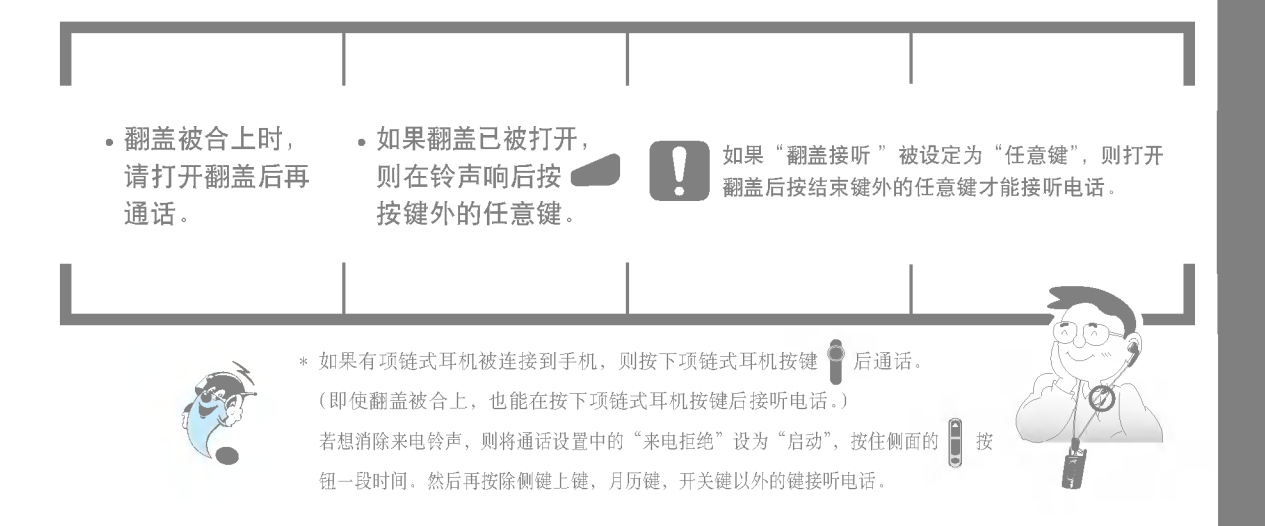

## 通话中有其他来电

\* 通话中有其他来电时,可以将原来的通话设置为等待后先接第二个来电,这是移动通信公司提供的一种收费服务。

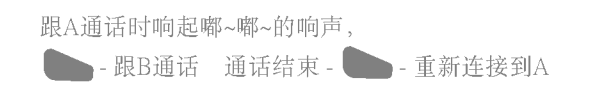

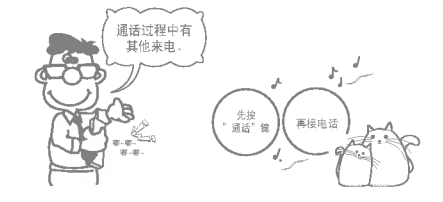

## 确认未接来电

\* 有用户未接来电时、显示来电时间和次数。对方电话号码将被显示在最近通话目录、可按 ● 确认。 (如果是已登录在电话簿的号码,将显示姓名和电话号码;如果不是已登录在电话簿的号码,则将显示为未知电话); 如果在输入时未曾指定姓名,将显示为没有姓名。)

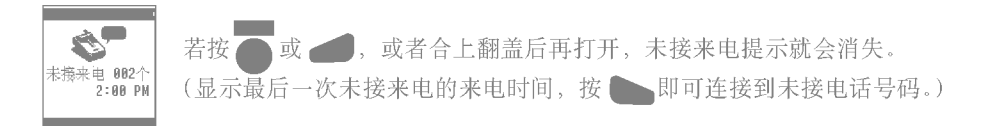

## 使用项链式耳机

\* 利用这个功能, 在走路时也能方便地打电话。插入手机或拔出时力量过大, 有可能影响通话, 需要用户注意。

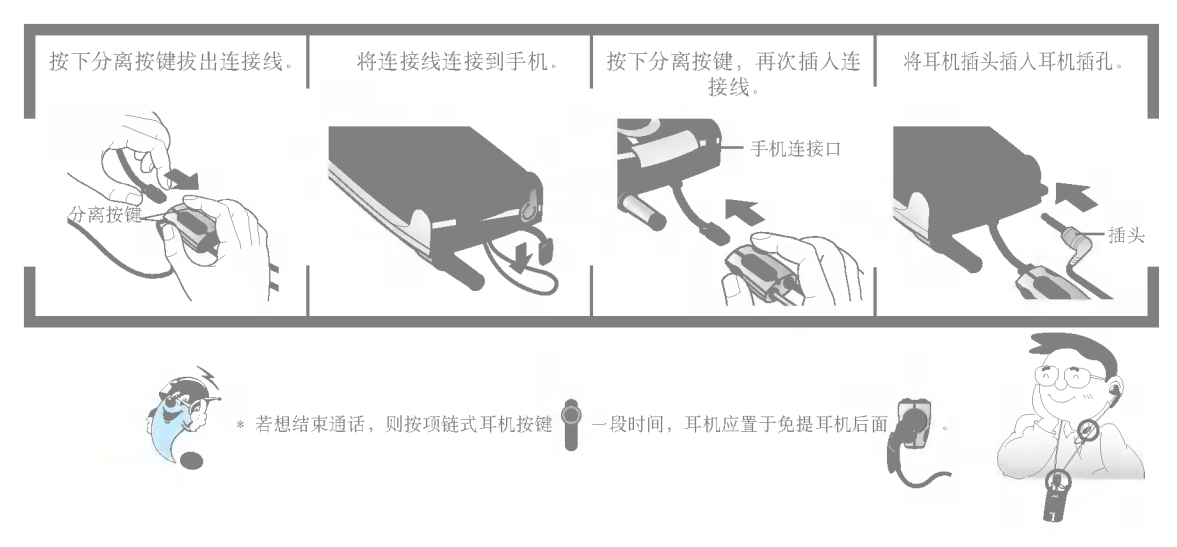

选择菜单功能

\* 使用手机前先熟悉菜单功能, 可以更方便地使用手机。

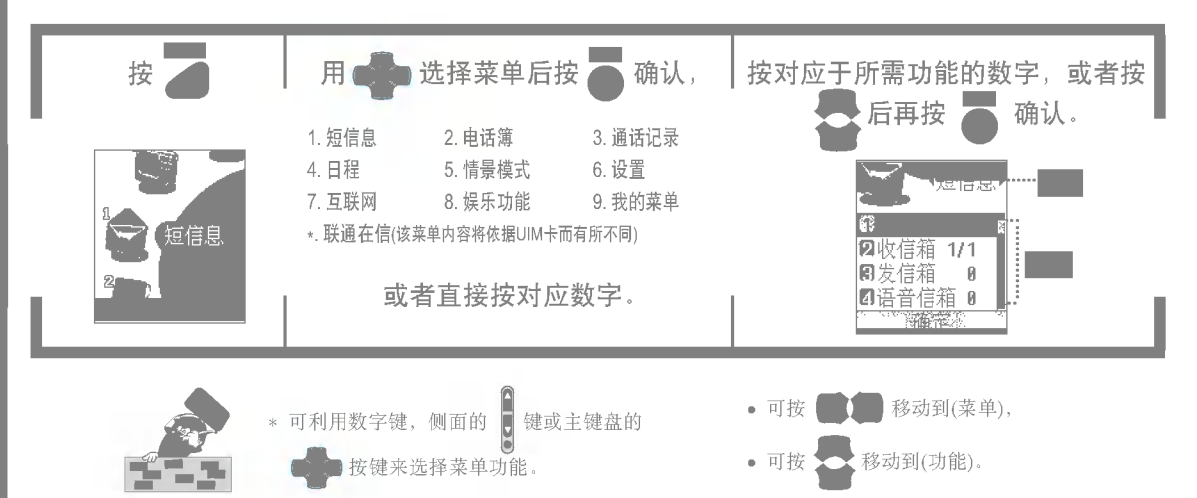

## 使用说明功能

\* 可按确定键查看帮助。

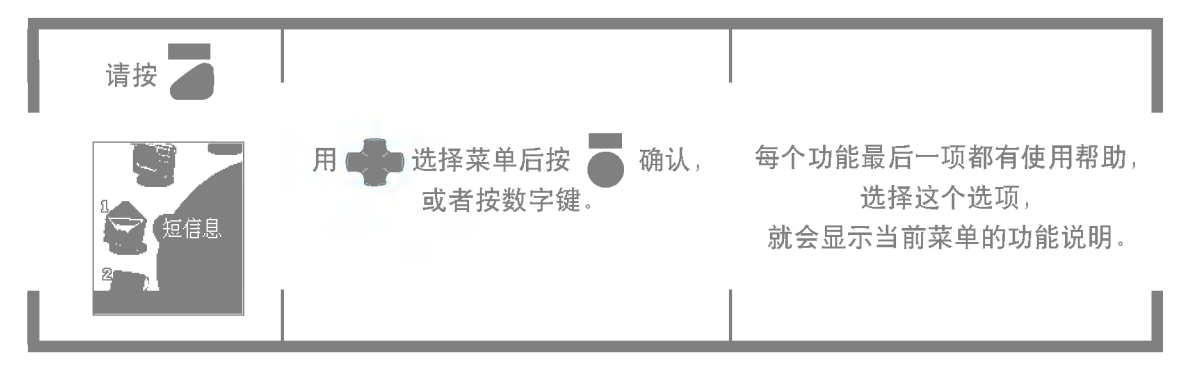

输入文字

\* 可用 第 净将光标上下左右移动,还可以修改或插入文字。

按 ●, 可删除光标后一个字符, 如果光标后无任何字符, 就会删除光标前面的符号。(按 ● 一段时间, 就会删除所有内容。)

\* 若想在已输人的字符间插人空格,可按 ▲ + <del>(na)</del>,如果下一个字符为空格,则按

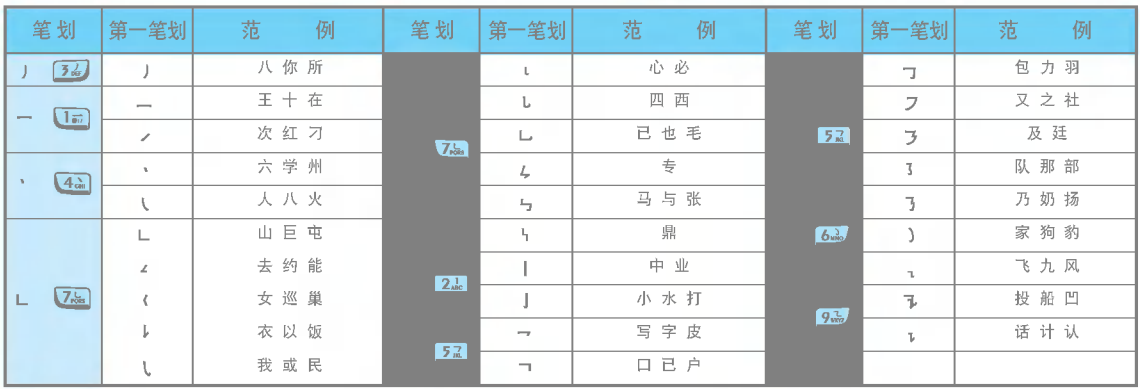

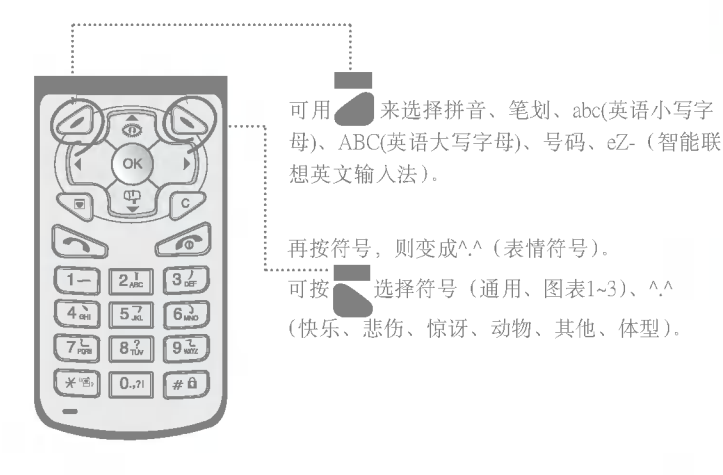

\* 怎样选择各种符号或^.^ (表情符号)? ??或后用?? 符号。 符? ^.^

若想查看多种符号,可在所选择画面 用<>>或按相应号码来输入符号。

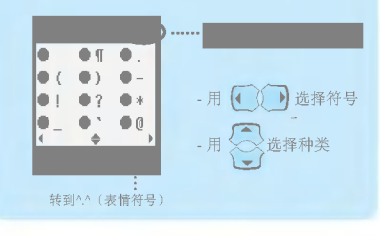

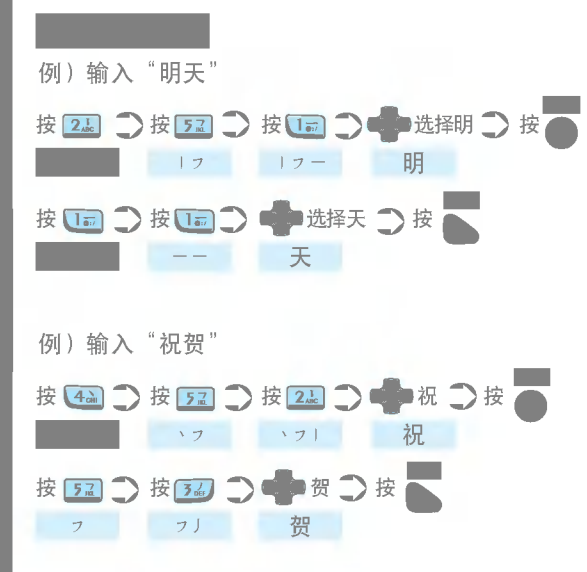

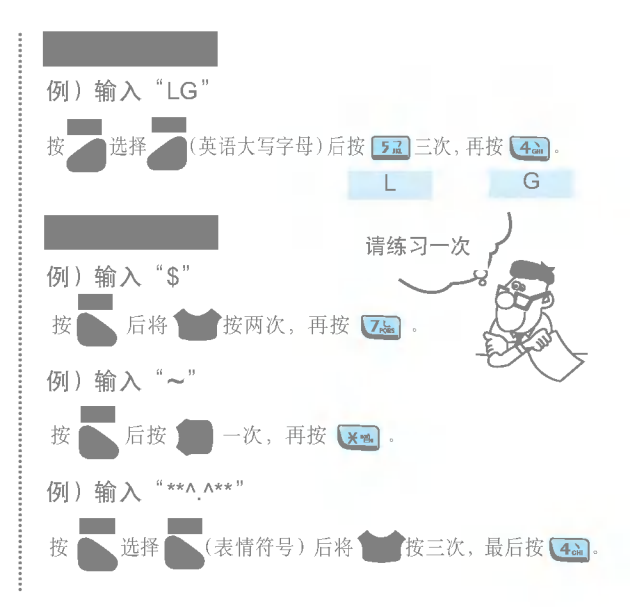

# 短信息功能

\* 可利用手机收发文字短信息及语音短信息, 最多可输入160个英文字(包含中文时为70字)。

发送新短信 UIM上最少可保存6个接收的短消息(需要有UIM卡才能使用)

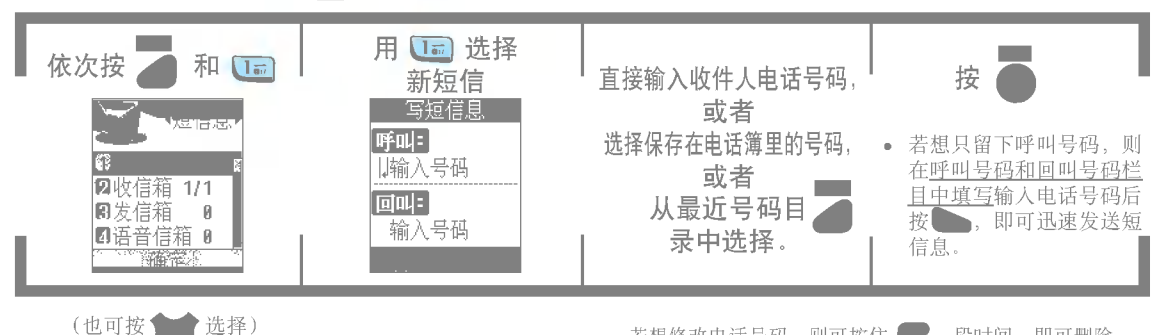

• 若想修改电话号码, 则可按住 一 一段时间, 即可删除 所有内容。

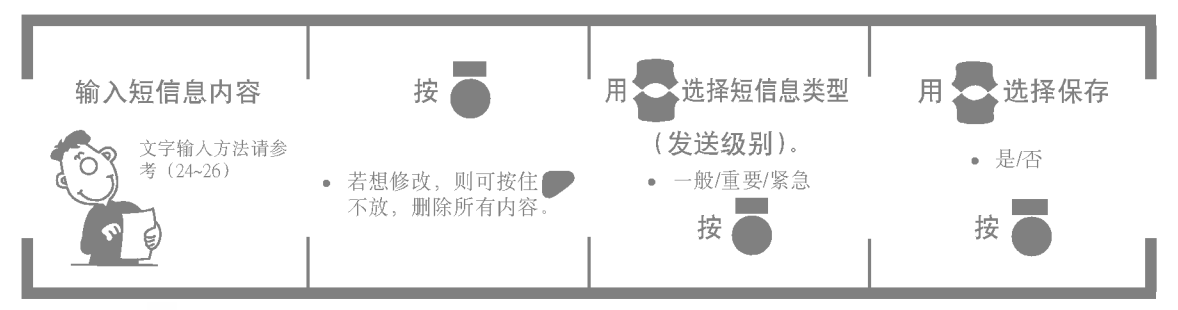

\* 选择短信息类型时, 选择"一般/重要/紧急"跟短信息速度无关, 只是在收件人屏幕显示(一般/重要/紧急)。

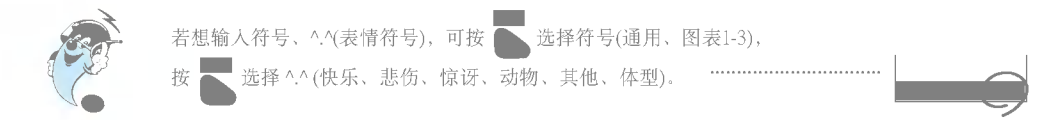

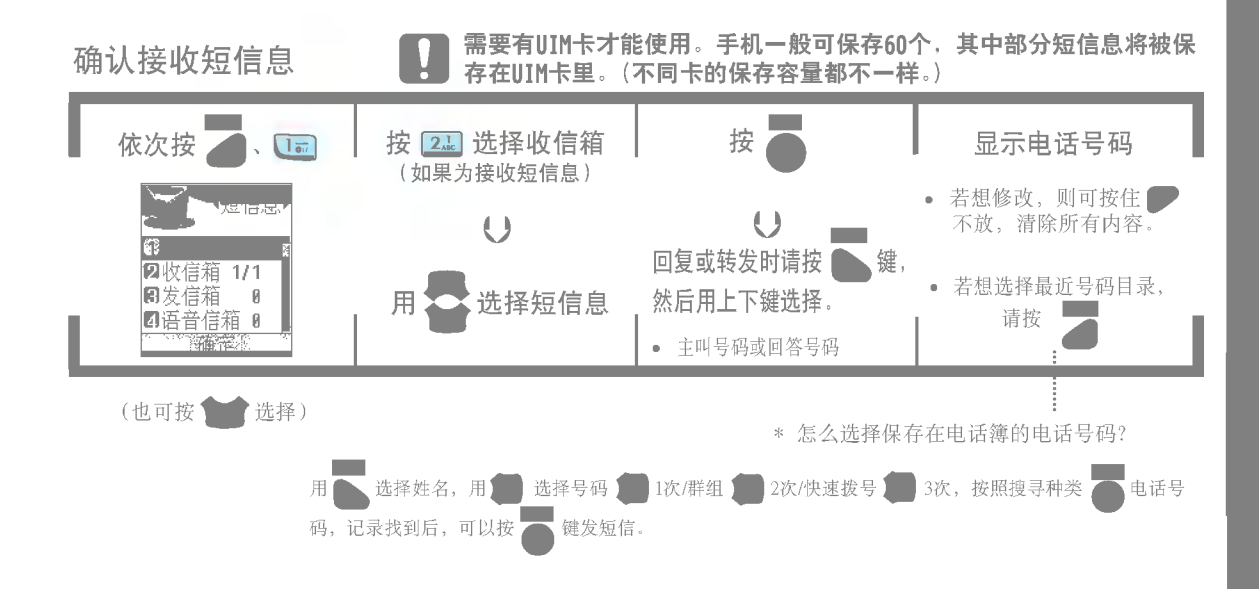

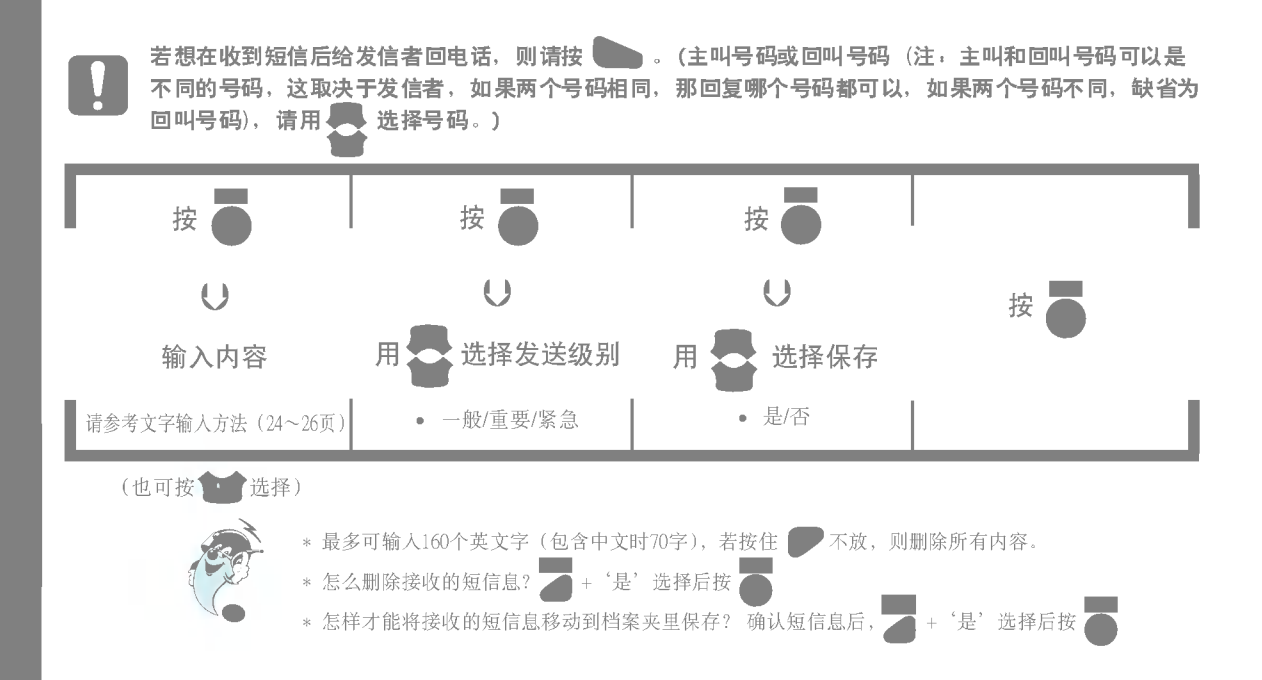

#### 需要有UIM卡才能使用。一般可保存60个收发短信息, 部分短信 发送保存在发信箱的短信 息将被保存在UIM卡。(不同卡的保存容量都不一样。) 菜? 依次按 选择短信息 | 输入添加内容 和画 用 参考文字输入方法 (24~26) 地理情報站 用 34 选择发信箱 **図收信箱 1/1** (如果为发送短信息) 图发信箱  $\theta$ ■语音信箱 按 按● (也可按 ??) ? \* 最多可输入160个英文字(包含中文时70字), 若按住 , 若按住 , 若按住 , 不放, 则删除所有内容。

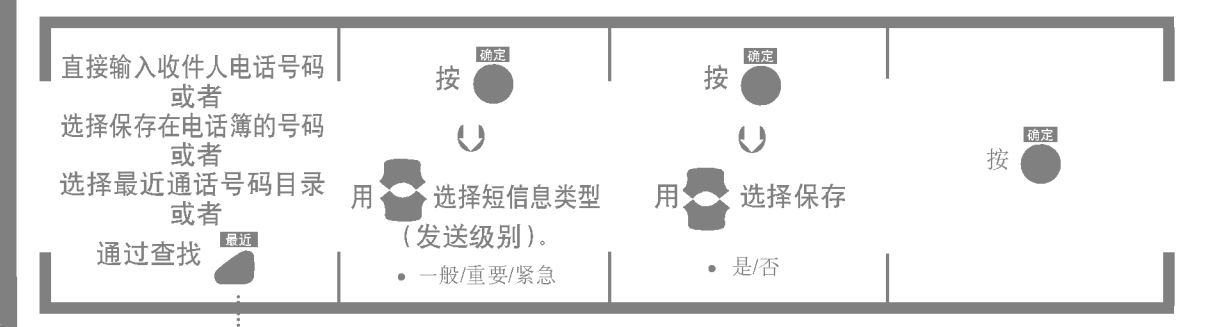

\* 怎么选择保存在电话簿的电话号码?

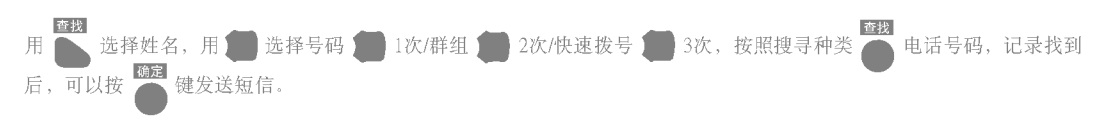

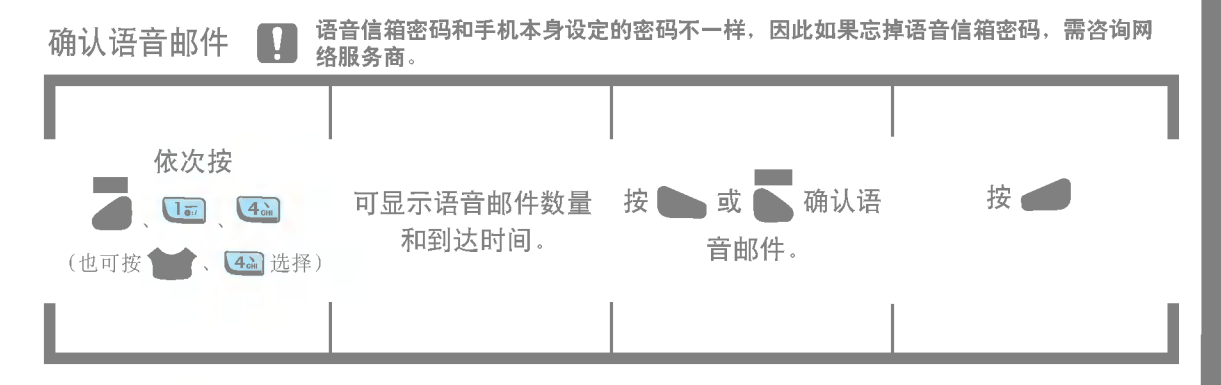

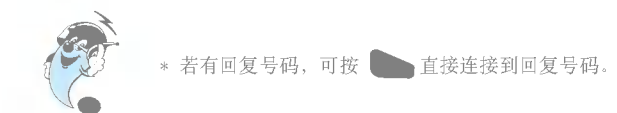

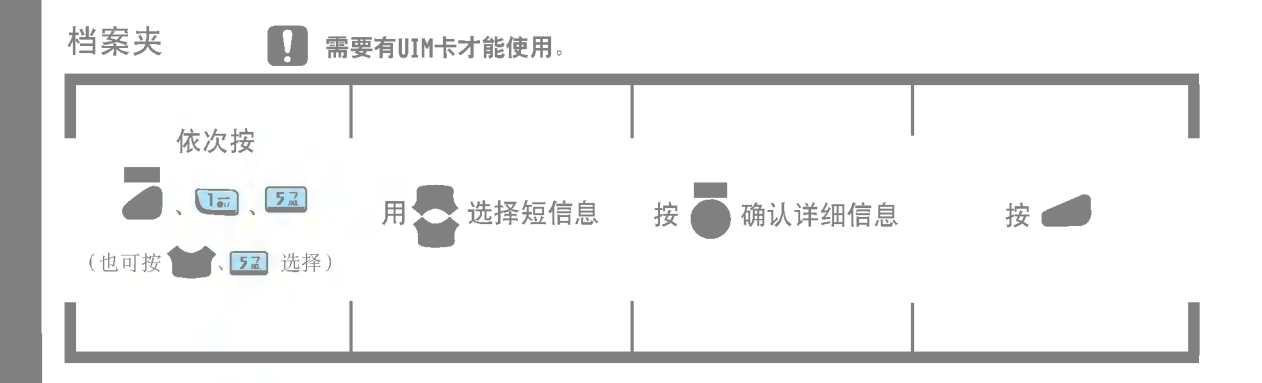

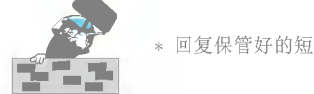

\* 回复保管好的短信息请按 , 向其他人发送短信息请用 和 文 发送。

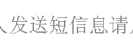

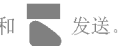
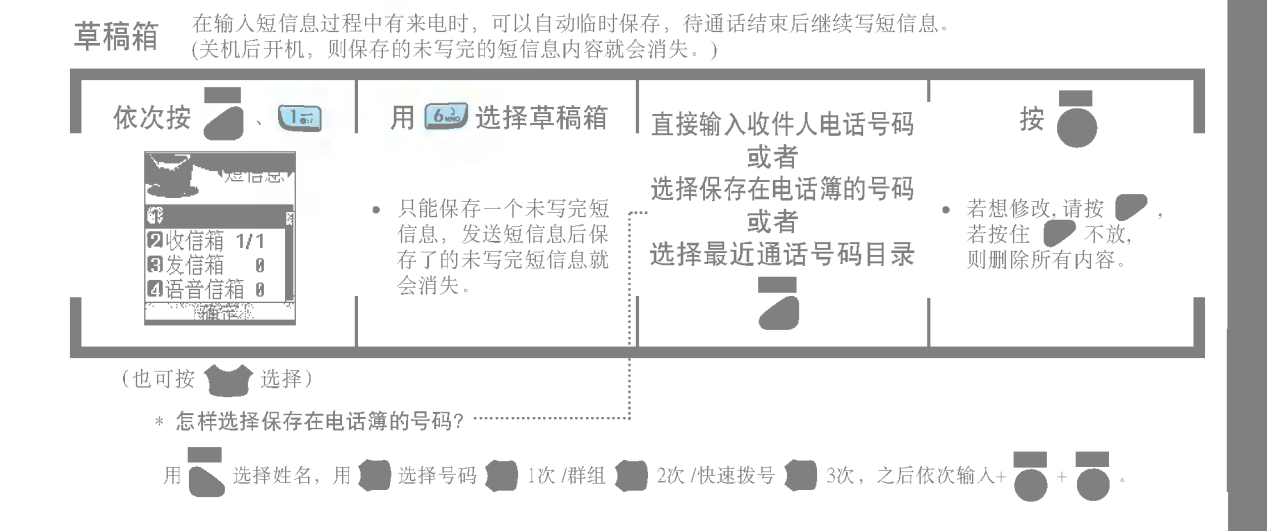

### \* 选择短信息类型(发送级别) 时选择"一般/重要/紧急"跟短信息速度无关,只是在收件人屏幕上显示短信息类型 "一般/重要/紧急"。

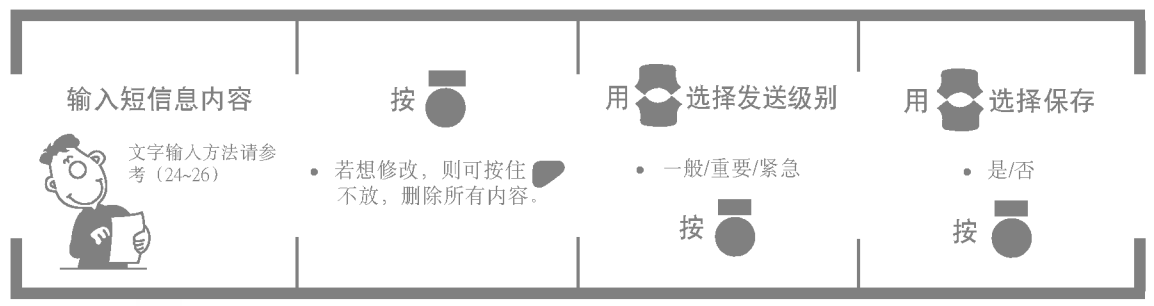

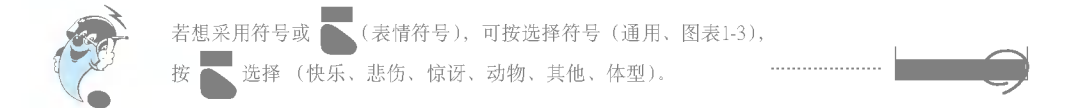

## 指定文字颜色

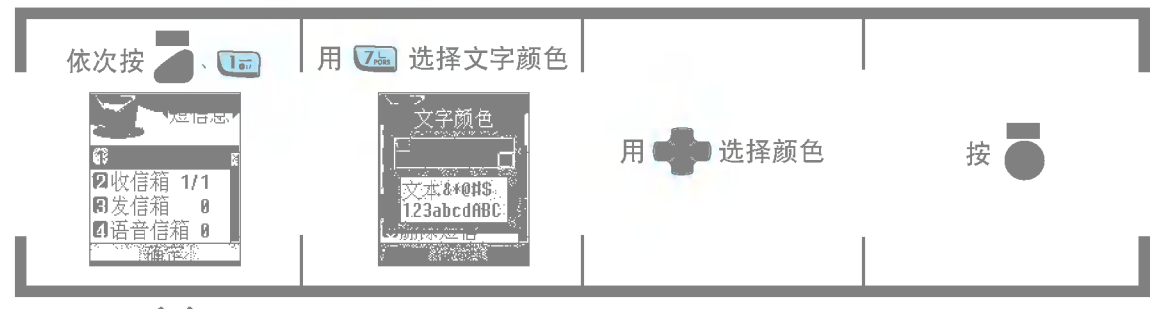

(也可按

选择)

可选择16种颜色作为接收短信息时的文字颜色。

#### 删除短信 可以删除所有短信息,先输入锁定密码后才能使用。(需要有UIM卡才能使用。)

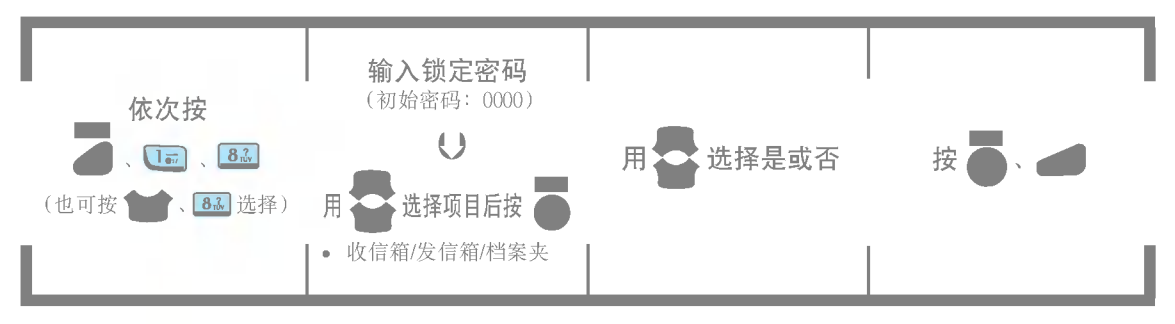

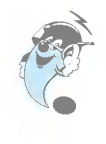

\* 只删除手机接收的文字短信息及语音短信息, 保存在语音信箱的邮件只能在连接到语音信箱后删除。

## 短信设置 用于设定短信息优先级别和语音短信息相关操作状态。(有些网络服务商可能无法支持此项功能)

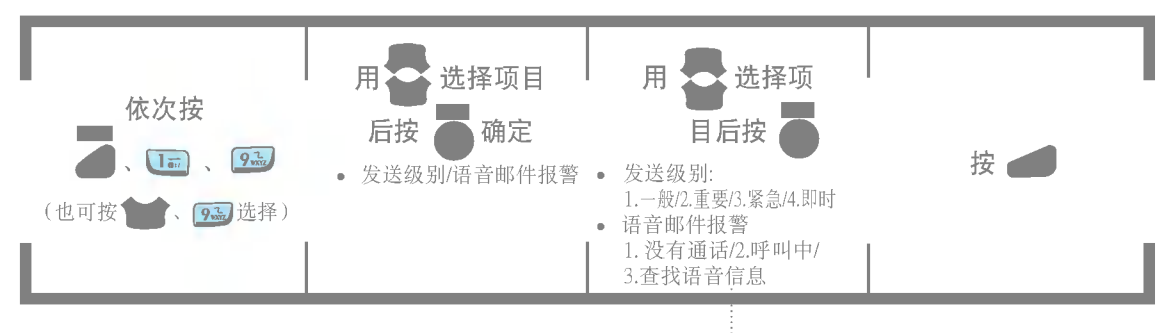

\* 设定语言邮件报警时,用 ? 选择启动/取消。

# 短信息组( ) 按键功能

\* 打开翻盖后,若在新短信息、语音邮件、日程表中有新内容,就会显示短信息组画面。

## 确认短信息组画面

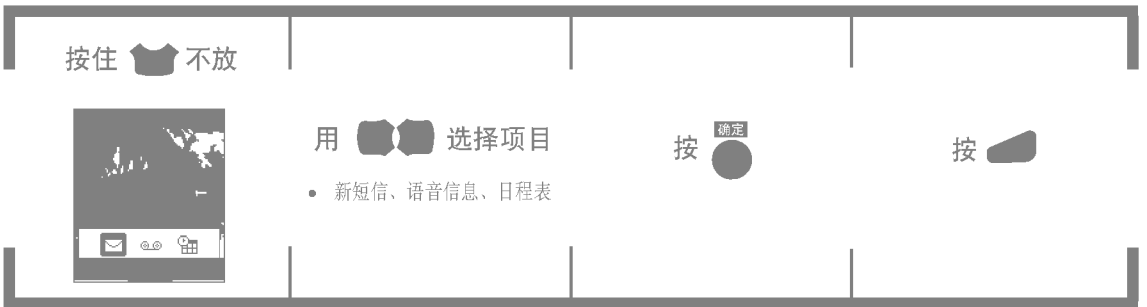

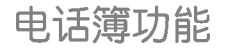

## 保存的电话号码有可能被删除,要另行记录重要的电话号码。

## 登记电话号码

可以登记并检索姓名、移动电话,住宅,传呼机,记事本、电子邮件等内容,可以记录各人特点。 可以利用编号 (001~500) 方便地拨打保存在手机上的电话号码。

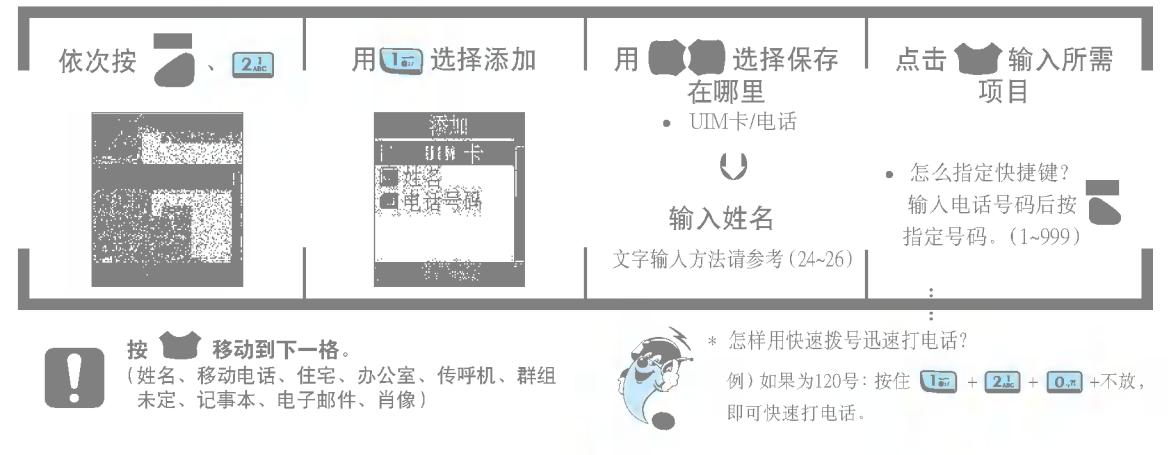

默???:保存??以上?????,就?出???"默???"的?面,可利用 ??默???。利用??功能, 可在打电话时直接连接到所选号码。

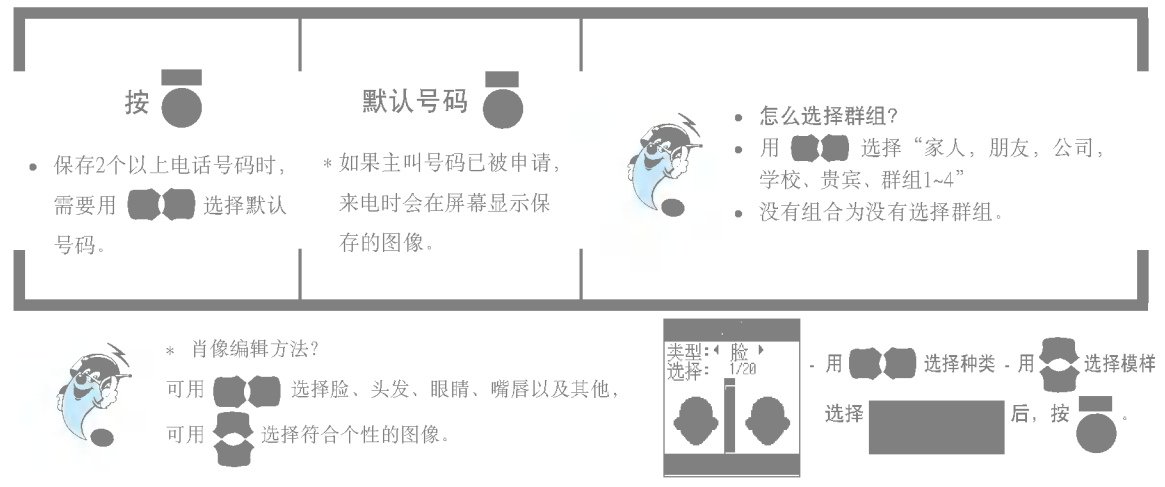

## 直接输入电话号码登录在电话簿

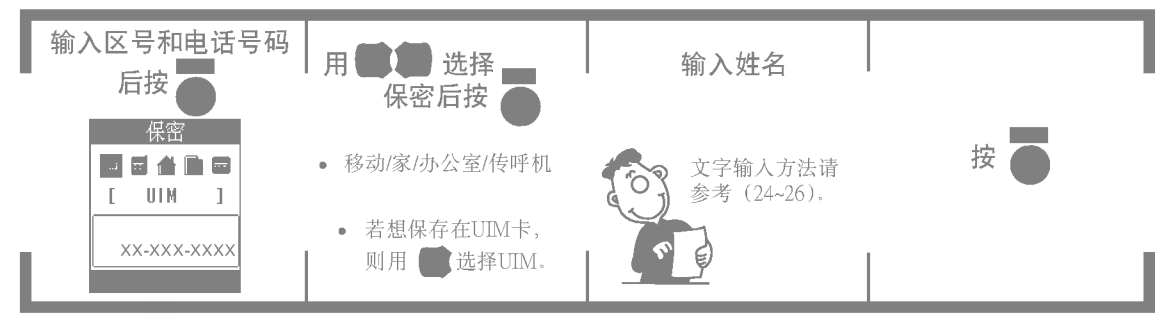

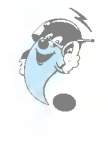

1. 输入姓名后, 可按 战定移动电话、住宅、传呼机、群组、记事本、电子邮件、肖像等。 2. 如果按错电话,可短促地按 第一字一字地删除, 按住 第 不放则全部删除。

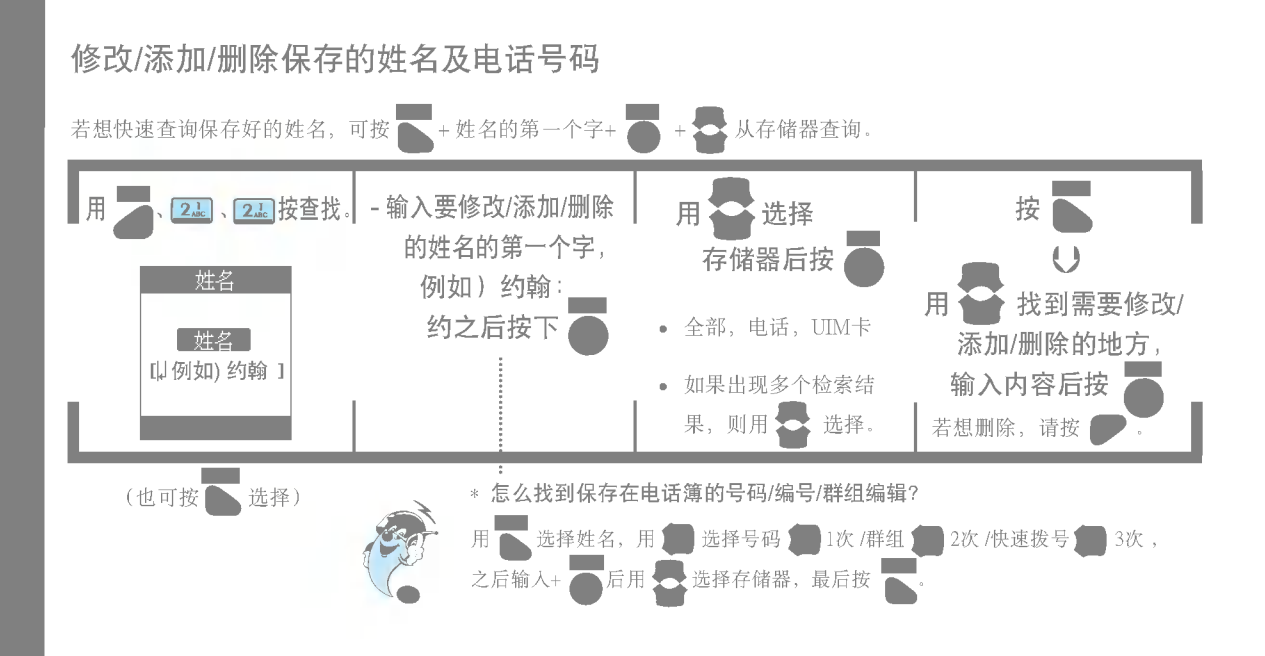

## 用姓名检索电话号码并拨打

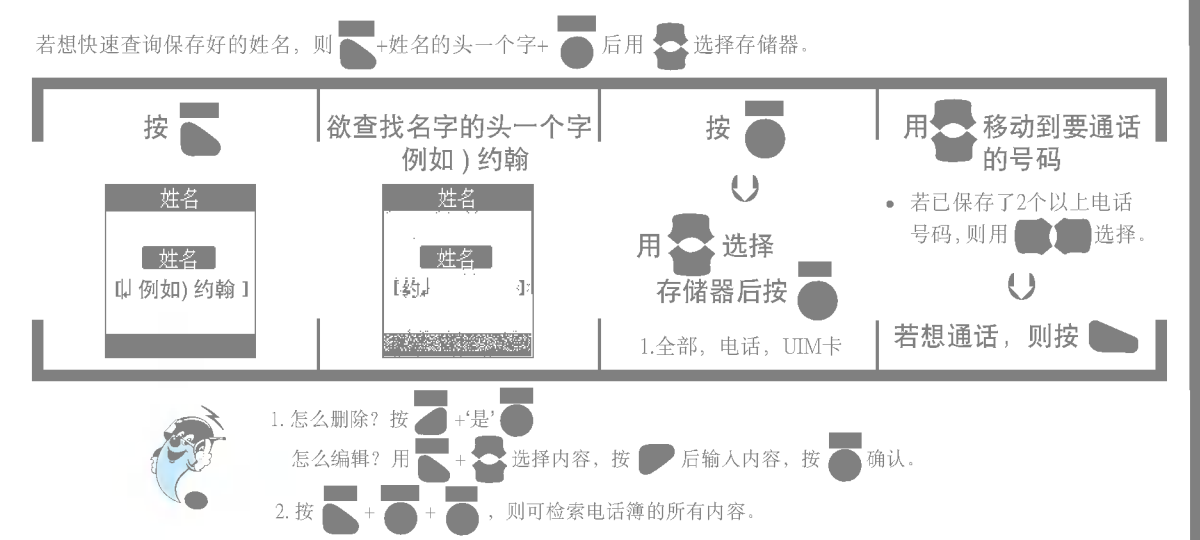

## 用电话号码检索电话簿记录并拨打

在待机画面输入电话号码的一部分(一个字以上)后按 ,, 则可方便地确认检索结果。

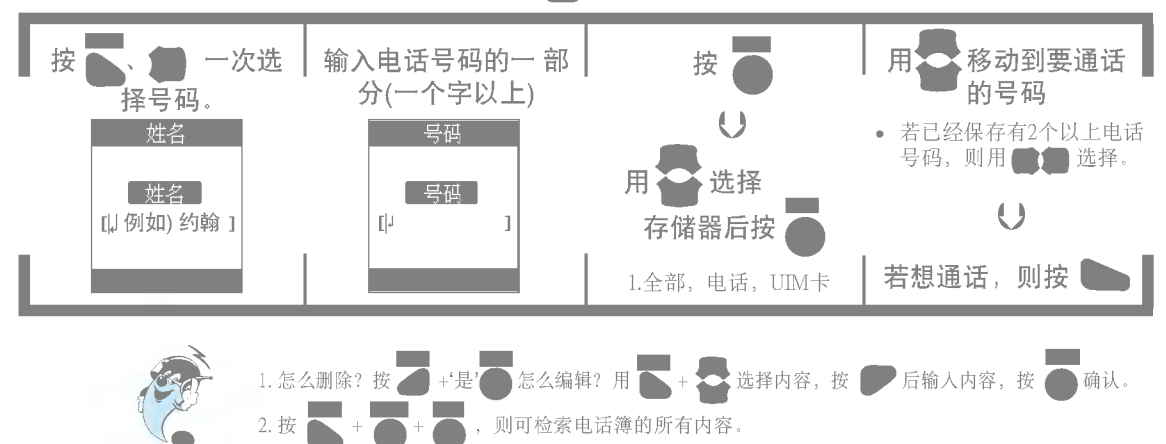

??

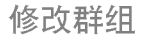

### 可修改群组名称、铃声、指示灯颜色。

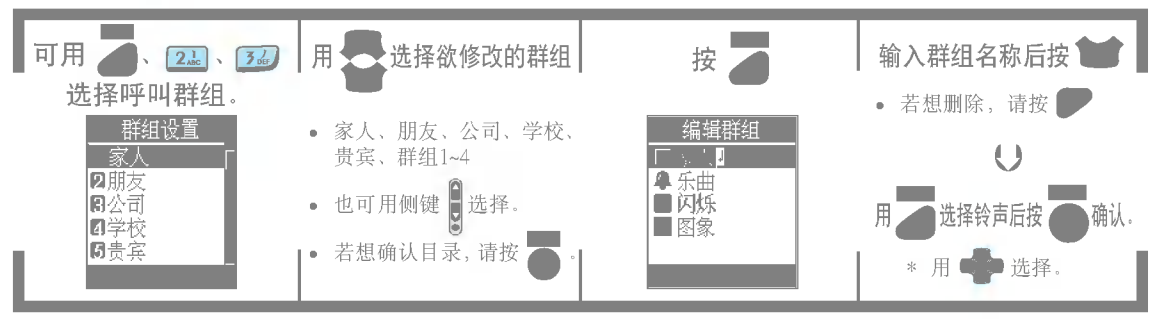

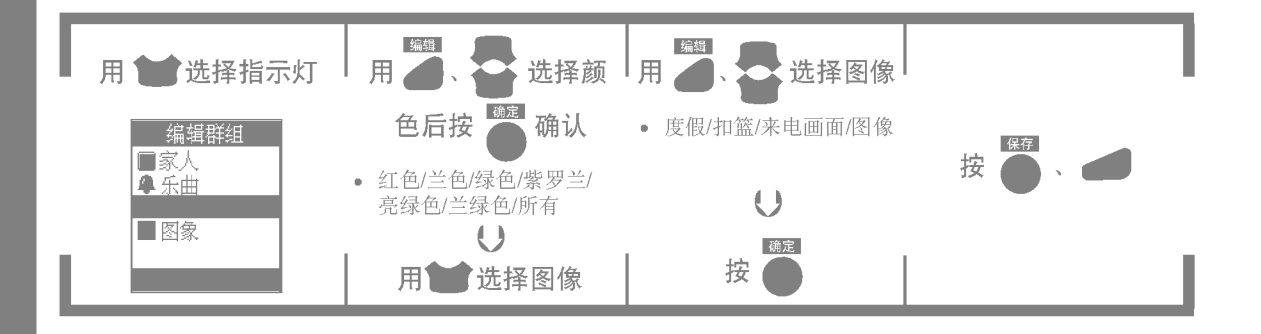

管理快捷键

给电话号码设定快捷键后,可以用快捷键快速打电话。(可用1~999)

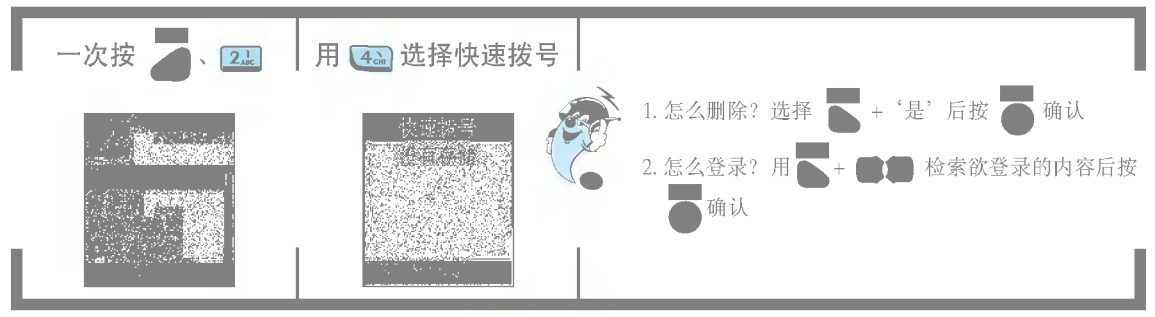

\* 如果快捷键为35,则按住 3。和 52 不放,就可以迅速连接。

全部复制

可以把电话簿的记录从手机发送到UIM卡, 或者从UIM卡发送到手机。

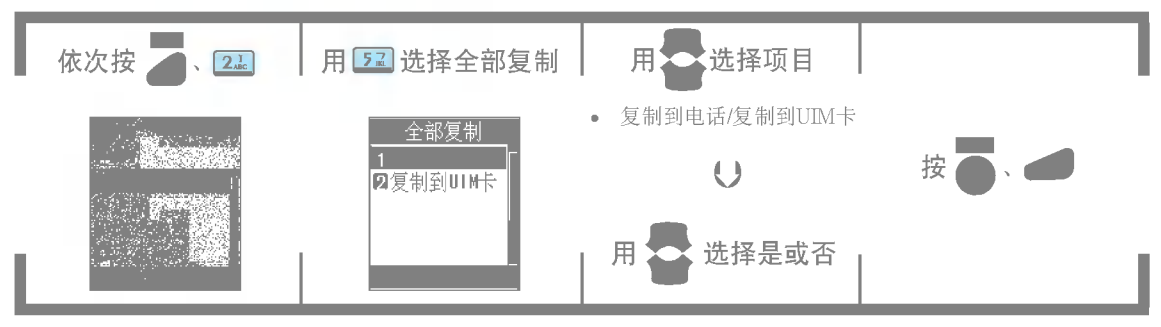

单个复制

可以把电话簿上的记录单条地从手机发送到UIM卡, 或者从UIM卡发送到手机。

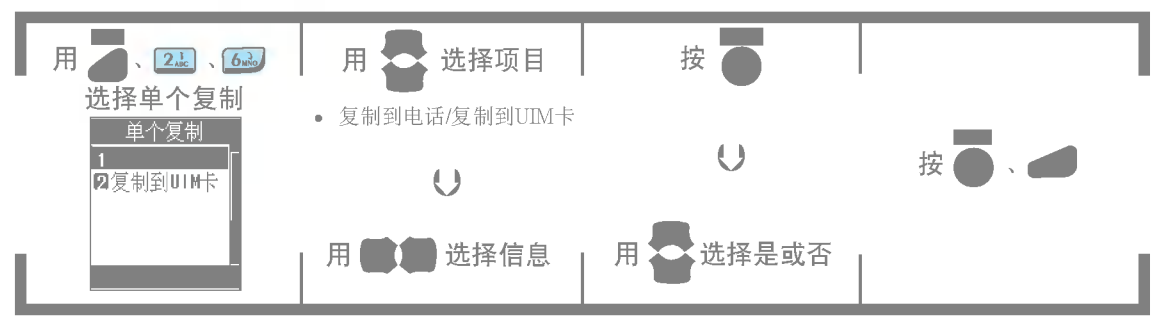

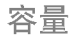

### 可以确认手机和UIM卡的所有容量和目前所用容量。

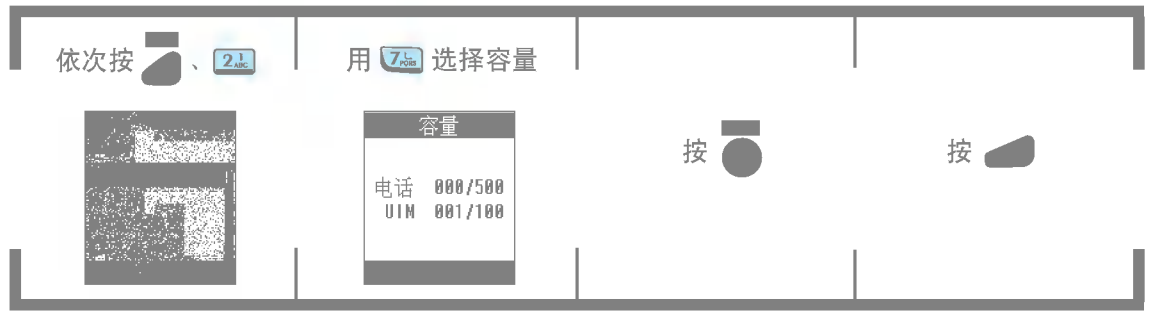

(该数据会依据UIM卡的容量而有所不同)

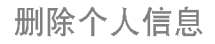

可删除保存在电话簿的内容。

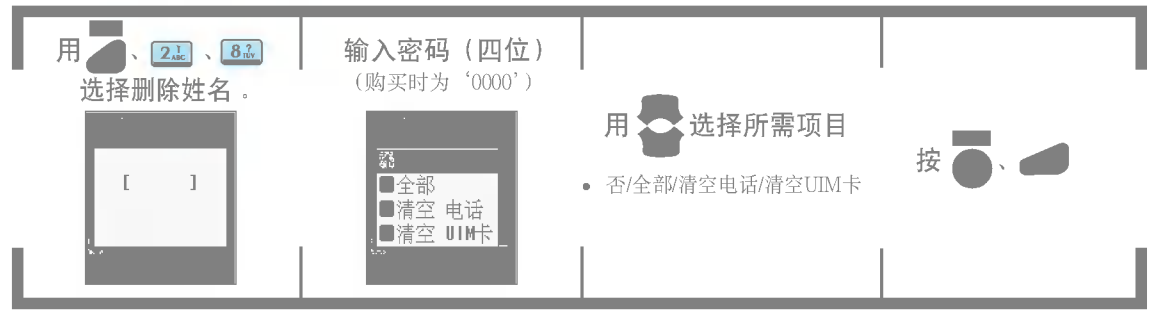

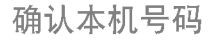

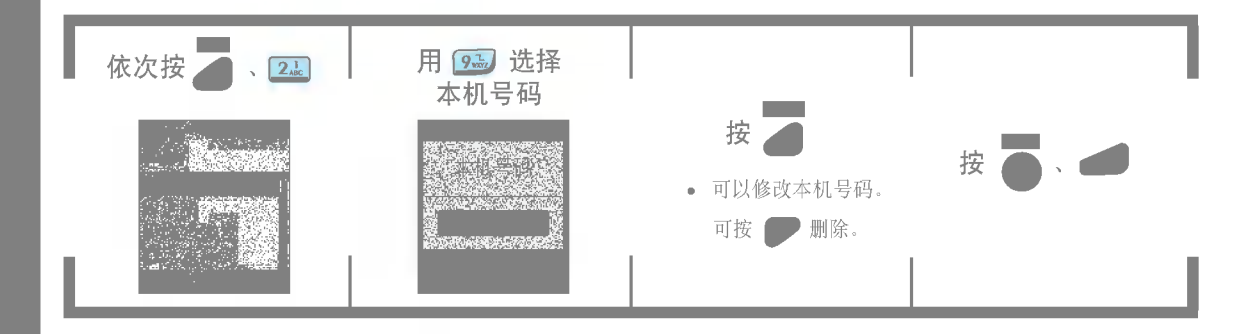

# 通话中菜单功能

## 在通话过程中保存对方电话号码

本功能只能在通话过程中使用,可在通话中保存对方电话号码等。

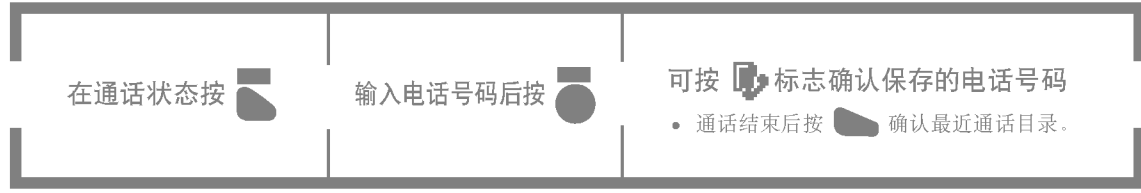

## 发送自己电话号码

给对方打电话,但对方不应答时会被切换到语音信箱,并要输入自己的电话号码。此时不需要输入所有号码,用快捷方式简单输入。

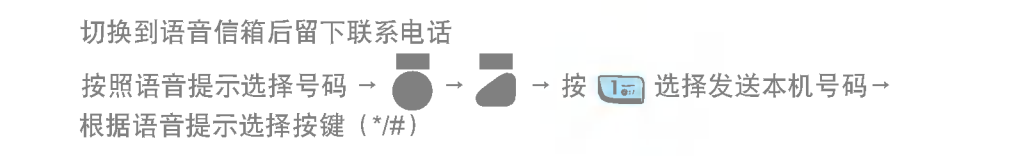

## 通话中静音

可在通话中静音,启用这个功能后,对方听不见您的声音,但你可以听到对方的声音。

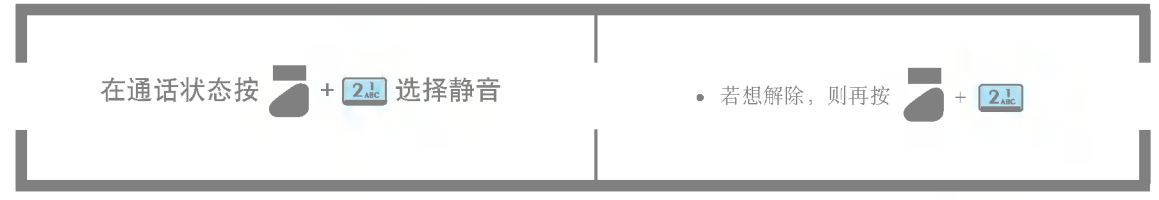

#### 通话中检索电话簿 可在通话中检索保存在电话簿的内容 。

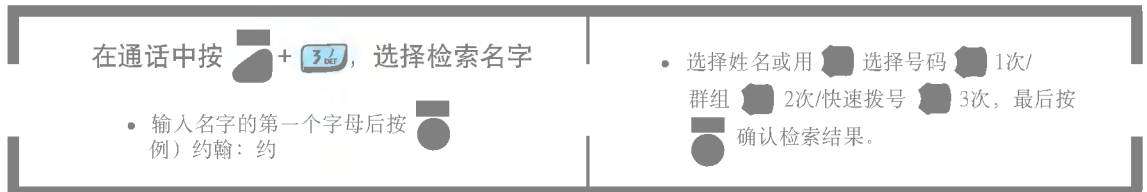

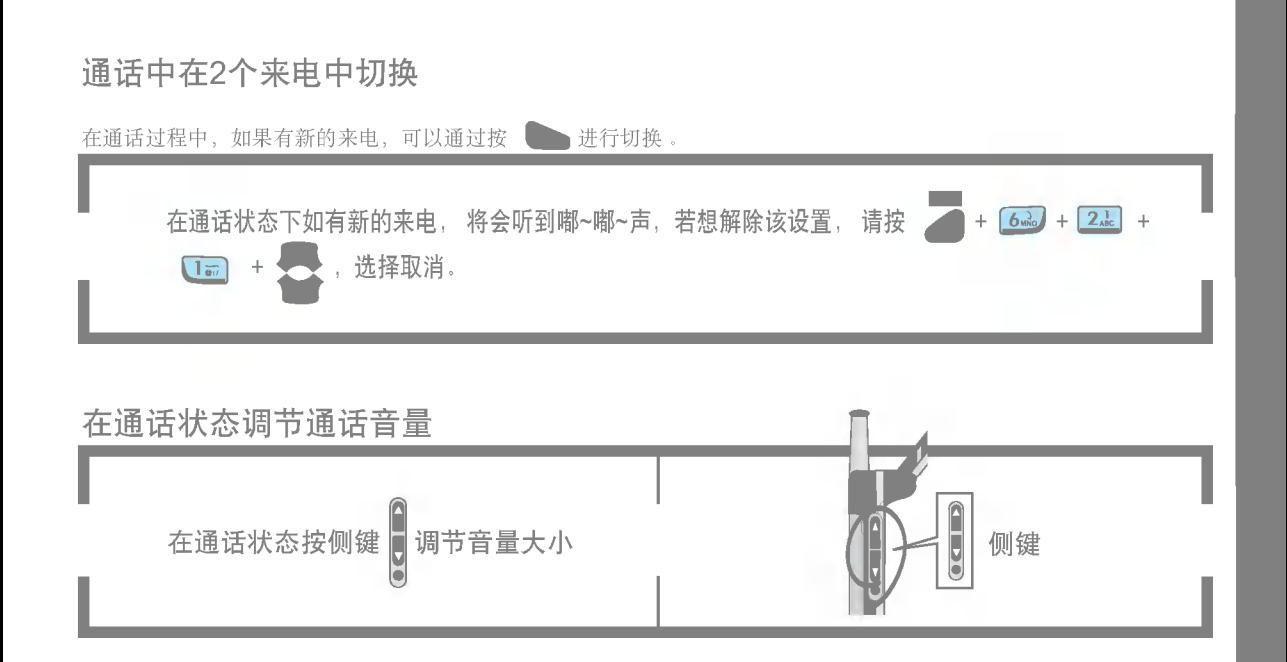

使用自动拨号

\* 在待机画面输入电话号码后按 【 】, 就会显示强制暂停(P)、限时暂停(T)、连字符(-)。需要按照语音提示继续按 下一个号码时,可用此项功能减少操作步骤。

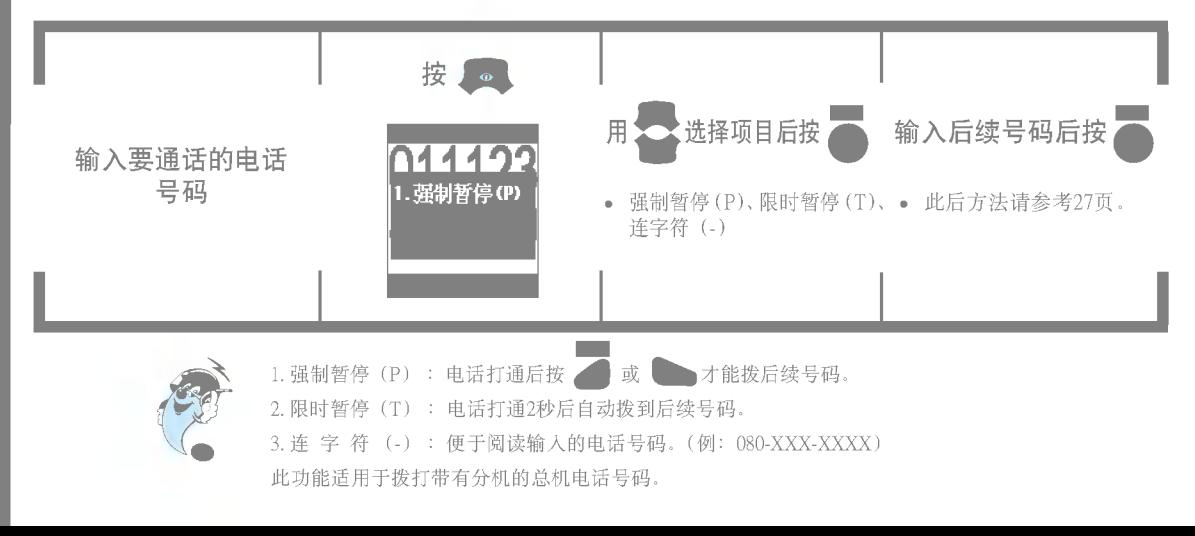

(删除电话簿)

### 可删除保存在电话簿的内容。

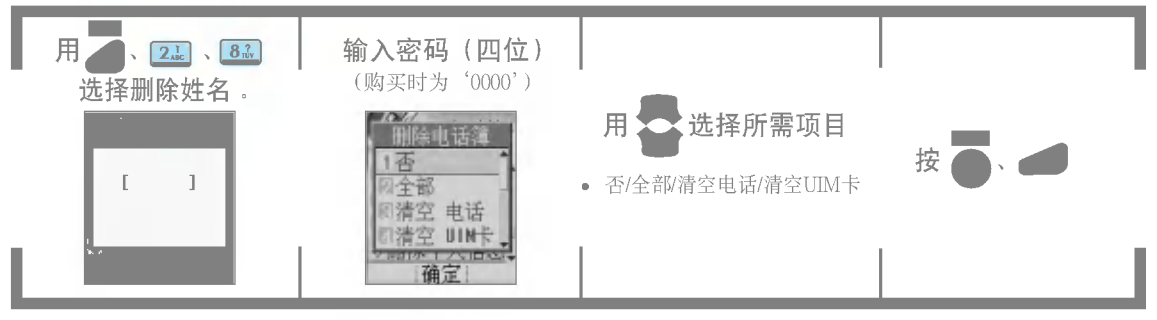

## 确认未接来电

## 最多可以保存并显示20个未接电话。

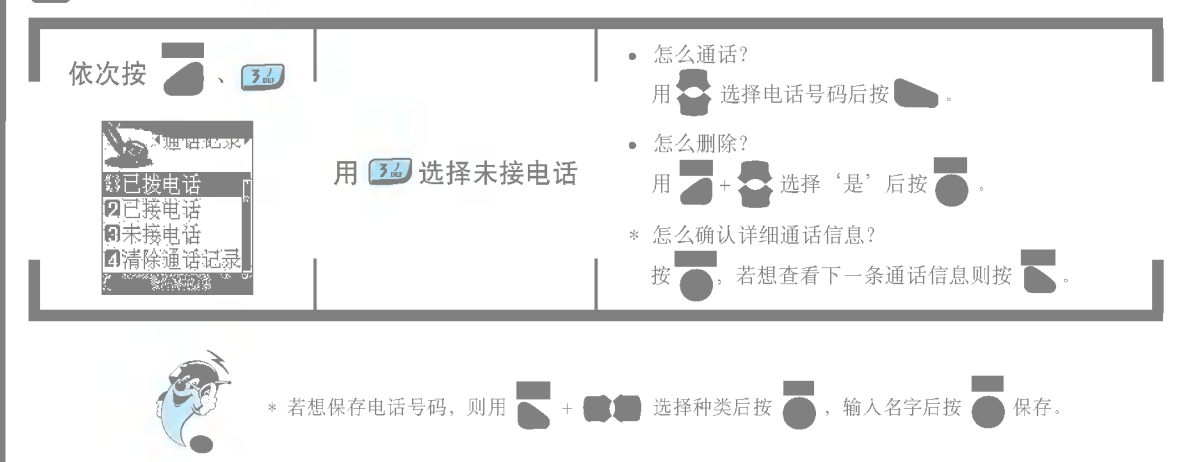

## 删除通话目录

### 可删除保存在通话目录的所有内容。

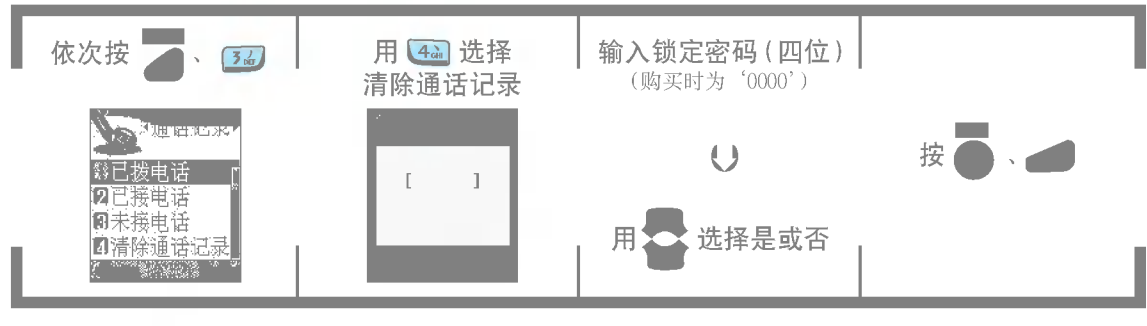

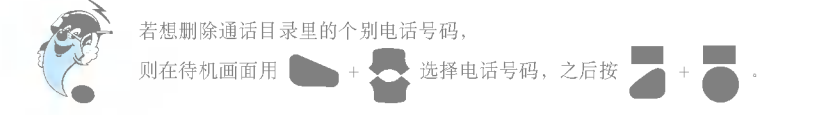

确认通话时间目录

显示的通话时间(最后通话、所有通话、拨出通话)跟实际收费的记费时间不一致。

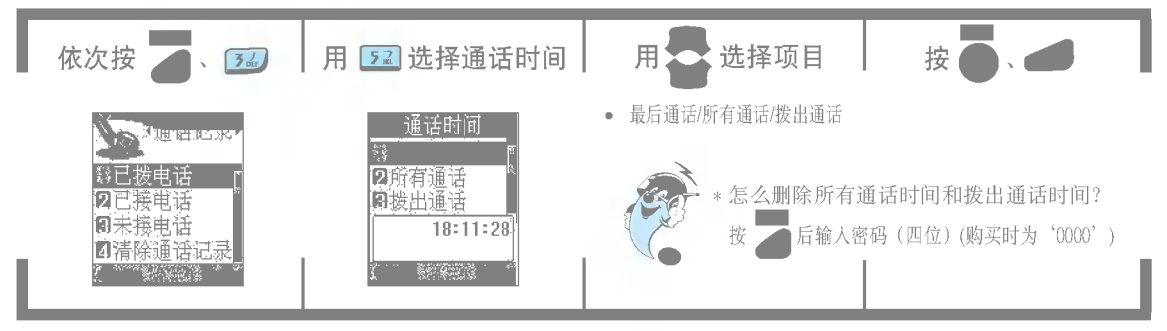

\* 最后通话: 以小时、分钟、秒为单位显示最后一次通话的通话时间。

- \* 所有通话: 显示总的通话次数和通话时间。 (显示的通话时间包括来电通话和拨出通话。)
- \* 拨出通话: 显示拨出次数(打电话次数) 和通话时间。

## 定提醒

设定提醒后在待机画面出现 ♡, 到指定时间后发出警告音, 屏幕上显示〈闹钟时间〉响闹时间!(翻盖被打开时)。 按 , 或 , 或者过1分钟后警告音不再响。

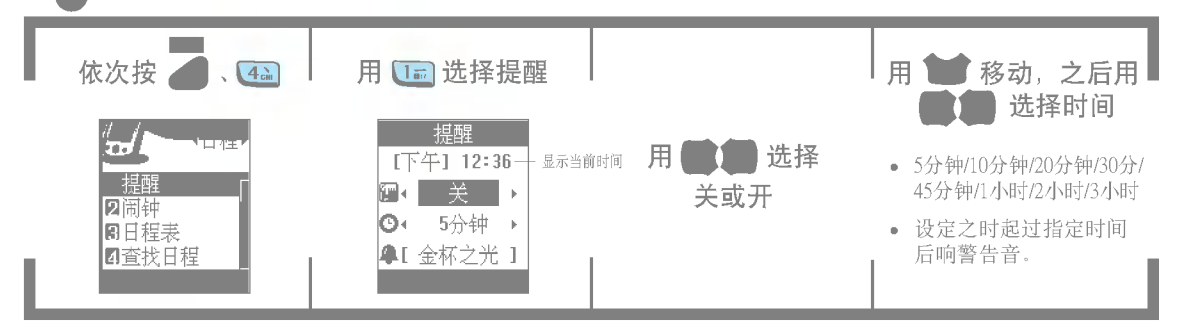

设定为情景模式 會 则振动,警告时间相同时以日程表-纪念日-警告-早上闹钟-预约通话的顺序响起来。 此功能可以在您设定的时间后响铃,提醒您设定的时间到。

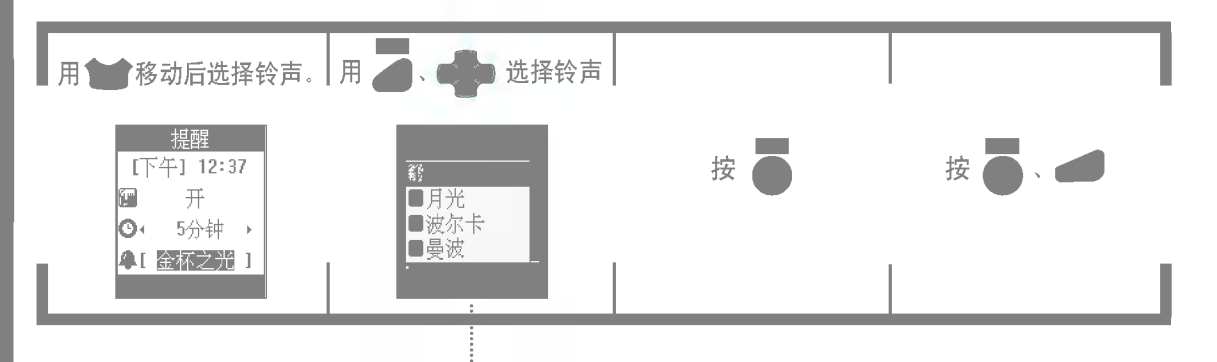

热情8个/标准6个/声音铃3个/快乐时光8个/神秘5个/下载5个

设定闹钟

到指定时间后就会响起警告音,屏幕上显示"〈闹钟〉 时间到"(翻盖被打开时),按 ● 后可将闹钟设定为 "每5分钟/关"。

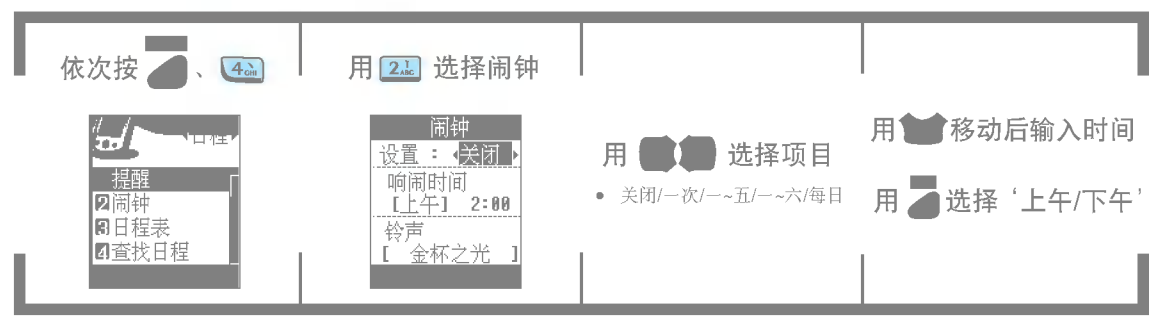

设定为情景模式 ✿ 则振动,警告时间相同时以日程表-纪念日-警告-早上闹钟-预约通话的顺序响起来。 这样您可以选择闹钟闹铃时间间隔方式

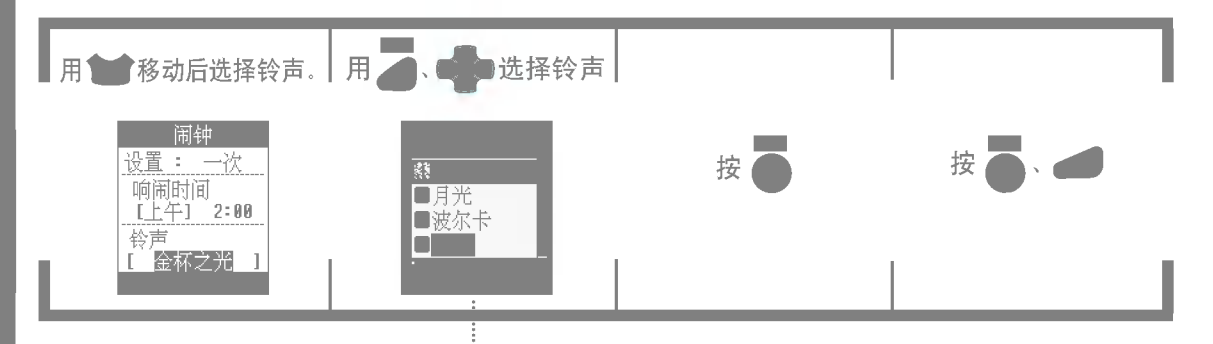

热情8个/标准6个/声音铃3个/快乐时光8个/神秘5个/下载5个

日程管理功能

\* 可以按照日程和日期管理每日的约会及计划、有日程表、预约通话、纪念日、备忘录、全部等。在详细画面可输入日 期、时间、重复、通知及内容。

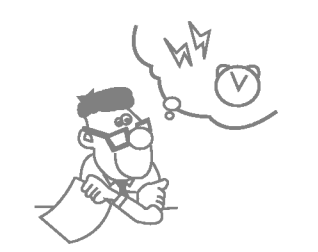

- 登录在日程表后, 到了登录的日期和时间后就会响起警告音。
- 设定预约通话后, 到预约时间后就会响起警告音, 在屏幕上出现"到〈预约通话〉 预约时间!"的信息(翻盖被打开时)。若想打电话到预约号码、按 可即可。
- 登录在纪念日或备忘录后,就会以登录日期为基准显示剩余时间和已过时间,可 洗择在纪念日当日或前一天发出警告音。

可以按日期管理日程表、预约通话、纪念日、备忘录等,可以保存80个数据(任何种类)。(1000年1月1日~2999年12) 月31日)

可在月历中查询阴历,也可以输入纪念日的阴历日期,便于使用。(1900年~2040年)

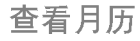

按日期管理日程表、预约通话、纪念日、备忘录时使用。选择后会显示当月日历,当天会显示为■。

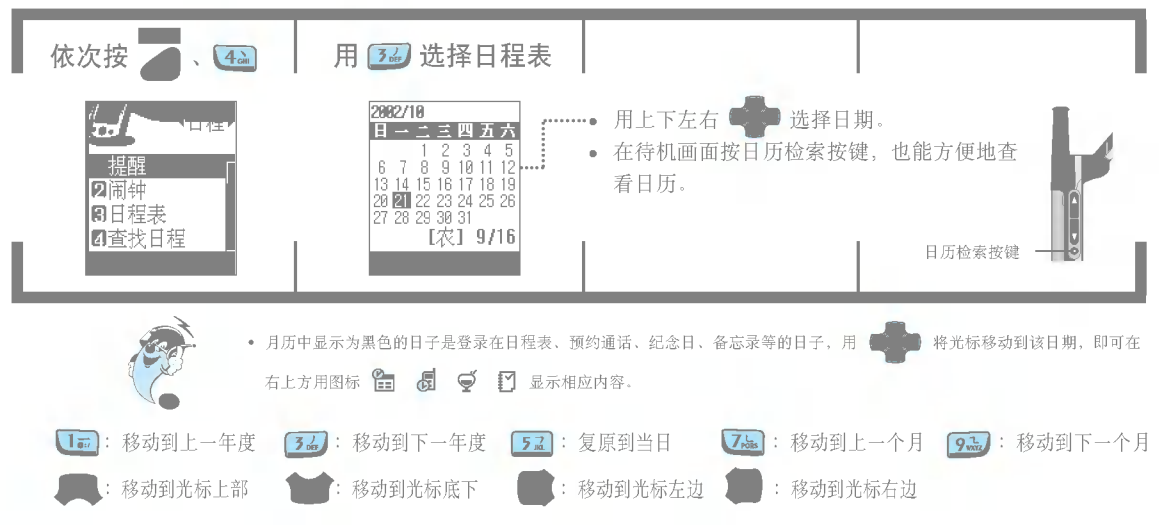

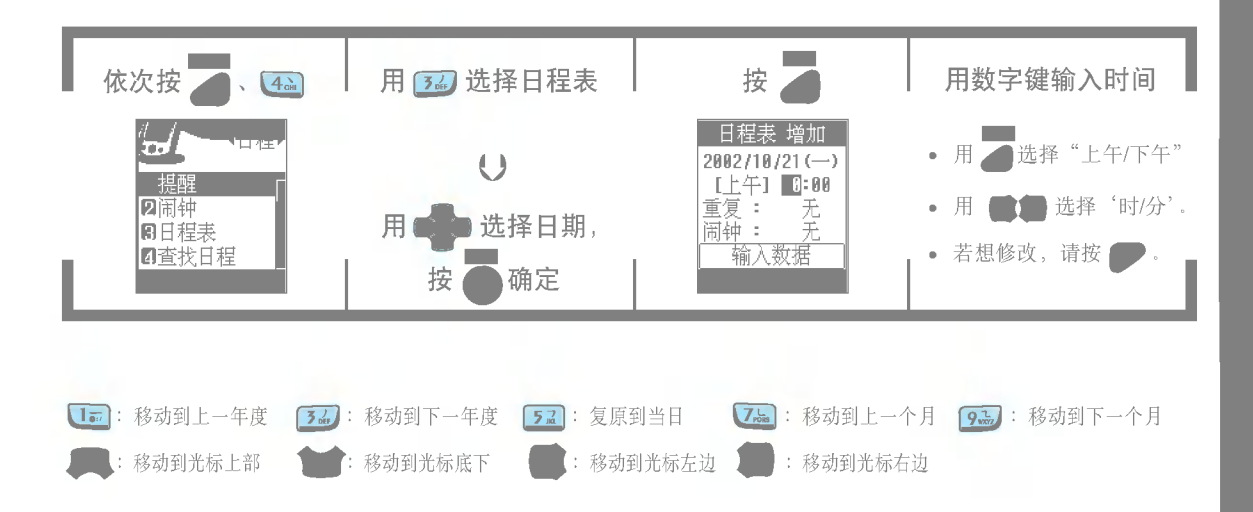

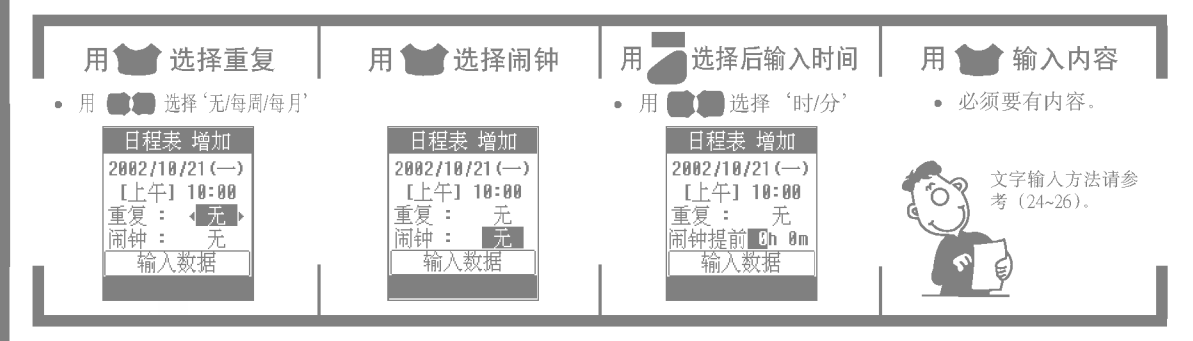

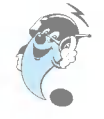

• 可将警告时间设定在设定时间之前0点0分到99小时59分内。
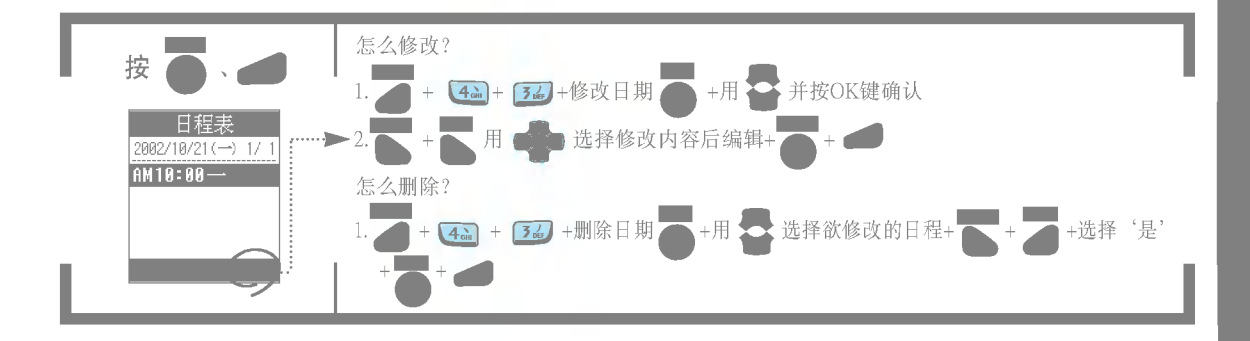

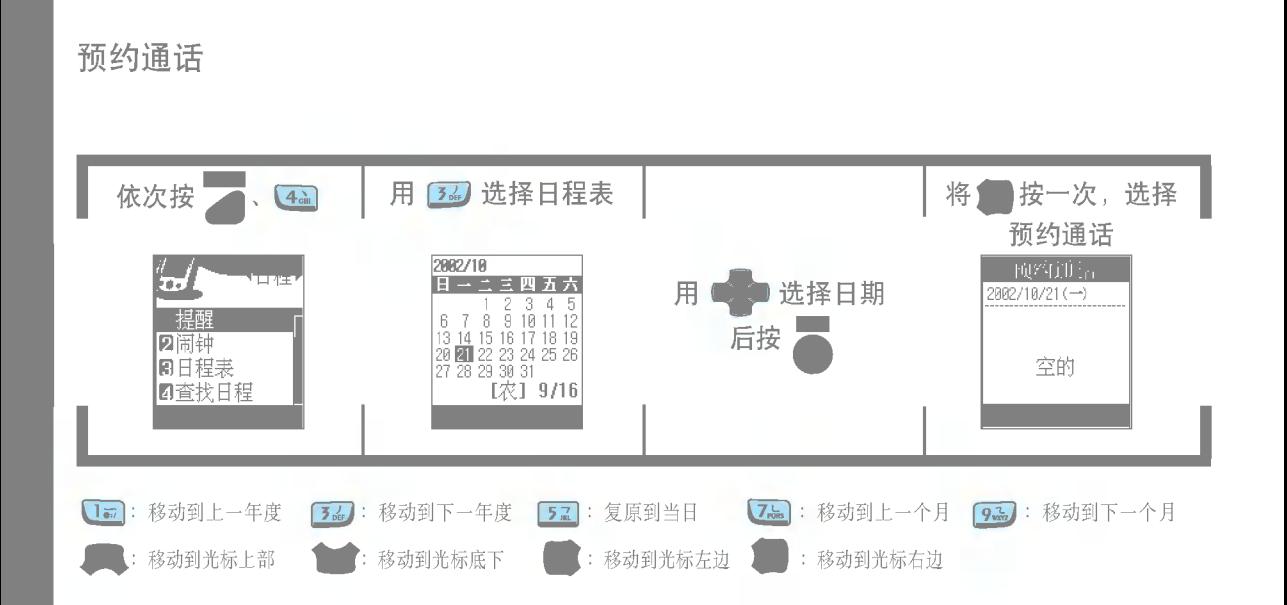

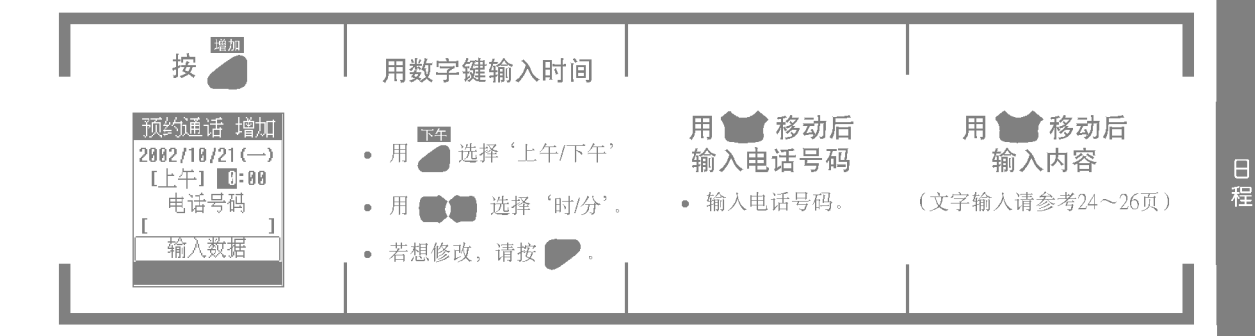

• 输入电话号码和内容时, 若只输入电话号码, 则在检 索结果中只会显示电话号码。

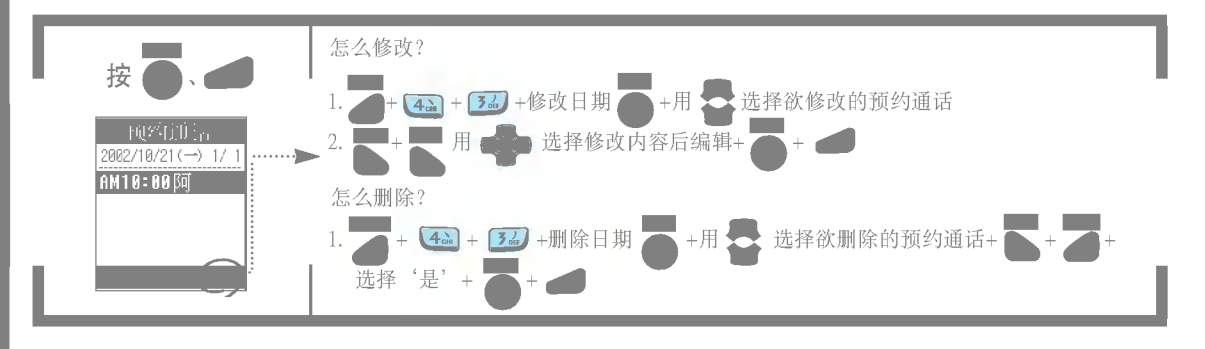

到预约时间后就会响起预约通话音,在屏幕上显示"到<预约通话>预约时间!"(翻盖被打开时) 的信息。若想打电话到预约号码, 请按 ● , 若按 ● 或 ■ 就会转到待机画面。

## 输入纪念日

· 以当日为基准, 显示到纪念日剩余的日子(D-XXXX), 或者显示过了多少天(D+XXXX) ..........

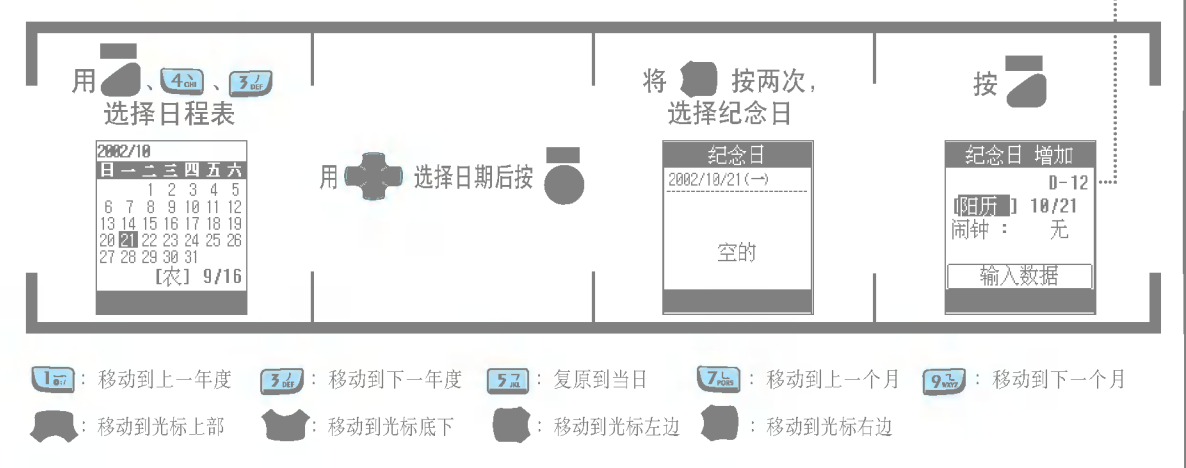

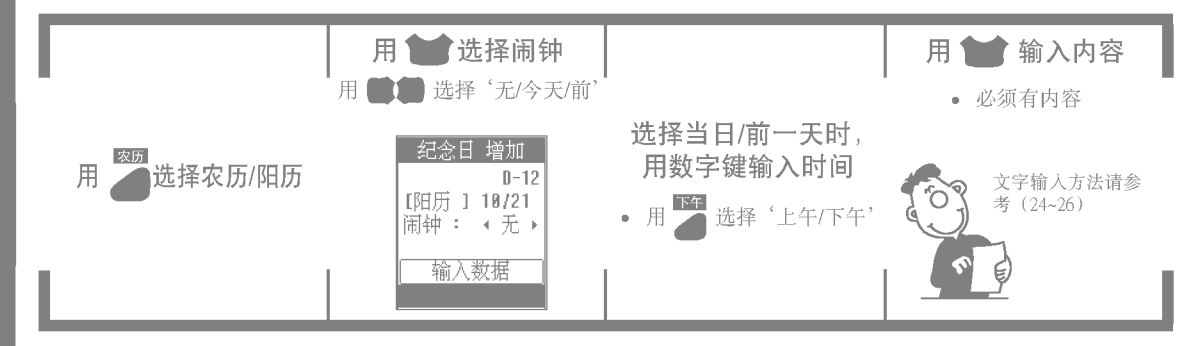

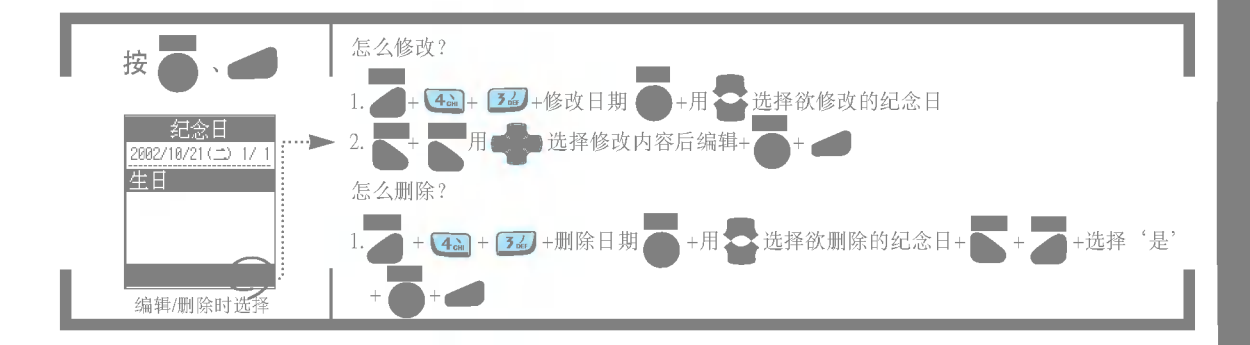

# 登录备忘录

● 以当日为基准,显示到纪念日剩余的日子(D-XXXX),或者显示过了多少天(D+XXXX) …………

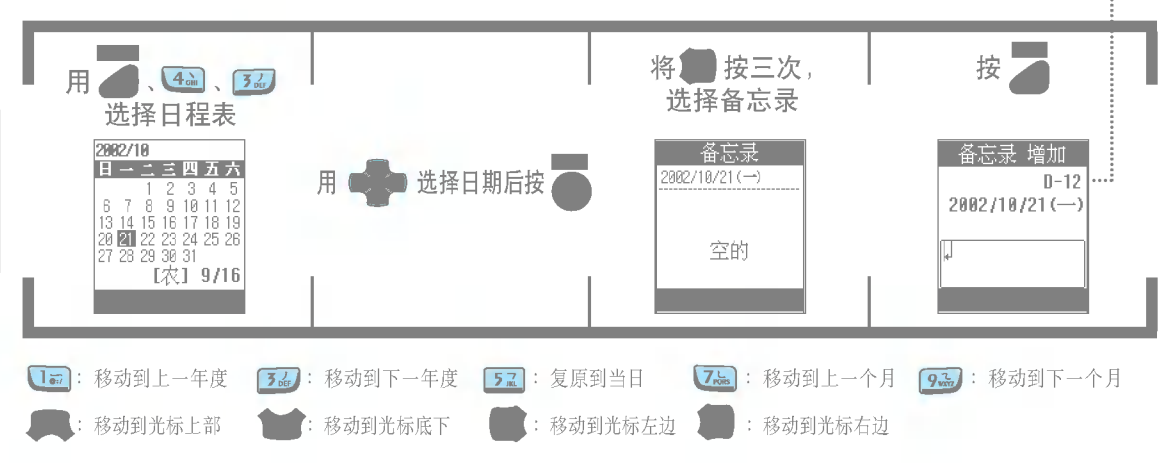

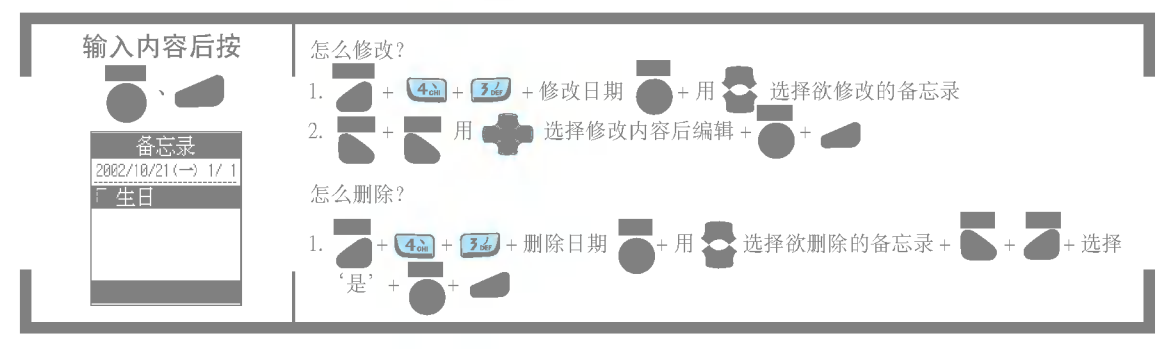

• 必须输入内容

(文字输入请参考24~26页)

# 检索登录日程

#### \* 可以确认日程表/预约通话/纪念日/备忘录或全部内容。

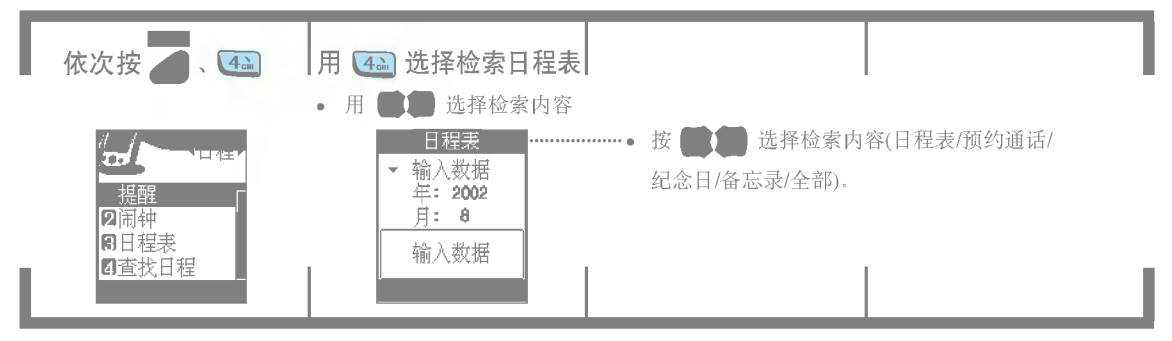

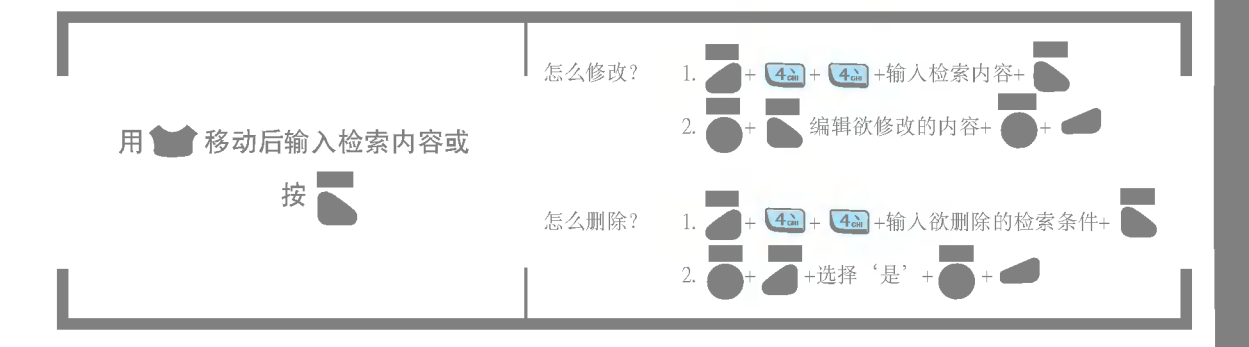

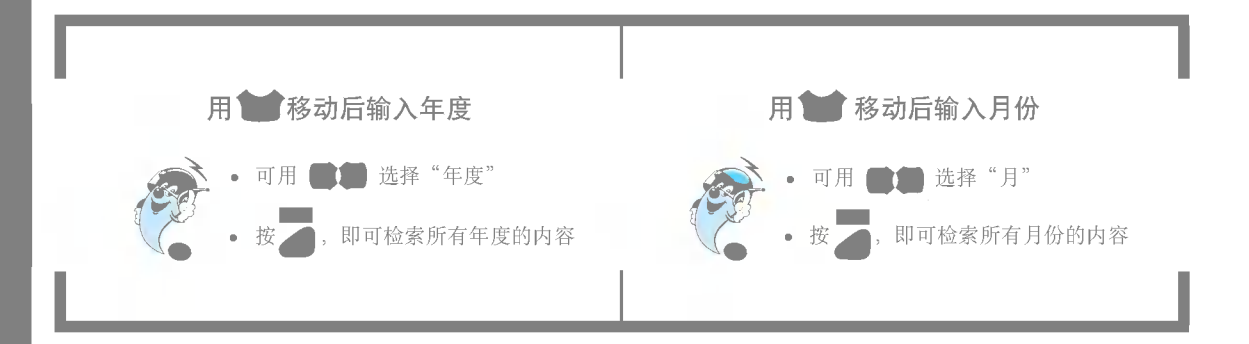

删除日程

\* 能删除的日程仅限于当日前一天的日程, 即无法在这菜单删除当日日程。

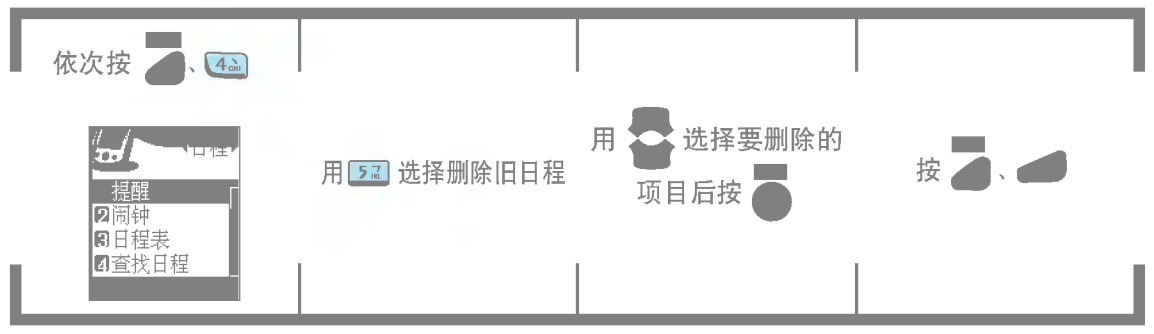

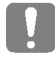

无法在此删除重复日程和纪念日,只能进入日程表后通过删除键删除。

铃声音量功能

### 定情景模式

可将振铃模式转换为振动,这时来电手机以振动方式提醒用户。

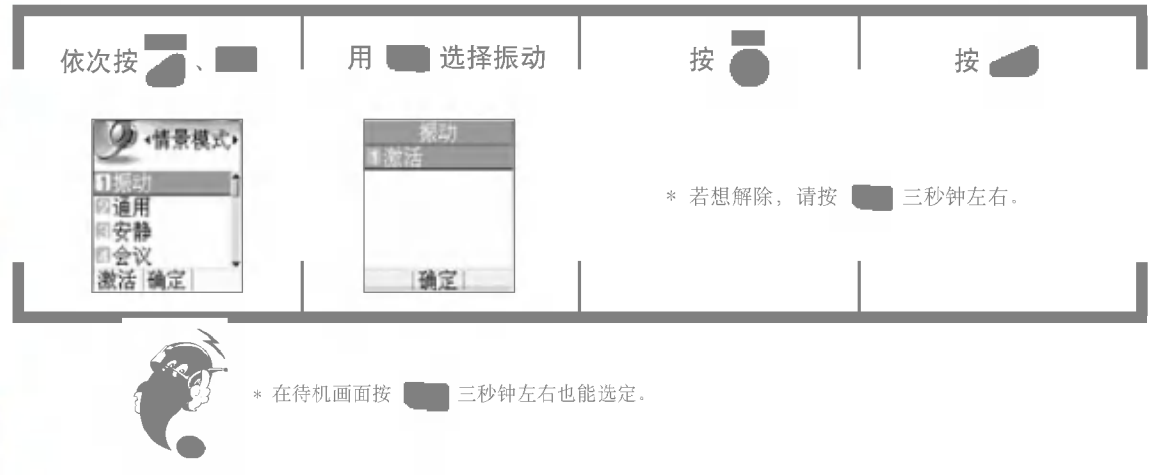

## 设定来电提醒方式

可设定响铃方式,铃声选择,铃声音量,短信提醒设置,短信提示方式,按键音,按键声音量等。

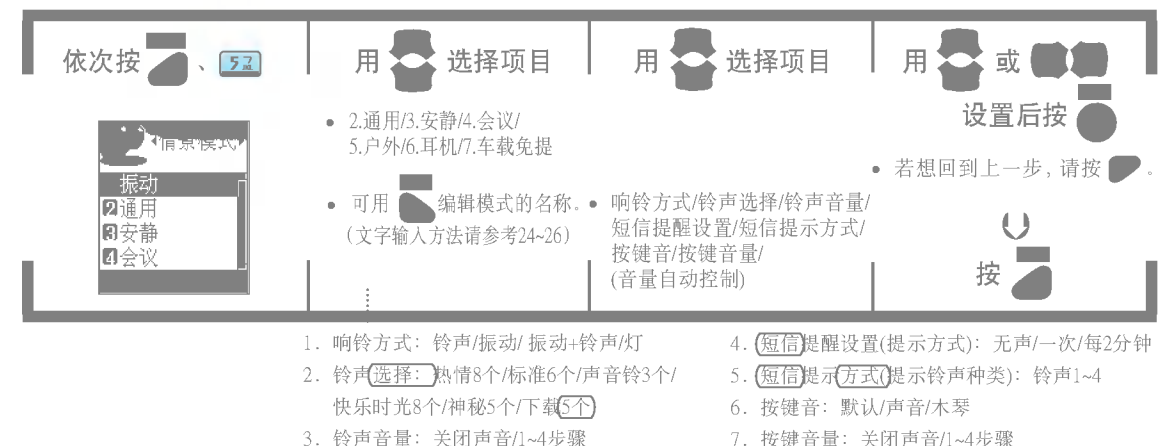

7. 按键音量: 关闭声音/1~4步骤

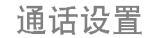

通话中有其他来电时, 通知用户有其他来电。(有些网络服务商可能无法支持此项功能。)

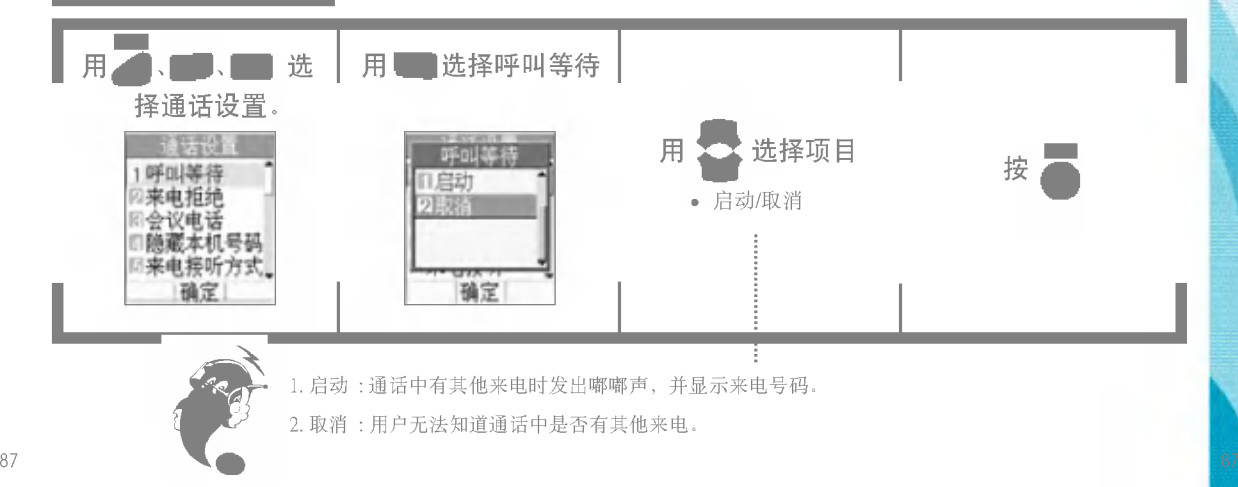

#### 可以拒绝接听来电。 用<mark>人</mark> 用 选择来电拒绝 选择通话设置 **REPAIRING**  $\sim$ 医假缝 <mark>》选择项目</mark>的方法,<mark>在</mark> 来电拒绝 用 呼叫等待 日启动 認計 • 启动/取消 前定 确定

\* 有些网络服务商可能无法支持此项功能。

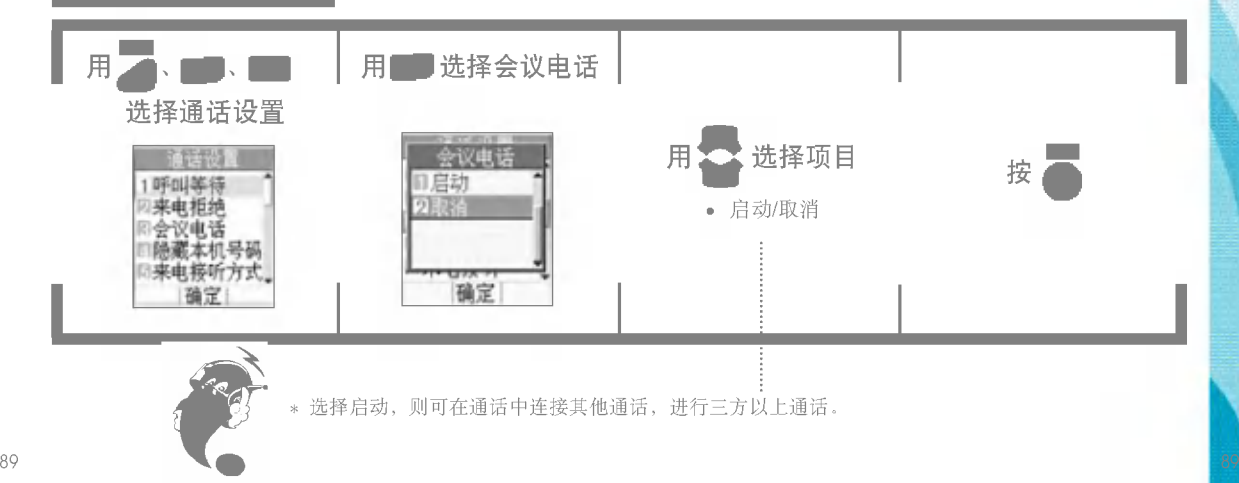

给人拨出电话时, 设定是否显示本机号码。(有些网络服务商可能无法支持此项功能。)

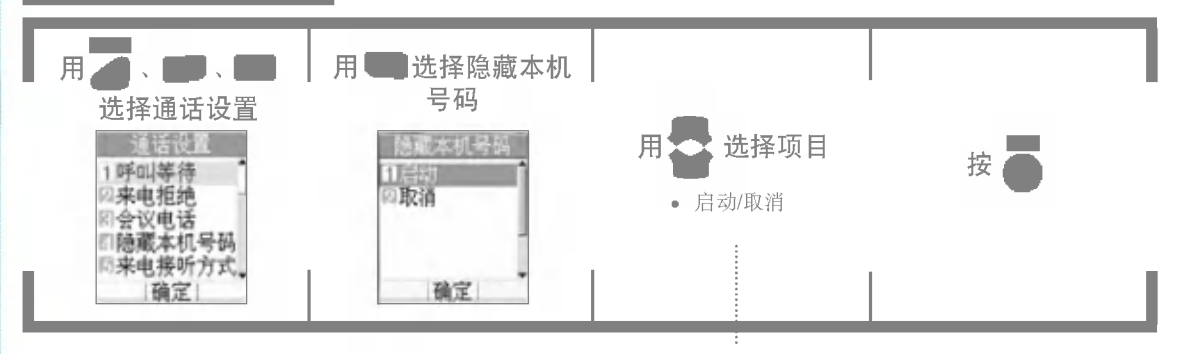

\* 选择启动就会出现电话号码输入窗口。

利用电话号码检索或直接输入电话号码,之后按

。<br>定义

如果设定为"任意键", 则可在来电时打开翻盖确认屏幕上显示的电话号码, 之后<br>按 | 或任意键即可接听电话。(月历键, 开关键除外) 或任意键即可接听电话。(月历键,开关键除外)

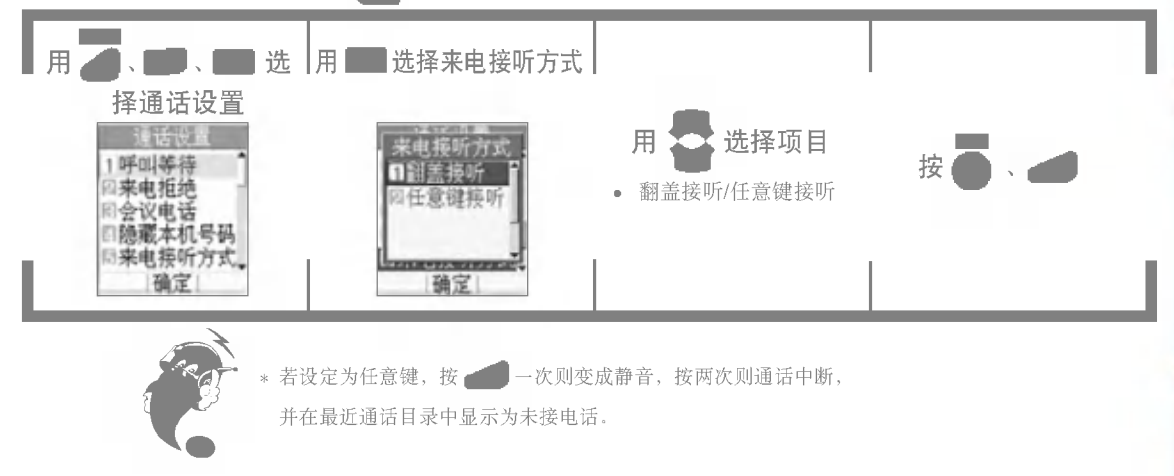

显示设置

#### 可设定通话时显示在屏幕上的数字大小。

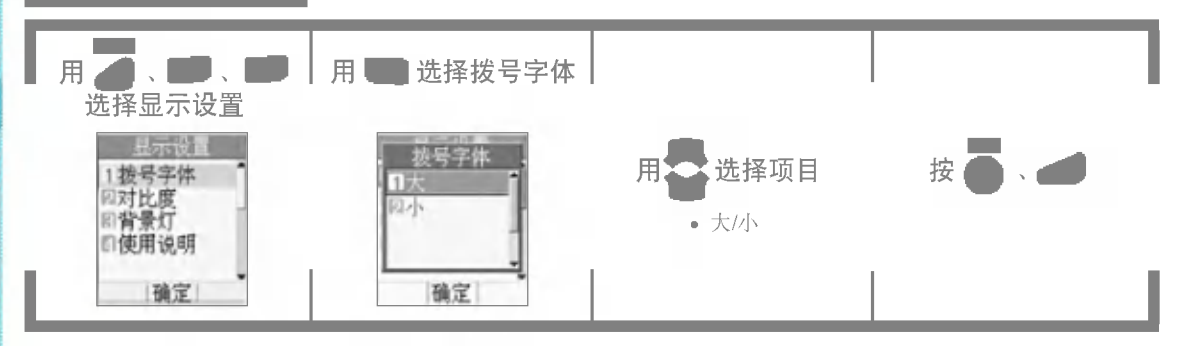

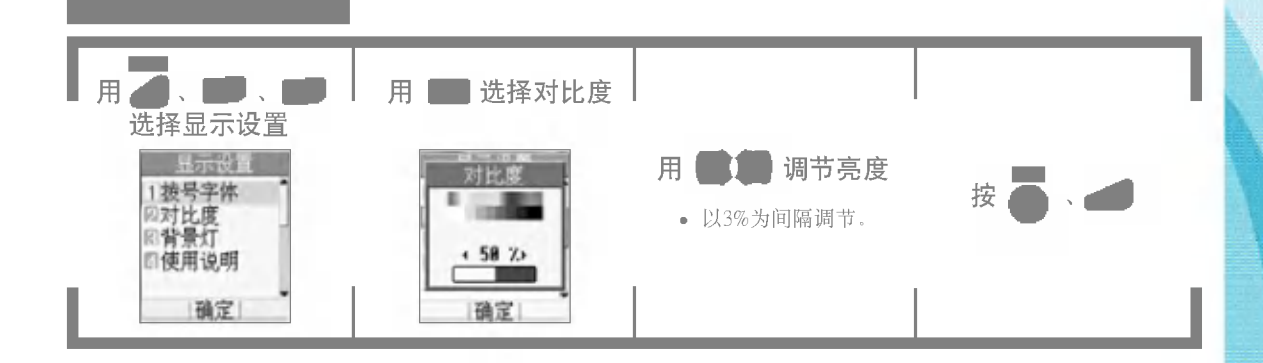

在一定时间内亮起屏幕和各按键底下的灯, 在较暗的地方也能方便地使用手机。

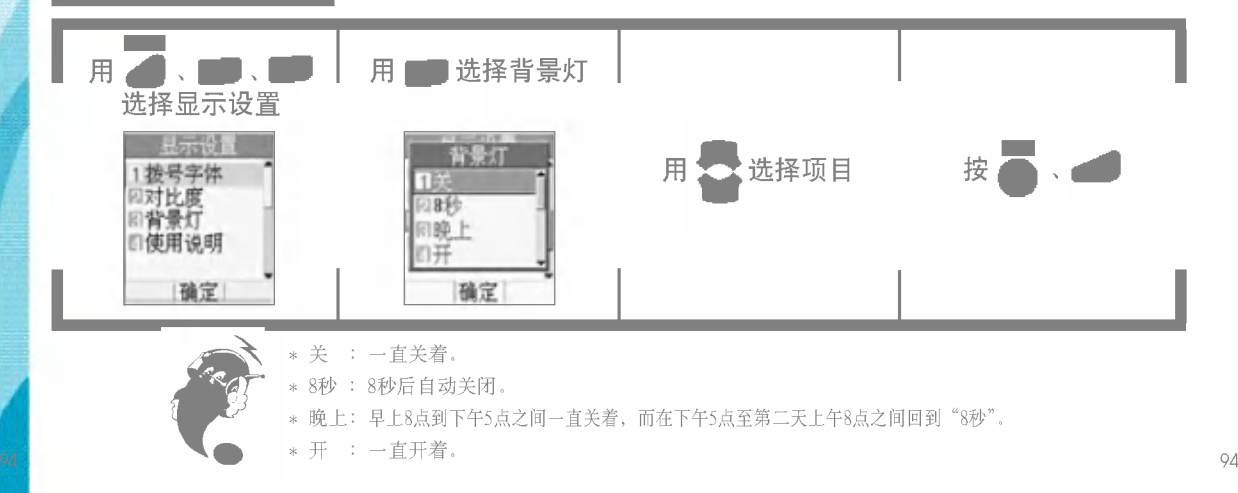

声音设置

#### 用声音提示已经与网络连接完毕。 菜?用、 用 选择连接提示音 ٠ 选择声音设置 アプロたけにつ 重新设备 公选择项目 用 按<mark>高</mark>、 连接提示音 房段 服务提示音 回取酒 • 启动/取消 1分钟提示 向导语音 使用说明 **DOM REPORT** 确定 确定

服务区域变化时发出通知,即在移动到可通话区域或无法通话区域时发出声音。

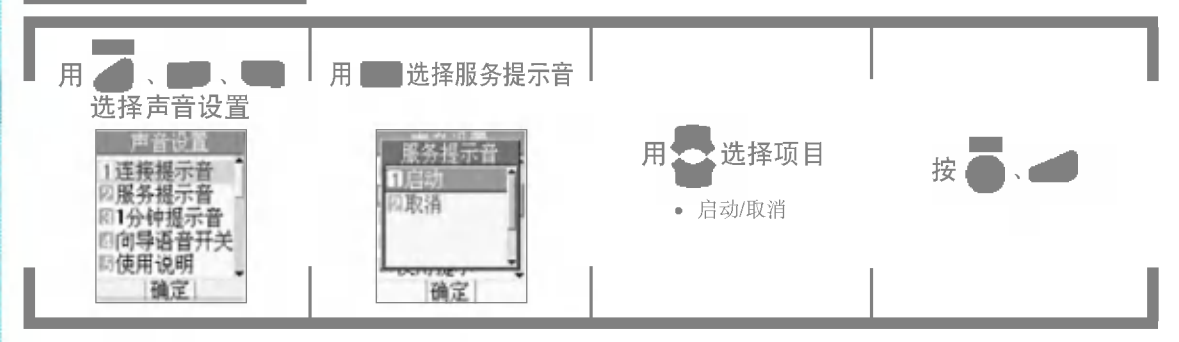

开始通话后,每在通话时间满1分钟(剩10秒)时响一次。

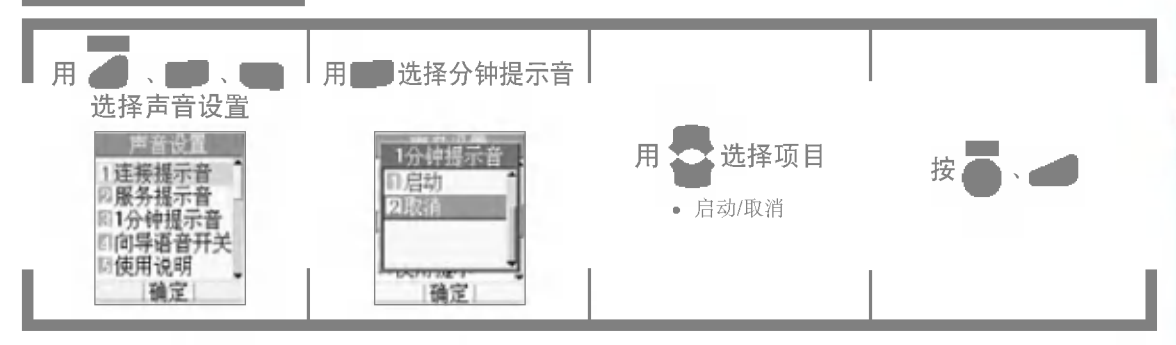

在接入或断开无线互联网或电池电量不足时发出话音提示音,若不想有提示音请选择"取消"。

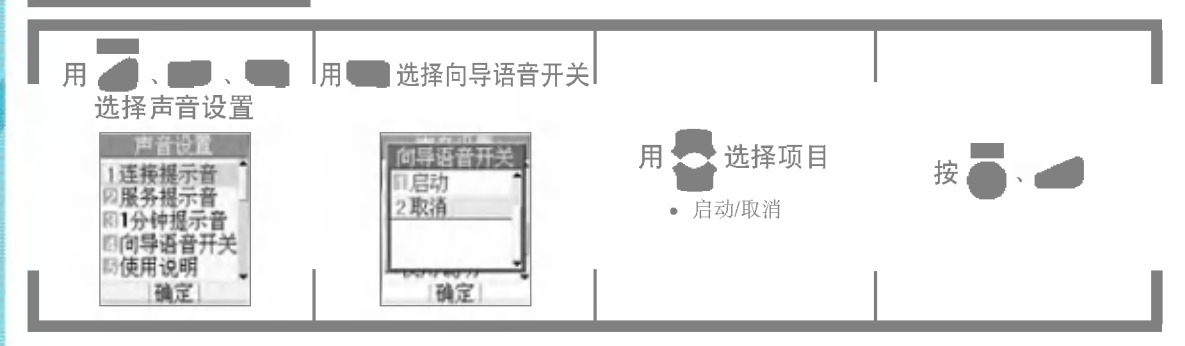

保密设置

可将手机上锁,限制其他人使用手机,可限制跟个人隐私有关的通话目录或短信息等。

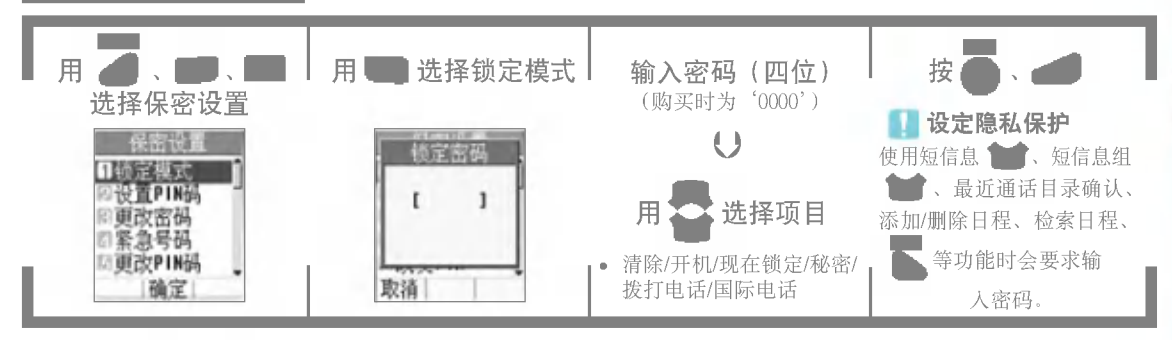

菜? \* 若想修改密?,??入 + + +

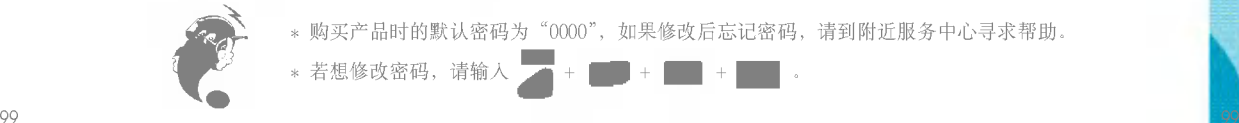

\* 购买产品时的默认密码为"0000",如果修改后忘记密码,请到附近服务中心寻求帮助。

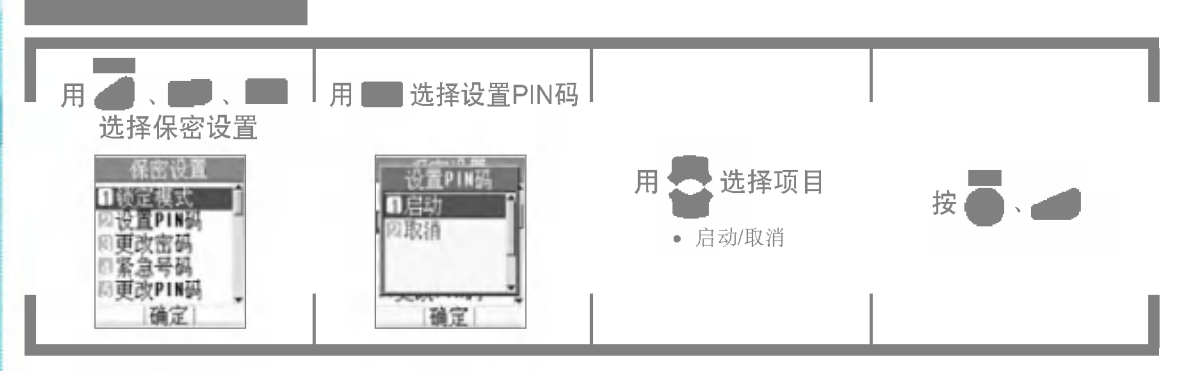

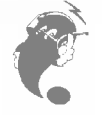

100 100 ?不要?易的??此?功能,防止????不便。\* 开启PIN后, 开机后需要用户输入自己设定的PIN码(默认的密码是1234)。用户有三次输入PIN 码的机会, 如果三次输入错误的PIN, 则手机UIM卡被锁死, 必须到网络服务商去解锁。建议用

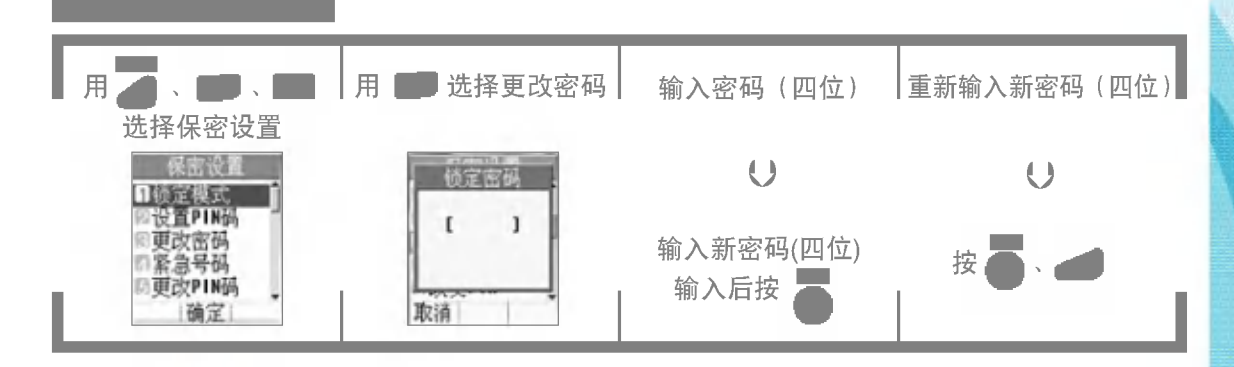

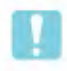

购买产品时的默认密码为"0000",若在修改后忘记密码,请到附近服务 中心寻求帮助。

#### 手机处于锁定状态时也能在危急时刻拨打紧急电话。

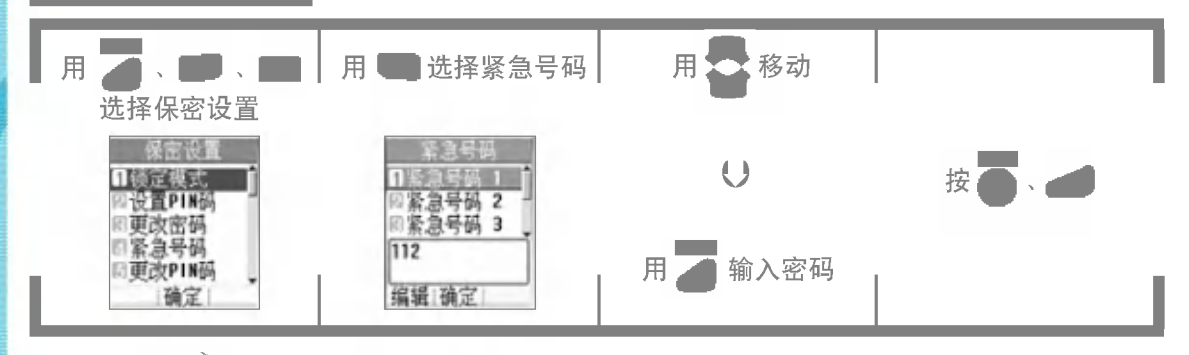

\* 112为默认紧急号码, 但也可以修改。

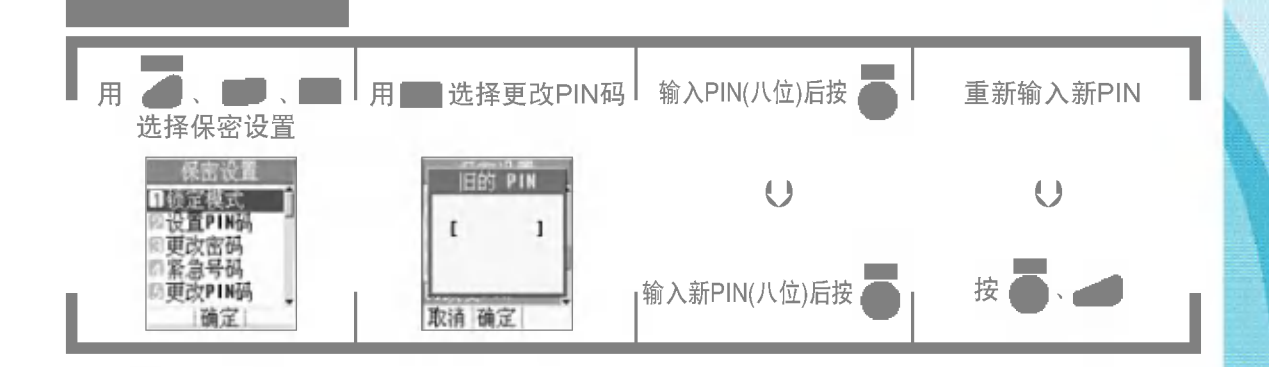

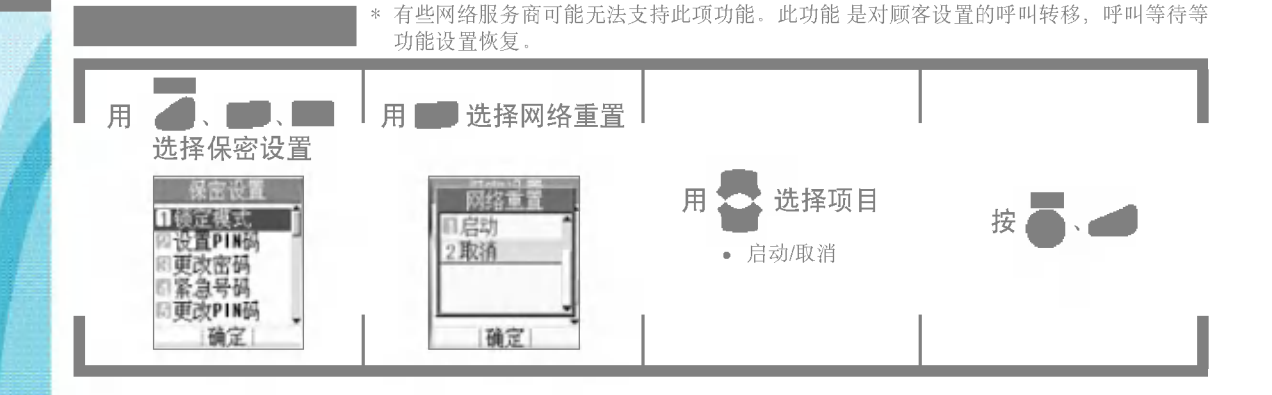

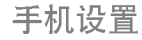

可以选择中文菜单或英文菜单。(购买时的默认设置为'中文')

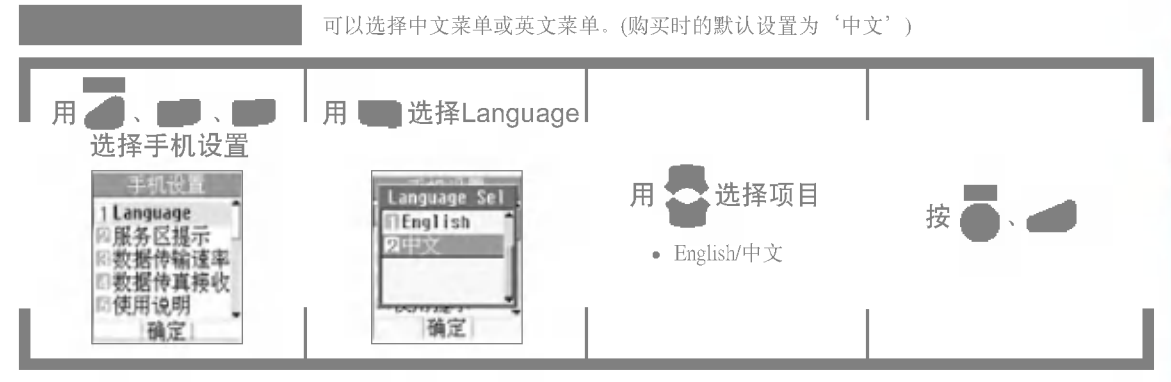

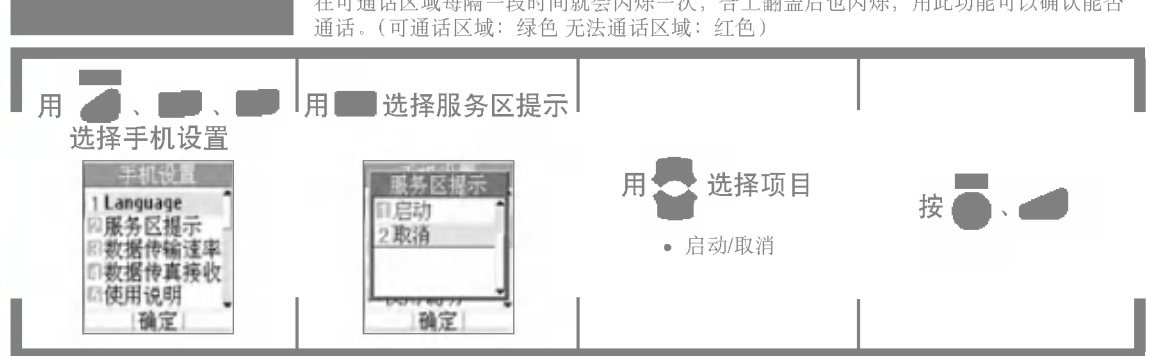

在可通话区域每隔一段时间就会闪烁一次,合上翻盖后也闪烁,用此功能可以确认能否

为取得无线数据通信服务,可将手机连接到一般个人电脑或手提电脑。这里所说的通信 速率设定指的是手机跟一般个人电脑或手提电脑之间的连接通信速度, 初始值为115K。 菜? Ⅰ用■■选择数据传输速率 用 选择手机设置 手机设置 按<mark>。</mark> 选择项目 用 Language 115,200bps 238,488bps • 115,200bps/230,400bps/19,200bps 19,200bps 刊 <del>ਨਰਾਜ ਰਾਹ ਸ</del> 确定 确定

另行购买专用数据通信线才能使用。
为接收数据信电话或数据传真而设定手机功能。

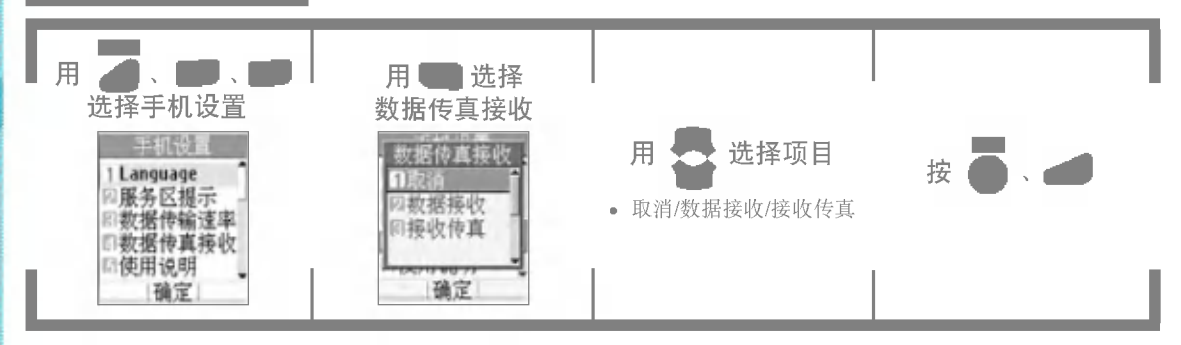

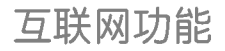

# 启动浏览器

不需要其他设备, 只用移动电话就能查询或接收各种信息, 便于使用。

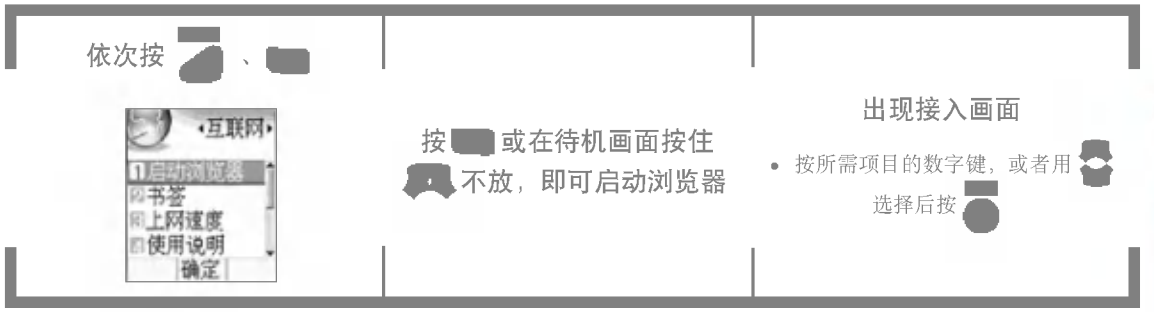

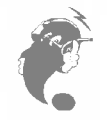

1. 连接到互联网后手机会处于'通话中'状态。若想结束,请按 2. 连接互联网后2分钟内不输入内容,接入就会自动断开。 3. 在电波不稳定的地方, 服务可能会在中途中断。

书签

#### 登录书签即可直接接入到所需网站,可以节省时间和费用,非常有用。

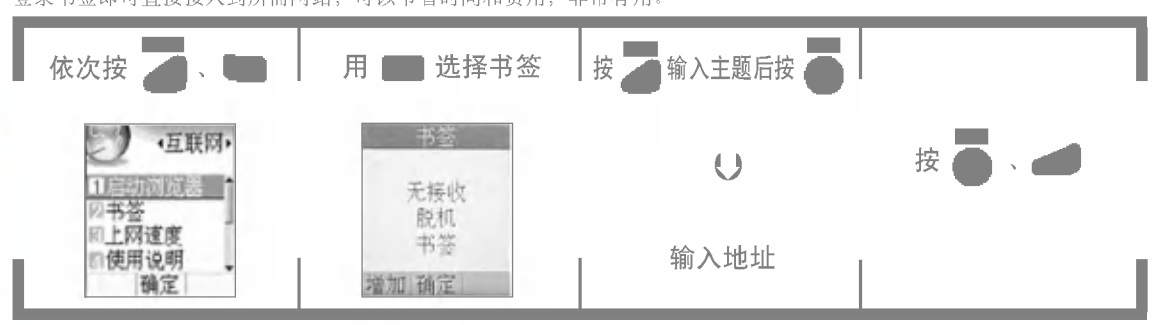

上网速度

### 从终端接入到UP时,可以选择高速和低速两种模式。

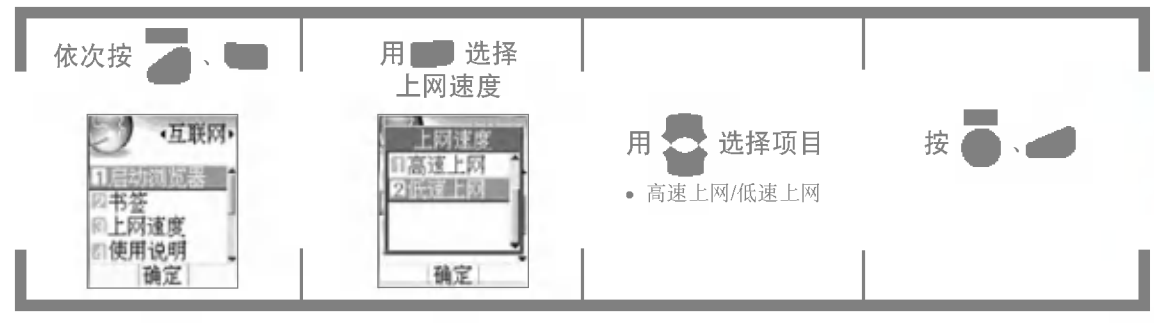

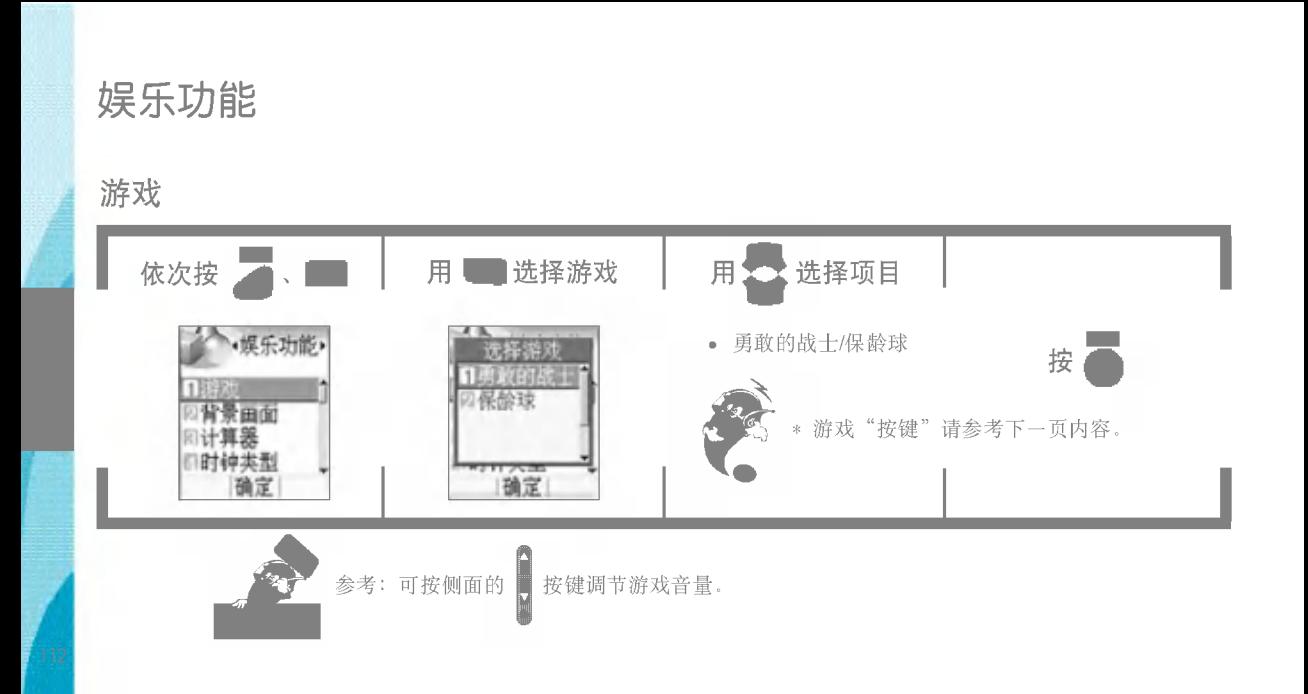

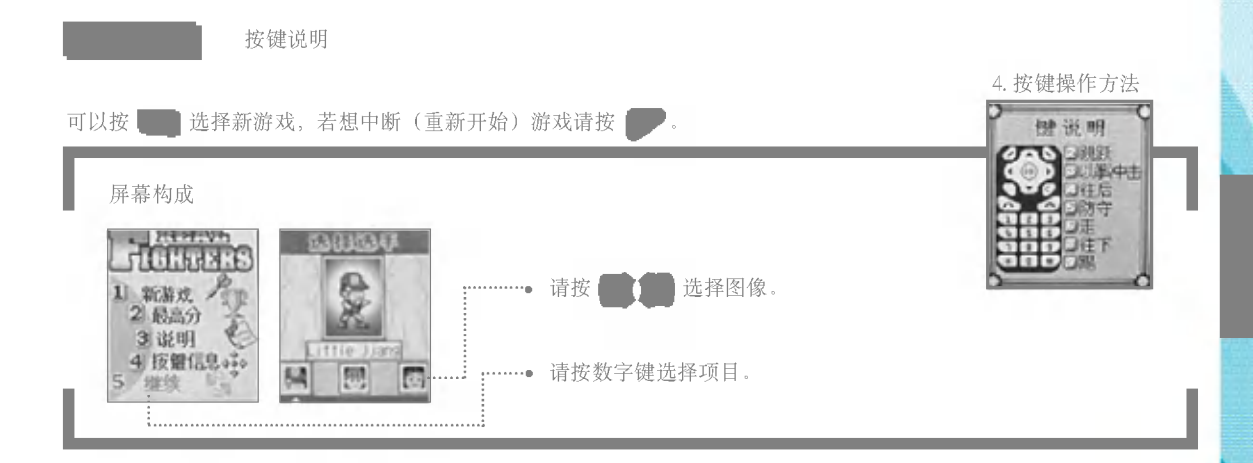

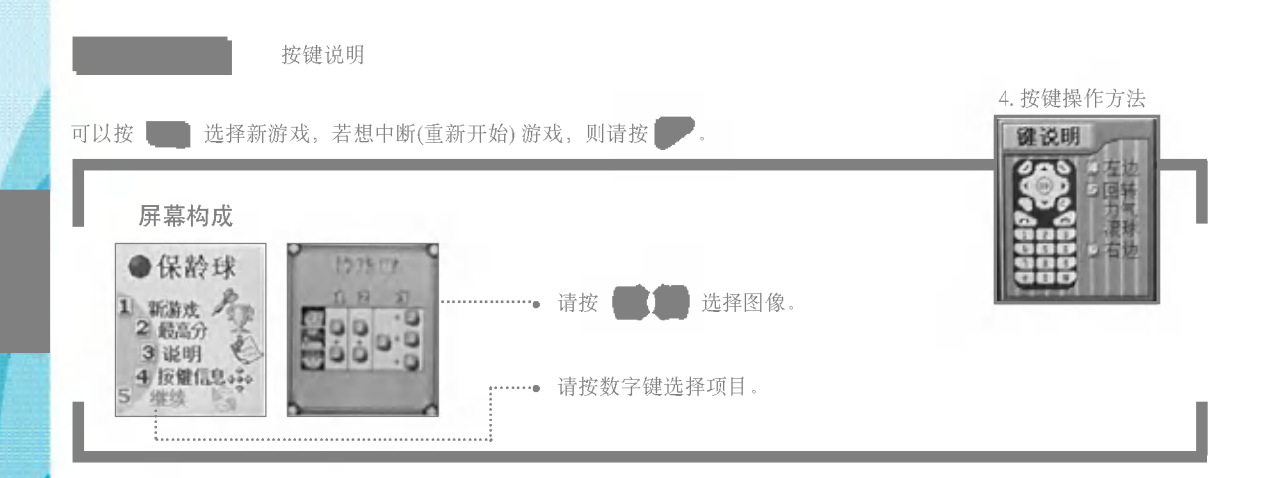

背景画面

可以直接选择并显示待机画面/开机画面/关机画面/来电画面/呼叫画面。

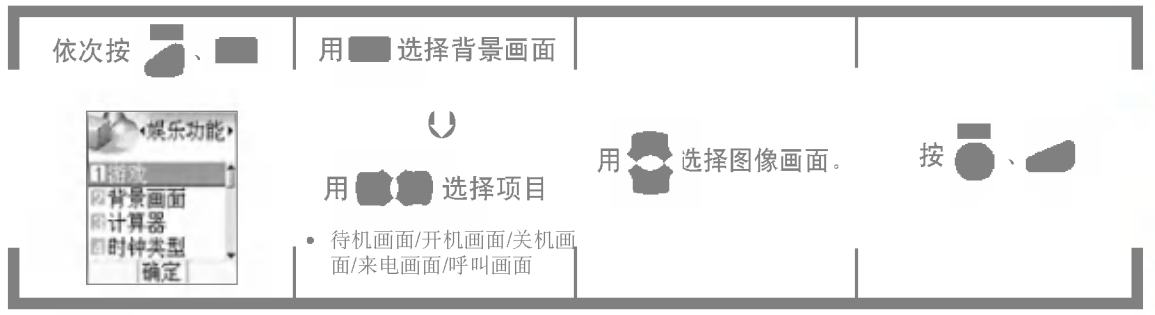

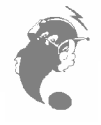

\* 可以选择各个画面(待机画面/开机画面/关机画面/来电画面/呼叫画面) 的主题, 按兴趣更换。

计算器

可以做简单的加减乘除运算。(但是只能计算到小数点后第二位)

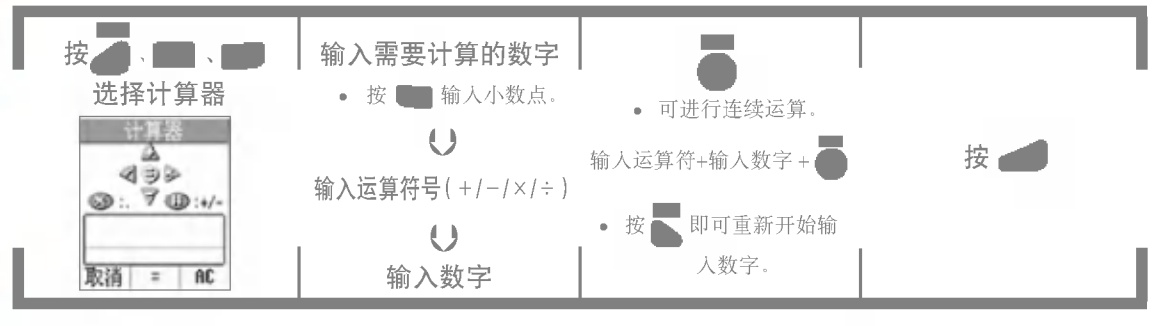

.(小?点) +/- $\supset$ 

# 时钟类型

### 可以选择待机画面上的时钟的显示方法。

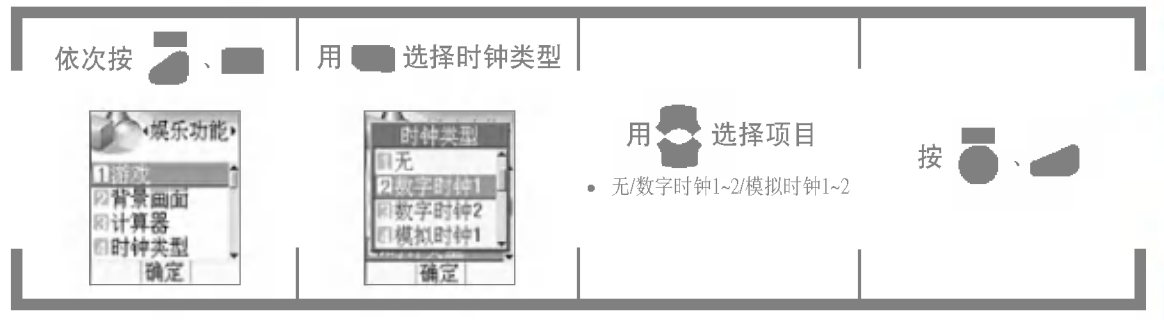

\* 设定为无, 则待机画面上就不会显示时钟。

问候语

### 可以编辑自己名字或语句显示在待机画面上。

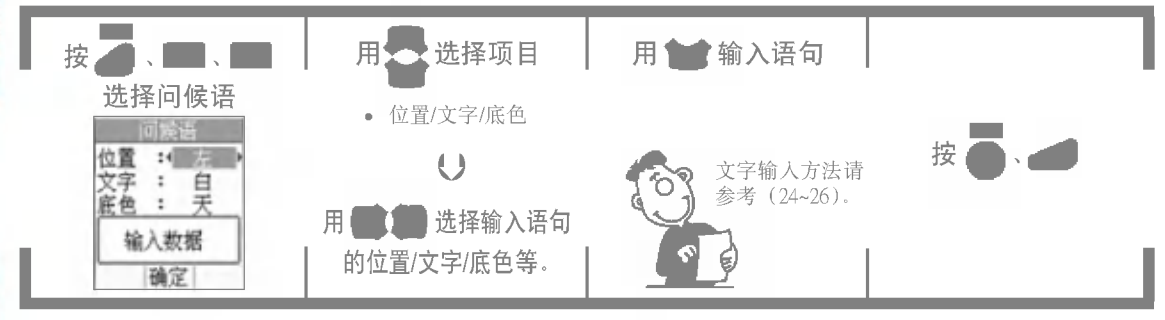

\* 可输入7个字以内的中文或14个数字/英文字母。

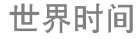

可以显示世界各国的日期和时间, 便于给这些城市打电话时使用。

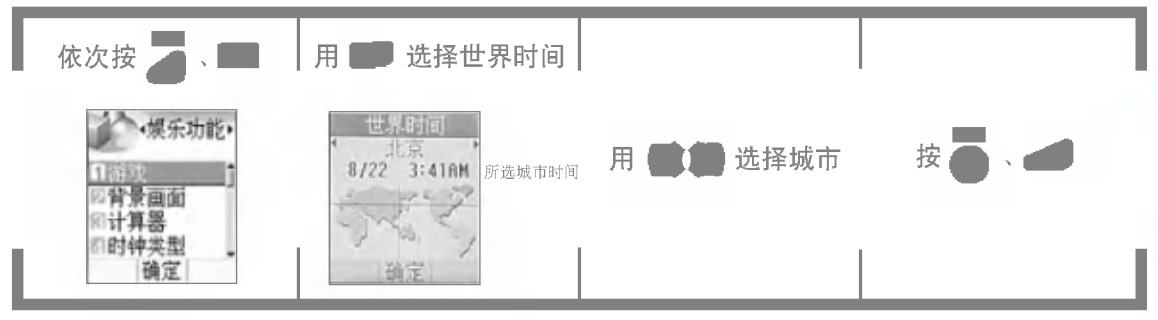

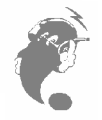

北京、马尼拉、台北、汉城、东京、关岛、悉尼、奥克兰、檀香山、安克雷奇、西雅图、洛杉矶、 丹佛、墨西哥城、达拉斯、芝加哥、底特律、华盛顿、纽约、蒙特利尔、波士顿、加拉加斯、 布宜诺斯艾利斯、里约热内卢、亚速群岛、里斯本、伦敦、马德里、巴黎、阿姆斯特丹、罗马、 柏林、维也纳、雅典、赫尔辛基、开罗、贝鲁特、科威特、约旦、莫斯科、德黑兰、阿布扎比、 喀布尔、德里、科伦坡、达卡、曼谷、河内、新加坡、雅加达、香港

# 菜单颜色

### 可以将用户的菜单颜色设定为5种颜色。

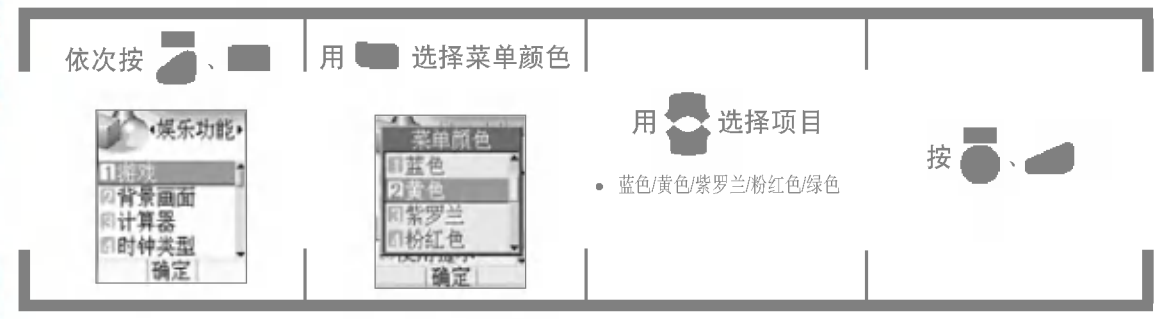

# 将常用功能登录在我的菜单(

按 得存到我的菜单的功能,可储存11个

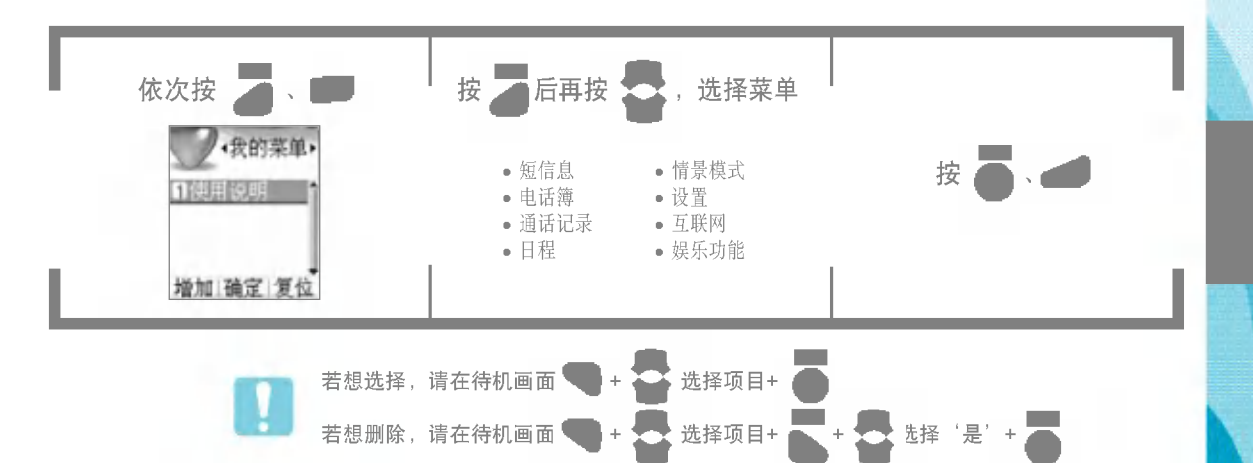

# 使用UIM卡

\*本款手机支持内置有UTK(Uim application toolkit) 功能的UIM卡。关于这项服务的详细内容请咨询UIM卡生产商或联通公司。

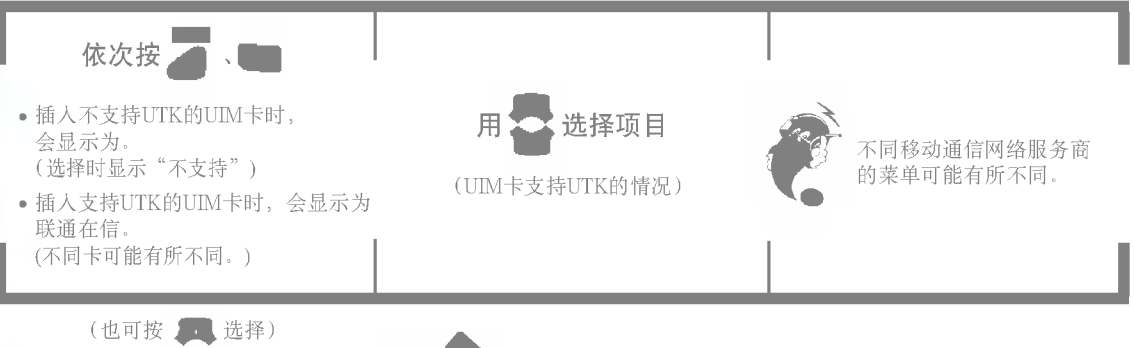

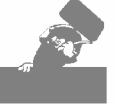

UIM卡不能自动识别是否为用户手机,如果将卡插入其他手机使用, 费用也会累积在这张卡上。

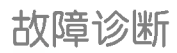

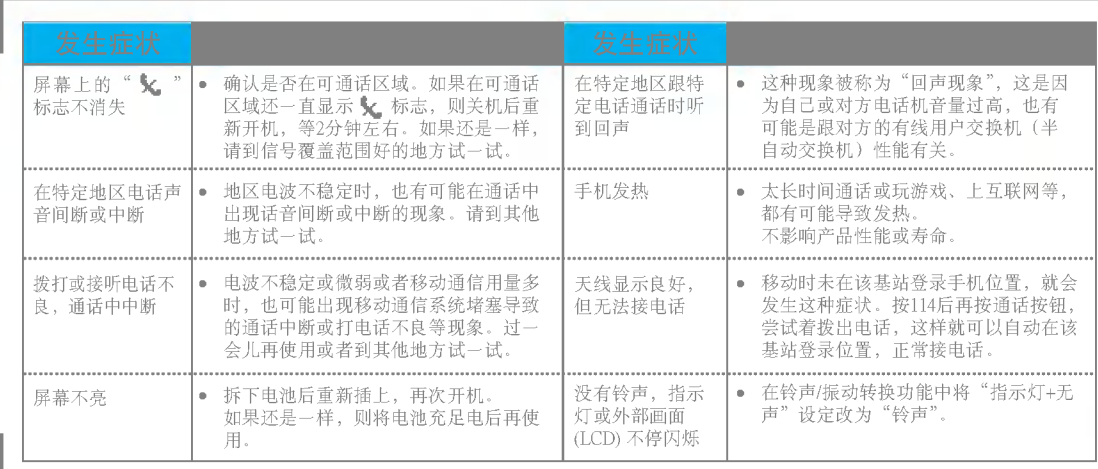

# 规格及特点 手机信息备忘录

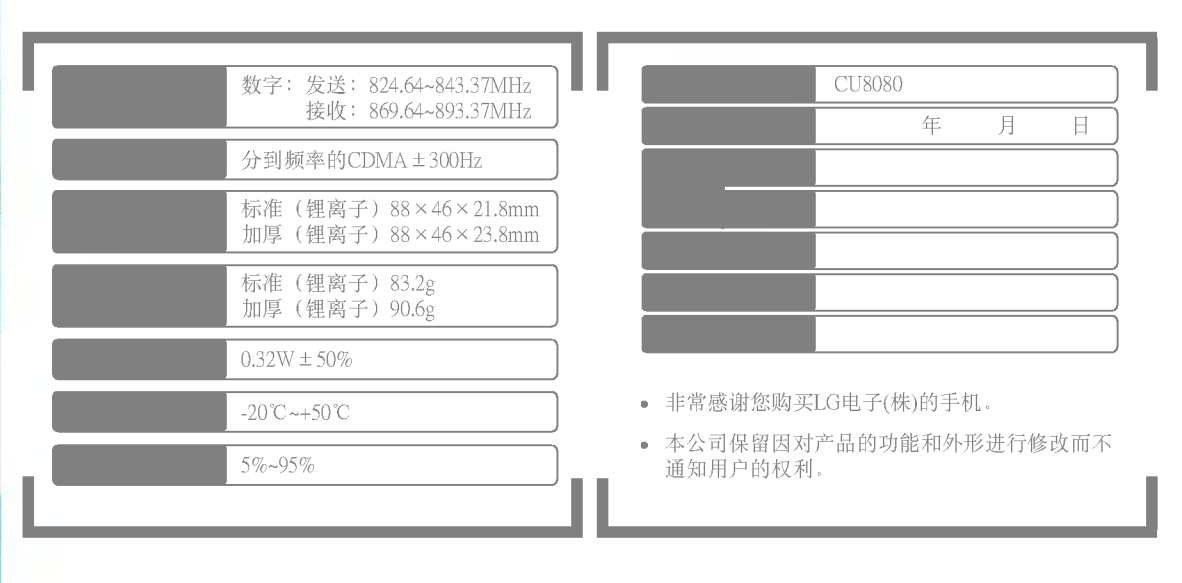

消费者注意事项

◆ 不要将手机随便借给别人。

- ◆ 享受售后服务, 请到本公司服务中心等指定场所。
- ◆ 丢失手机或手机被盗时, 请立即向移动通信服务企业申告。
- ◆ 使用盗版天线、充电器、免提套件、电池、数据通信线、器具箱,有可能降低机器性能,引发 故障甚至导致人身伤害,因此必须要使用正版产品。

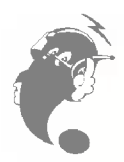

# 其他商品

\* 购买时请咨询附近的代理点或服务中心。

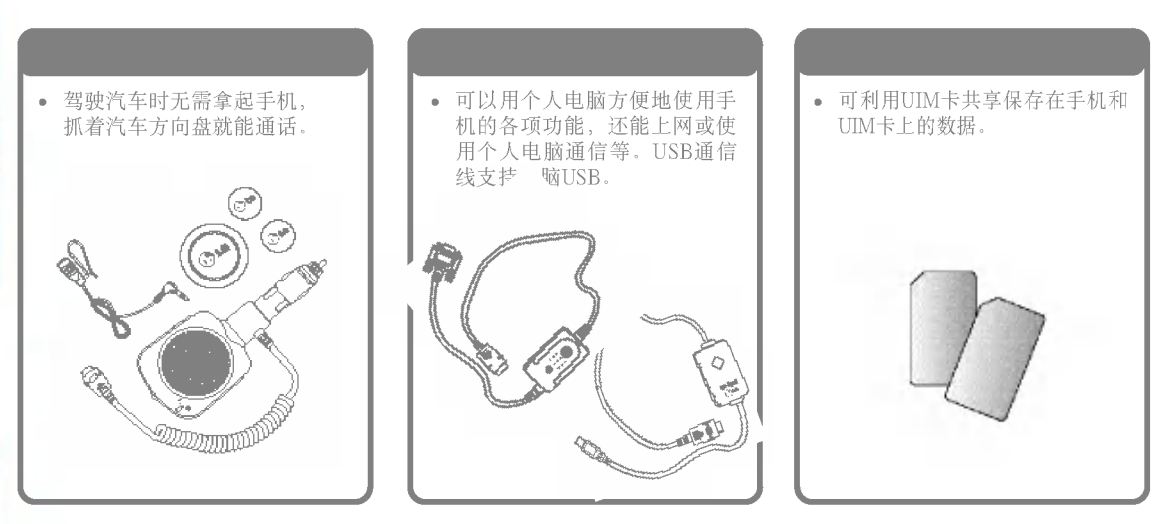

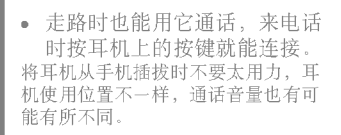

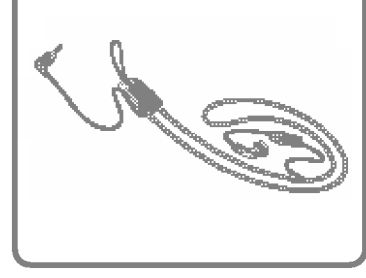

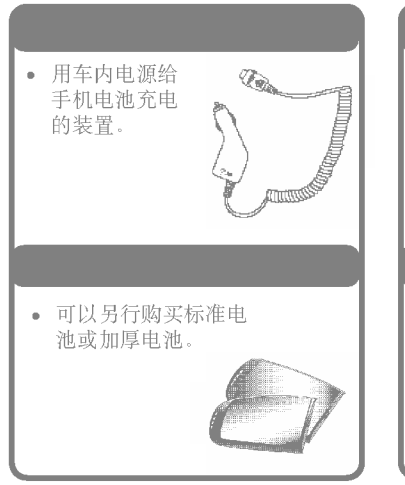

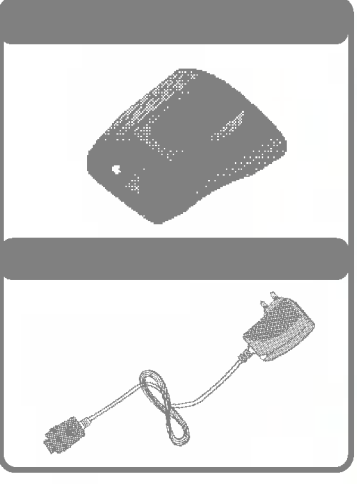

产品保证

- ◆ LG电子按照消费者受害补偿规定对产品提供如下保证。
- ◆ 如果产品发生故障, 请到购买处或附近的代理店出示保证书, 委托 他们修理。(如果无法到购买处或代理店,请向服务中心联系。) ?? 收服??

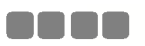

仅对在保证期限内因制造公司的过错发生的故障或自然发生的故 障提供免费维修服务。 \* 若要退款, 需要出示发票

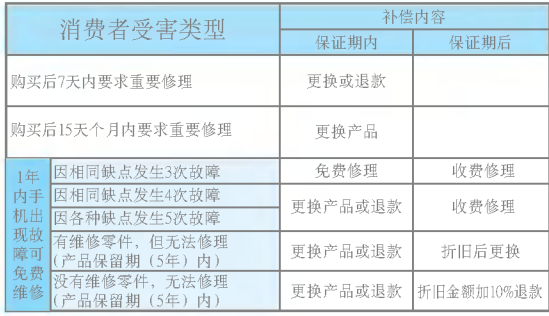

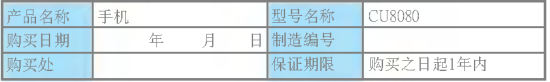

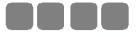

#### ①不属于故障

没有发生故障就要求修理时, 会收取一定费用, 请读好用户说明书。 (若无法修好则采用其他基准)

• 因顾客使用不熟练需要修理(丢失密码等)

②因消费者过错发生故障

- 因用户过错或处理不注意而发生故障(掉下、冲击、破损、过分用力)
- 让本公司修理技师以外的人修理或改造而发生故障或损伤
- 因消费者故意行为或过错发生故障
- 因使用盗版零件或配件发生故障或产品破损

③其他情?

- 因天灾(火灾、盐风害、水灾、电源异常等) 发生故障
- 损耗性配件使用期满(电池、充电器、天线及其他附加装备)

### LG 浪潮

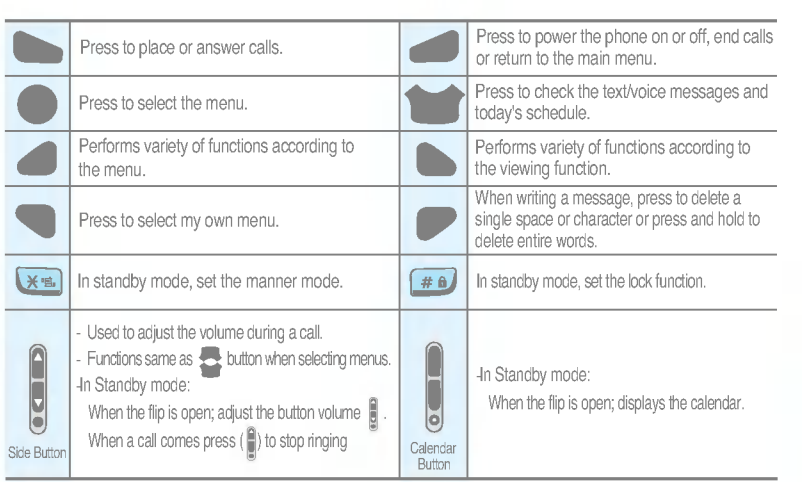

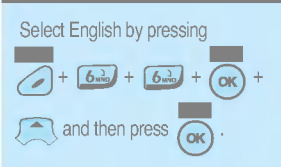

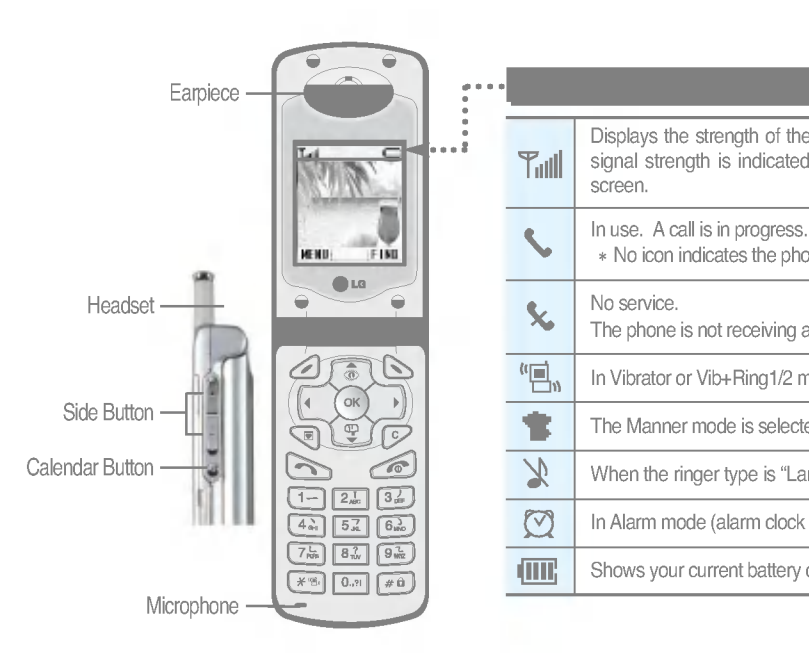

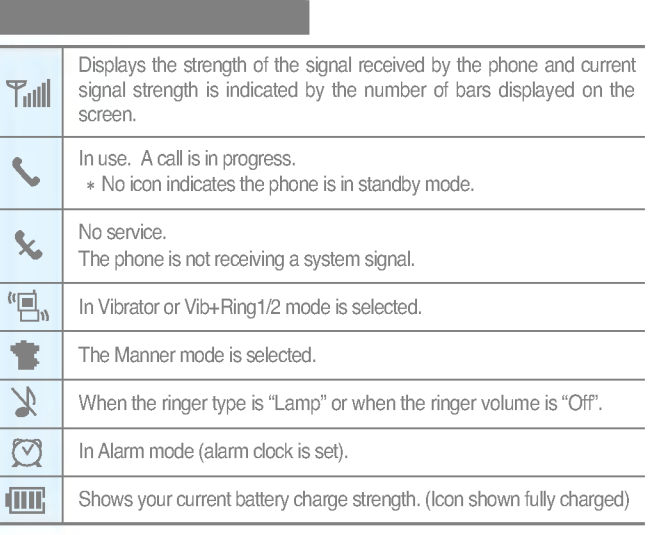

# To insert and take out the UIM Card

This phone supports the UIM Card with the UTK Function.

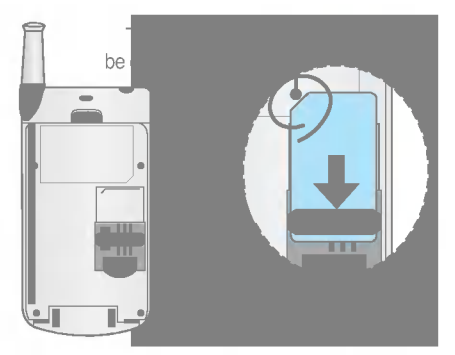

To insert the card into the phone, push the card into the metal strip until it clicks and locks into place.

### Installing the card Taking out the card

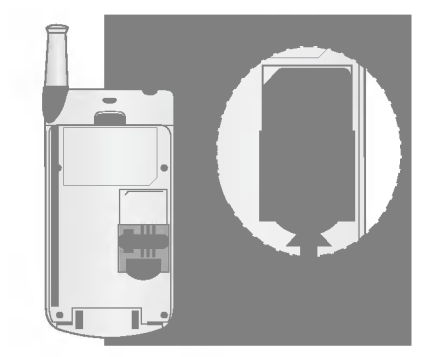

To take out the card from the phone, gently push the card up and then pull out the card from the phone.

# Installing and Removing the Battery

Turn the power off prior to removing the battery from the phone.

# Installing the battery

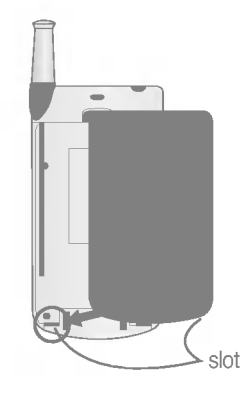

To install the battery into the phone, insert the battery into the battery slot at a slight angle and press the top of the battery until the battery clicks and locks into place.

# Removing the battery

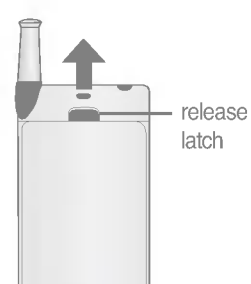

To remove the battery from the phone, push the battery release latch and then pull out the battery from the phone.

# Charging the Battery

Travel charger can only be used in 220V electrical outlet, and may be charged by directly connecting to the phone, or by placing the phone onto the phone holder. (Press the button on the side when taking off the phone from the travel charger.)

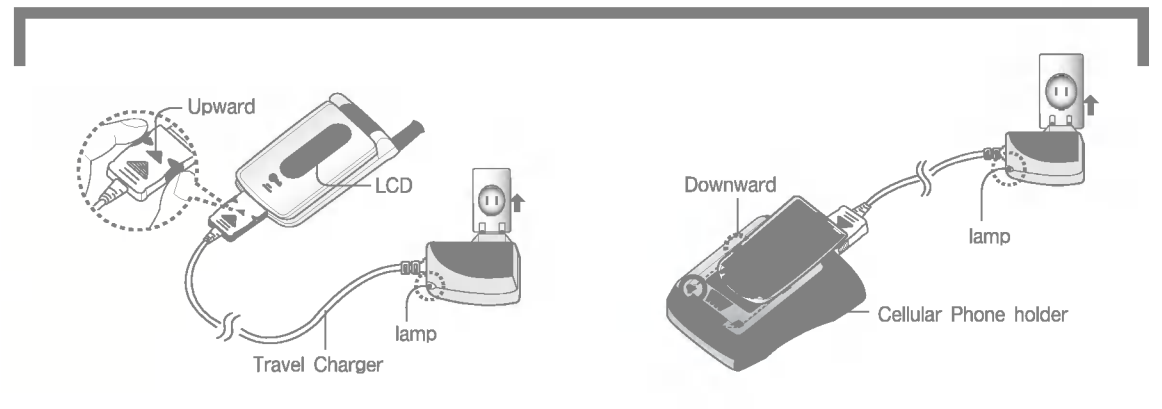

Travel charger is directly attached to the phone. Travel charger is attached to the phone holder.

# Selecting the Menus

Please be familiar with the functions for the convenient use of your phone.

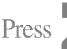

You may select your preferred menu with navigator button, and the following <sup>10</sup> menus are available to use:

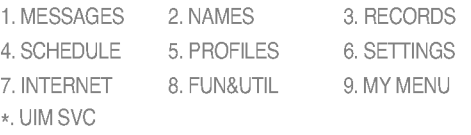

You may select the menu with navigator button or by pressing the number corresponding to each menu. Once you select the menu, then press  $\frac{8}{10}$  to move to the sub menus.

- $\triangleright$  When you are in the sub menu, if you want to move to the menu, press  $\Box$ .
- When you are in the sub menu, if you want to move to the function, press .

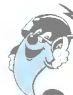

You may select the menu functions by pressing the number or side button( $\bigcirc$ ) or navigator button.

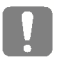

When you select Info, you may view information about the menu you are currently in.

# Selecting the Menus MENU After entering the state , you may select the menu you want with and you may select each function of the menu with  $\sim$  or by pressing the button corresponding to the number of the menu.  $\overline{a}$ 1. New Msg 7. Text Color 2. Inbox 8. Delete Msgs  $\blacktriangleright$  Inbox 3. Outbox Outbox 4. Voice **Archive**

- 5. Archive
- 6. Draft : When you have an incoming call while entering a message, you may store the message for the time being to answer the call, and when you complete the call, you may keep entering the message.
- 9. Msg Settings
	- MSG Type (Normal/Urgent/Emergency/Prompt)
	- Vmsg Alert (No Calling/During Call/Vmsg Find)
- 0. Info : To view information about using the keys.

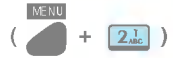

- 1. New Entry : You can store your most frequently used phone numbers such as home numbers, office numbers, mobile phone numbers and so on up to 4000 entries.
- 2. Search
- 3. Caller Group
- 4. Speed Dials : For the numbers designated for speed dials, you may speed up dialing by pressing the speed dials.  $+1 - 999$
- 5. Copy All
- 6. Copy One
- 7. Capacity
- 8. Delete Names
- 9. My Phone
- 0. Info

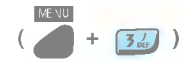

- 1. Outgoing
- 2. Incoming
- 3. Missed
- 4. Clear Calls
- 5. Call Timer
	- Last Call/All Calls/Out Call
- 6. Info

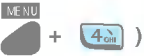

### 1. Reminder

- 2. Alarm Clock : Used to sound alarm at the fixed time if you set up the alarm time.
- 3. Scheduler
- 4. Find Sch. : Allows you to enter keyword to find a schedule or event for a certain day.
- 5. Delete Old
- 6. Info : To view information about using the keys.

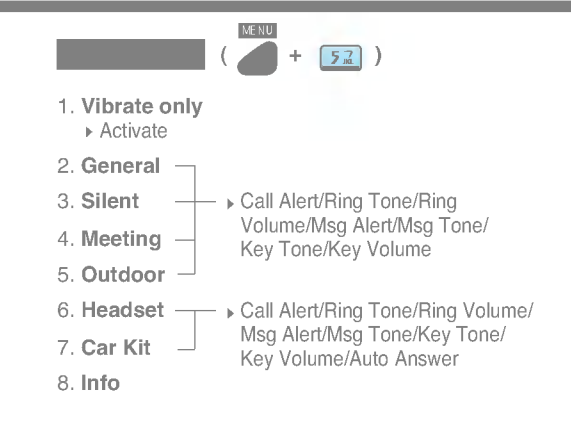

#### MENU +  $6<sub>www</sub>$

)

### 1. Call Divert

- All Voice (Enable/Disable)
- ▶ In Use (Enable/Disable)
- ▶ Not Answered (Enable/Disable)

(

 $\triangleright$  Info

## 2. Call Setting

- ▶ Call Waiting (Enable/Disable)
- Call Reject (Enable/Disable)
- Conference (Enable/Disable)
- ▶ Hide My Num (Enable/Disable)
- Call Answer (Open/Anykey)
- $\mathsf{I}$  Info

# 3. Display

- ▶ Dialing Font (Large/Small)
- **LCD Contrast**
- ▶ Backlight (Off/8 Sec/At Night/On)
- $\triangleright$  Info

### 4. Sound

- ▶ Connect Snd (Enable/Disable)
- SVC Alert (Enable/Disable)
- ▶ 1Min Alert (Enable/Disable)
- Voice Guides (Enable/Disable)
- $\triangleright$  Info

# 5. Security

- **Lock Mode (CIr all/Power On/Lock now/Privacy/** Outgoing/Int'l)
- ▶ Request PIN (Enable/Disable)
- **New LockCode**
- ▶ Emergency NO
- ▶ Change PIN
- ▶ Rset Network (Enable/Disable)
- $\blacksquare$  Info

### 6. Phone

- $\triangleright$  语言: Two languages (English and  $\oplus \infty$ ) are available to select. (Your phone is preset to  $\# \overline{\chi}$  at the time of purchase).
- ▶ SVC Area (Enable/Disable)
- ▶ Data Baud (115,200bps/230,400bps/19,200bps)
- Data/Fax IN (Off/Modem IN/Fax IN)

 $\blacksquare$  Info

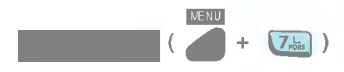

- 1. Browser
- 2. Bookmark
- 3. Internet SPD
	- High SPD/Low SPD

4. Info

1. Game : You can enjoy fun games programmed into your phone.

MENU

 $\boxed{8\sqrt{3}}$ 

- MFighter/Bowling
- 2. Theme : You can select a character shown on the LCD screen.
	- **IDLE THEME/POWER ON/POWER OFF/INCOMING/** OUTGOING
- 3. Calculator : You can perform simple calculations such as addition, subtraction, multiplication and division.
- 4. Clock Type : Allows you to choose the type of clock to be displayed on the screen.
	- ▶ None/Digital 1~2/Analog 1~2
- 5. Banner : Allows you to edit your name or some words you want to be displayed on the LCD screen in the standby mode.
	- Align/Chars/Backgr
- 6. World Time : Is useful if you need to make a call to another country and you are not sure about the time difference between the country you are currently in and the country you want to call.
- 7. Menu Skin: Allows you to select the background color on the menu screen.
	- Blue/Yellow/Violet/Pink/Green
- 8. Info

 $+$   $\sqrt{9\pi i}$ Press to register your most frequently used functions. 1. Info  $\frac{NENU}{I + (XB) + U}$ When you insert the UIM Card into the phone, data in the

phone and the UIM Card can be transferred into one another.

# Making a Call

When you make a mistake in dialing, press  $\bullet$ .

1. Dial the number with an area code.

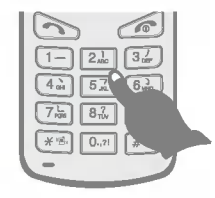

- 2. Press .
- 3. To terminate a close the flip or press .

When the call is terminated, you will hear the terminating sound.

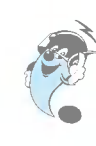

1. If you press on standby mode, the recent call history appears and if you want to call the number, press  $\Box$  after selecting the number with navigator button.

2. When the ear mike is connected to the phone, if you press  $\Box$  after dialing the number, the call is not terminated even when the flip is closed.

# Answering a Call

You should complete the registration process to stop the caller ID service. For details, contact your mobile service carrier. Please note that you will be billed for this service.

When the flip is closed, talk after opening the flip.

When the flip is open, if the phone rings, press any button except  $\blacksquare$ .

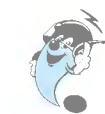

\* When ear mike is connected to your phone, you may answer an incoming call after pressing the ear mike button( $\bullet$ ).

(Even when the flip is closed, you may answer an incoming call after pressing the ear mike button).

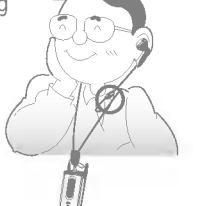

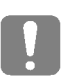

If answer mode is set to (open), you may answer the call only when you press any button except after opening the flip.
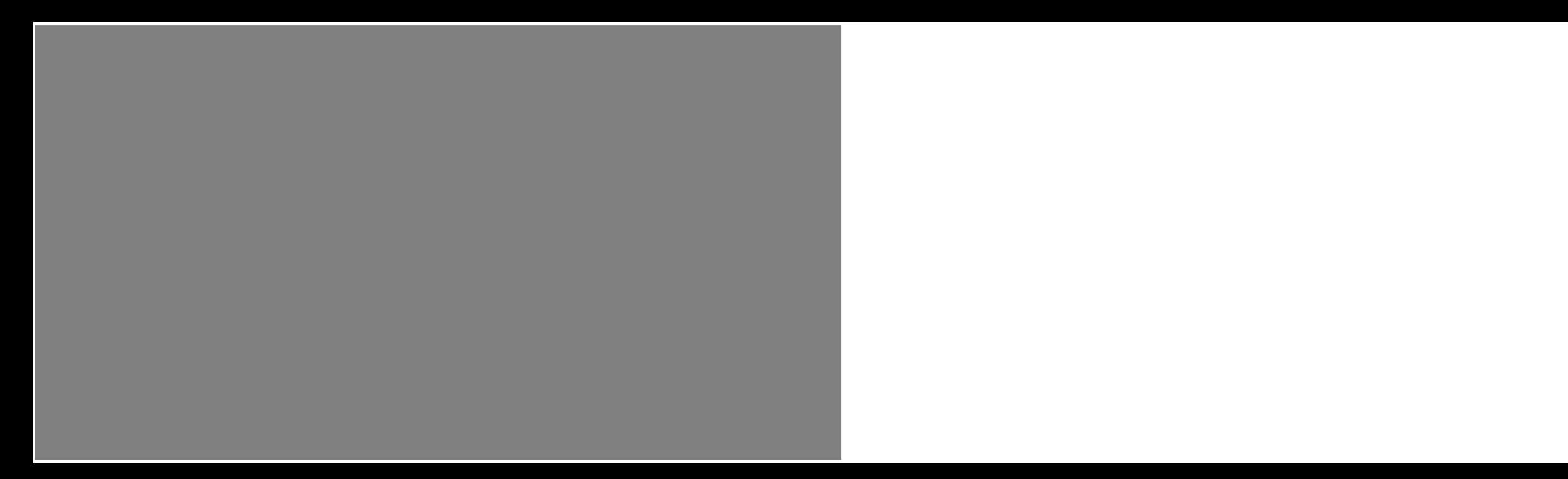